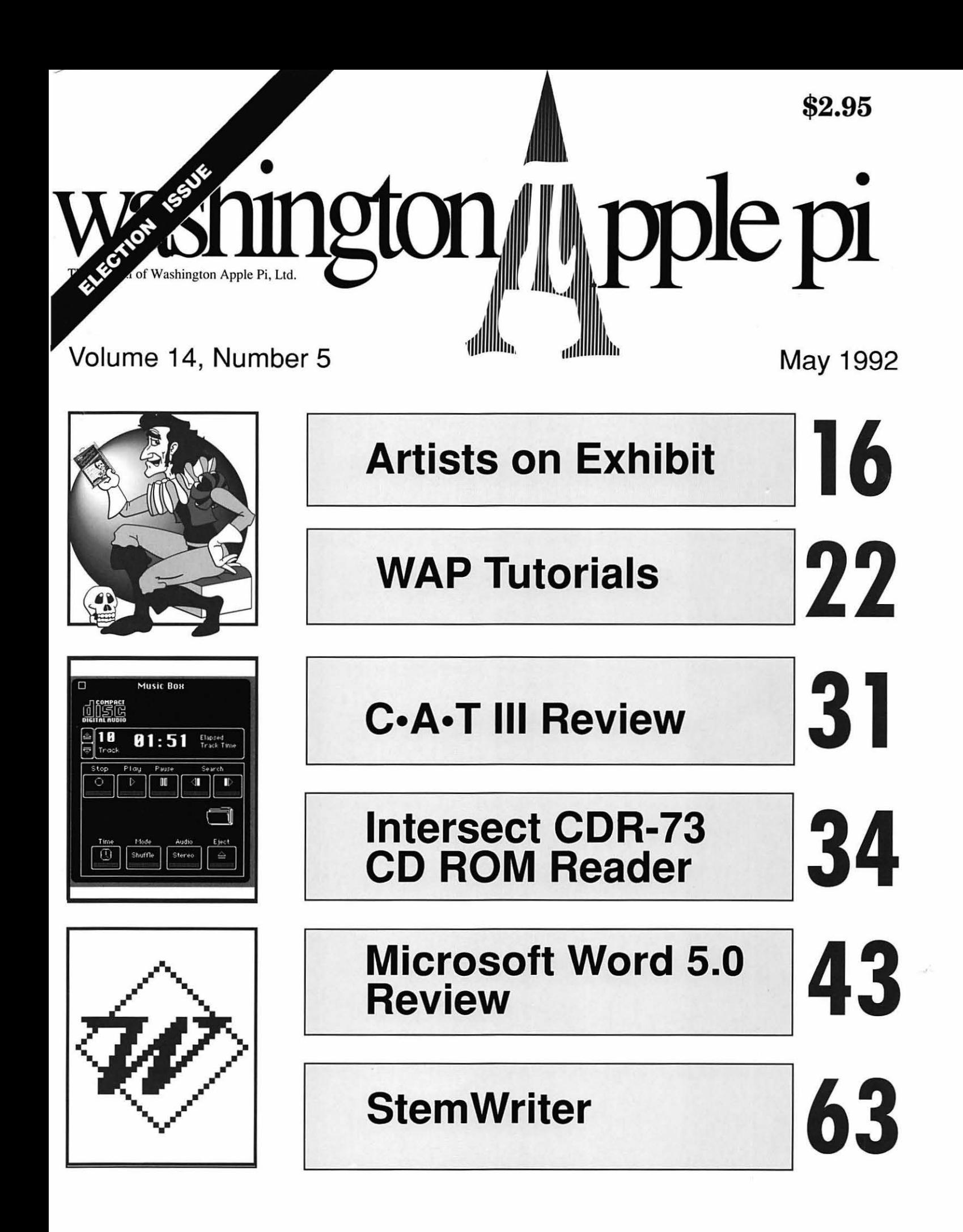

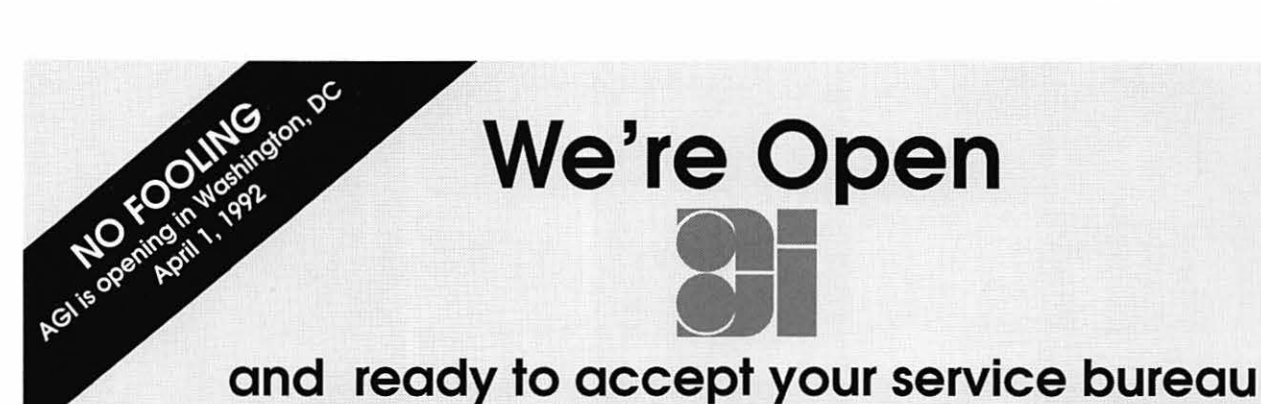

and quick copying projects.

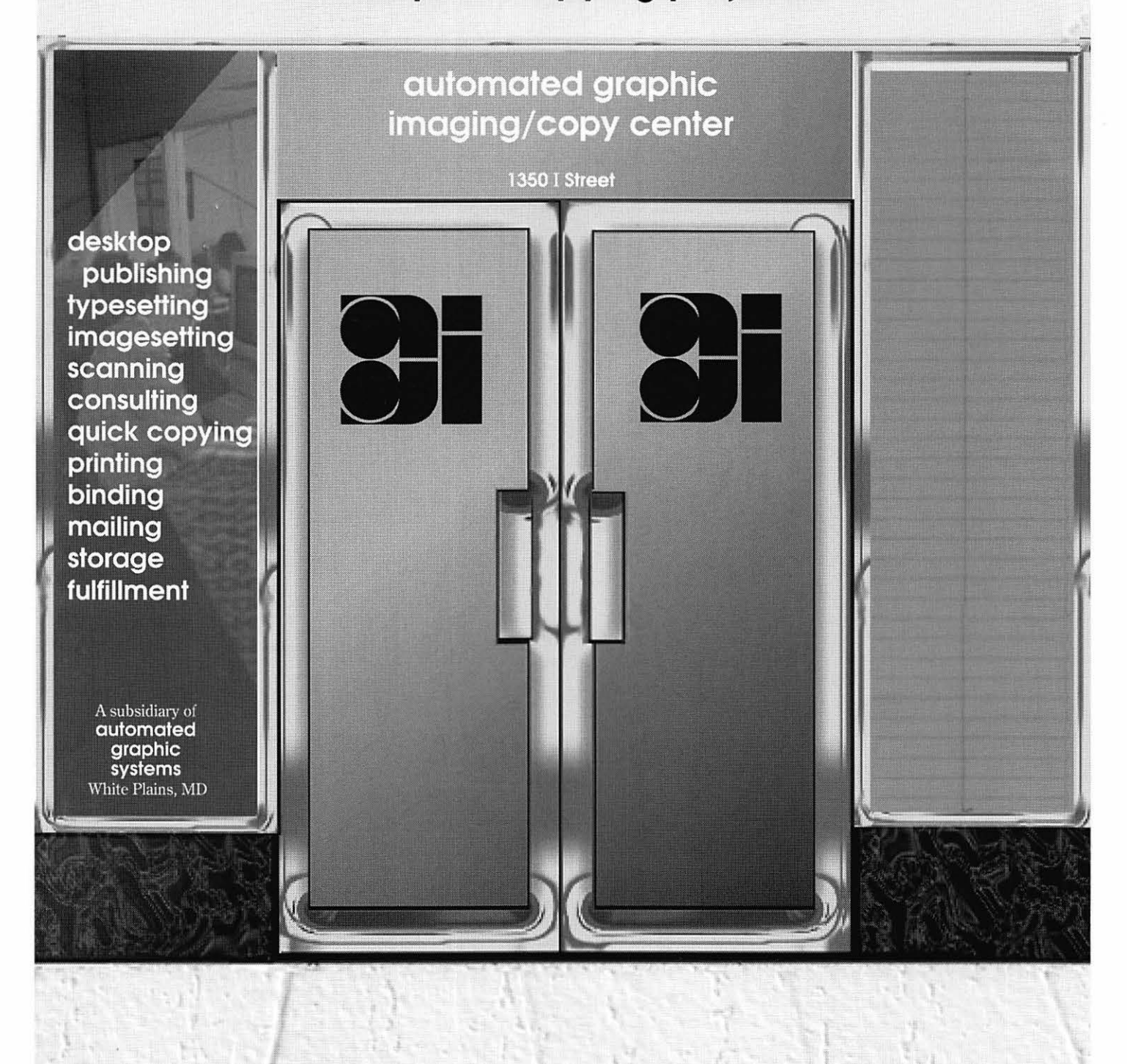

202-371-5484 · FAX: 202-371-5488 · BBS: 202-371-5487

# Give your Chooser better choices

HP LaserJet PostScript® printers for the Macintosh® combine superior print qualtiy with ''plugand-play" simplicity.

Now there is a family of reliable HP LaserJet PostScript printers offering the choices that will help you make a better impression at the office.

With five models available, you can choose from simple affordability, personal or workgroup, duplexing or sheer speed. All have true Adobe® PostScript with 35 typefaces. And all HP LaserJet III Postscript printers offer our exclusive Resolution Enhancement technology for unsurpassed 300-dpi laser printing.

So go on down and take your pick at a local HP authorized dealer today.

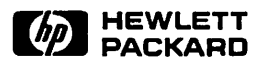

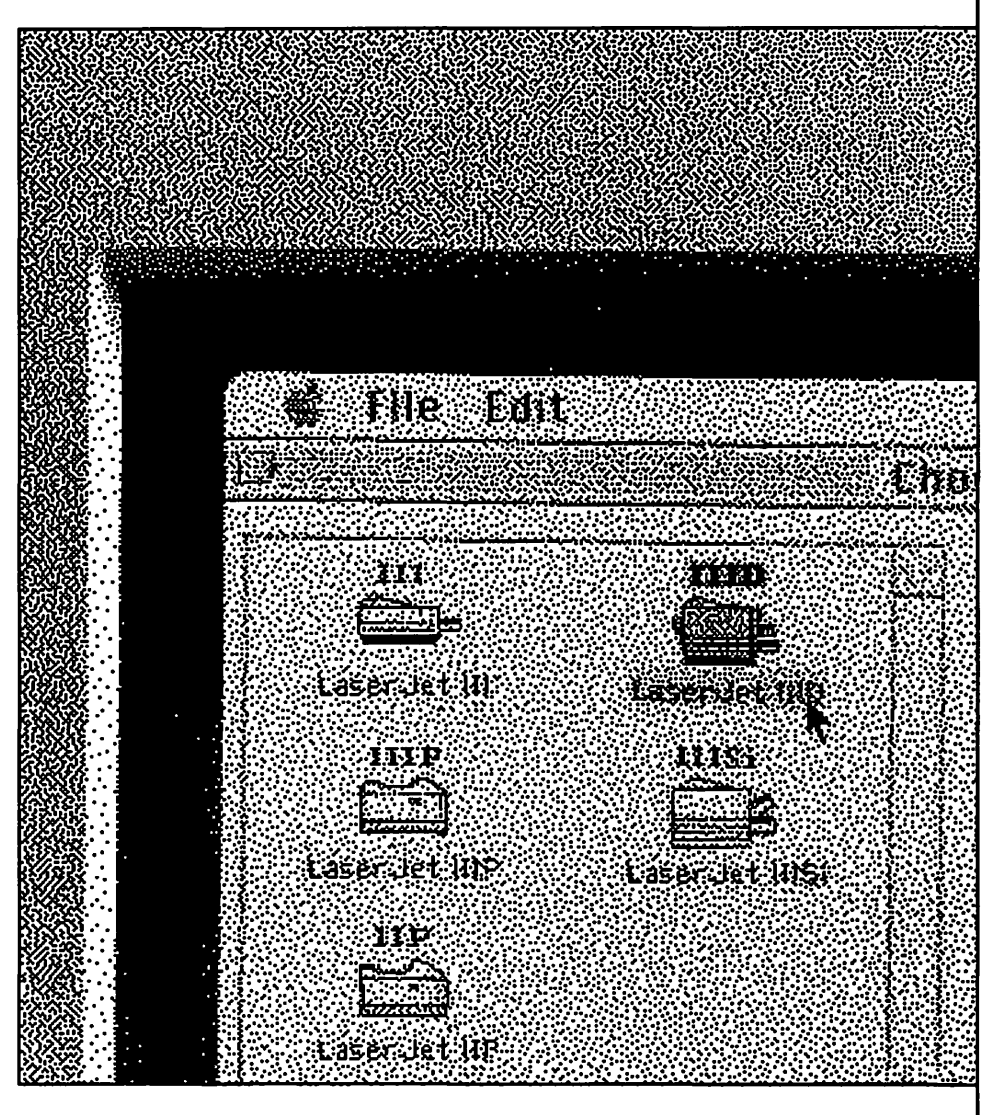

# **Table of Contents**

### **Volume 14 May 1992**

#### **Number 5**

### **Club News**

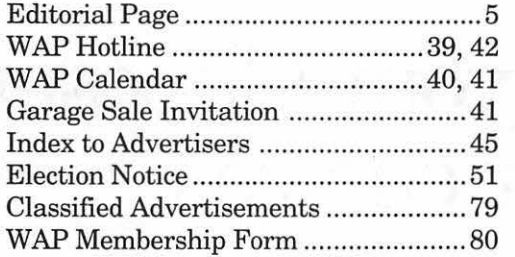

## **SIG's and Slices**

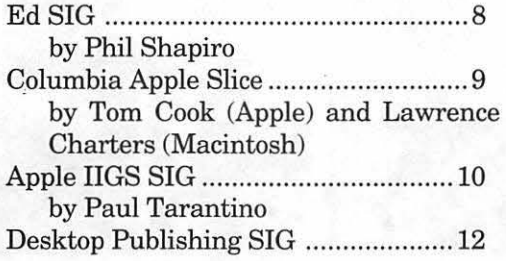

## **General Information**

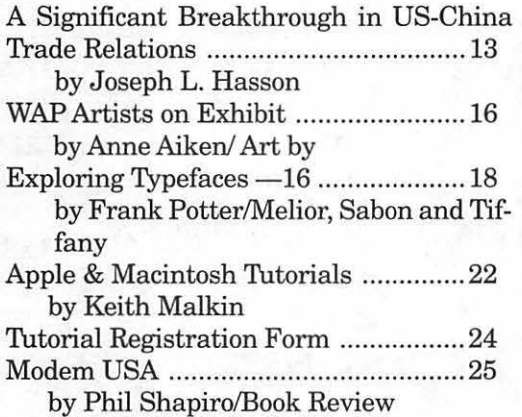

## **Macintosh Articles**

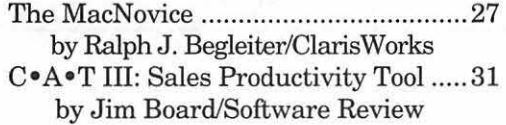

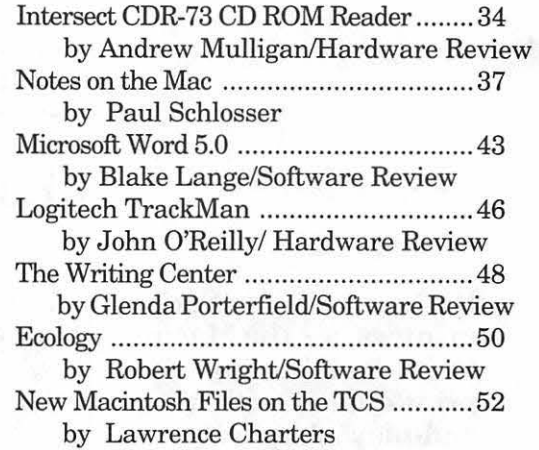

## **Apple II Articles**

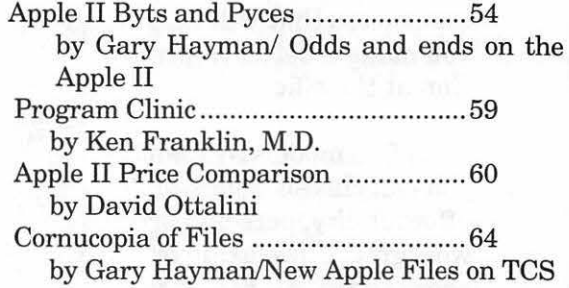

### **Apple ill Articles**

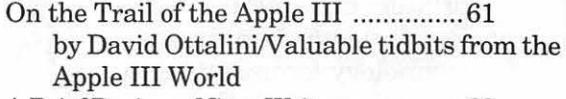

A Brief Review of Stem Writer ................ 63 by Paul Campbell/Software Review

## **Disk Libraries**

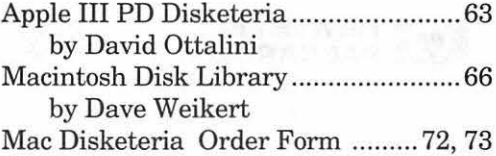

# **Table of Contents**

Apple II Disk Library ..............................74 by John Ruffatto Apple II Disk Order Form .................. 78

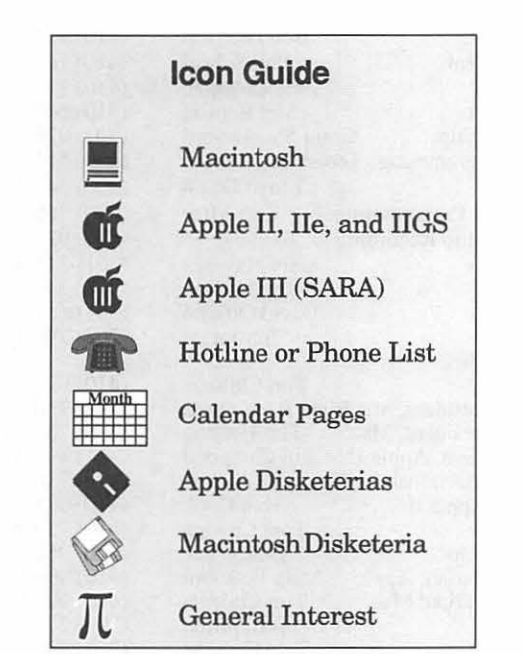

#### *Editorial Staff*

Managing Editor Deborah Hoyt (703) 450-0714 Graphics Editor Anne Aiken (301) 530-1990 Apple II Editor Still Desperately Needed Macintosh Editor John O'Reilly (703) 204-9332 Copy Editor Deborah Hoyt (703) 450-0714 Calendar Editor Peter Cook (301) 585-7651

#### *Deadlines*

*Writers' submissions June ................. Apr. 20 July ................... May20 Editors' submissions June ................. Apr. 28 July ................... May28 Ad space reservations June ................. Apr. 20 July ................... May20 Camera-ready ad copy June ................. Apr. 28 July ................... May28* 

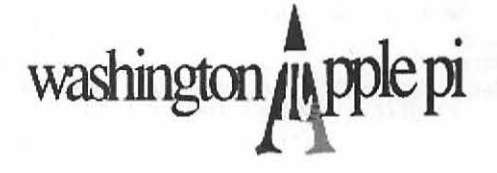

This issue of the Washington Apple Pi Journal was created on a Macintosh SE/30, proofed on an HP DeskWriter, and produced by electronic typesetting at The Publishers Service Bureau.

The program used was PageMaker 4.2, the word processing programs were MacWrite II, Word Perfect 2.1, and Microsoft Word 5.0; the principal typeface is New Century Schoolbook (10/12) for the articles; and Helvetica for headlines, sub titles, and emphasis.

#### *Postal Information*

Washington Apple Pi (ISSN 1056-7682) is published monthly by Washington Apple Pi, Ltd., 7910 Woodmont Avenue, Suite 910, Bethesda, MD 20814. Second Class Postage paid at Bethesda, MD.

Annual membership dues for Washington Apple Pi, Ltd. are \$39; of this amount \$31 is for a subscription to the Washington ApplePiJournal. Subscriptionsarenotavailable without membership.

POSTMASTER: Send address changes to Washington Apple Pi, 7910 Woodmont Avenue, Suite 910, Bethesda, MD 20814.

Change of Address should reach us 60 days in advance of the move to ensure that your Journals continue uninterrupted.

# **rr**

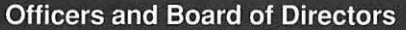

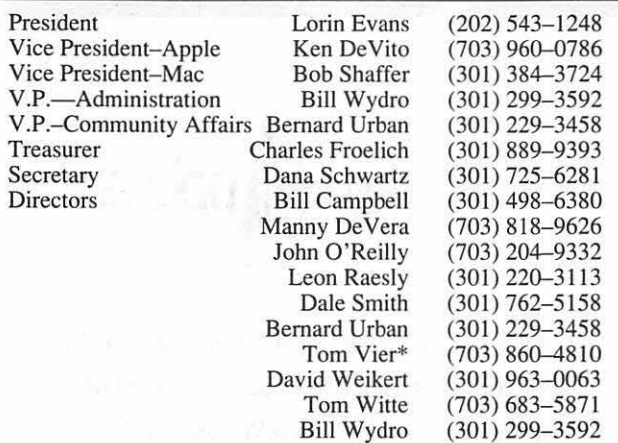

#### \*Noon to 6pm **Office Staff**

Office Manager

Beth Medlin Ambrose Liao (Tuesday nights only) John Ruffatto (Saturdays only)

#### **Library Volunteers**

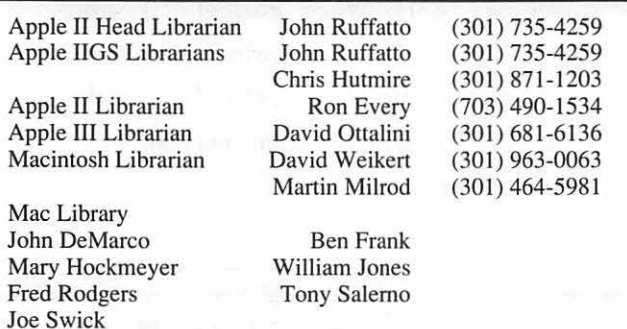

#### **Washington Apple Pi, Ltd.**

7910 Woodmont Avenue, Suite 910 Bethesda, MD 20814 Business Office (301) 654-8060 Telecommunications System (301) 986-8085

> Office hours: Mon.-Sat. 10-2:30\* Tues. 7-9pm

\*The office will open at I pm on the day of the General Meeting

#### **Volunteers**  Head Reading Lib. Dealer Relations Comm. Brian Mason John Alden Harvey Kaye Richard Wohltman Dana Schwartz **Bob Shaffer**<br>Teresa Drag Legal Counsel Membership SIG's & Slices Coord. Journal Store Distribution Teresa Drag Telecom SYSOP Paul Schlosser<br>Volunteer Coordinator Tom Witte Volunteer Coordinator  $(202) 686 - 1656$  $(301)$  493-6875  $(301) 654 - 8060$ (301) 384-3724 (301) 897-5 103  $(301) 831 - 9166$ (703) 683-5871

#### **SIG Chairs**

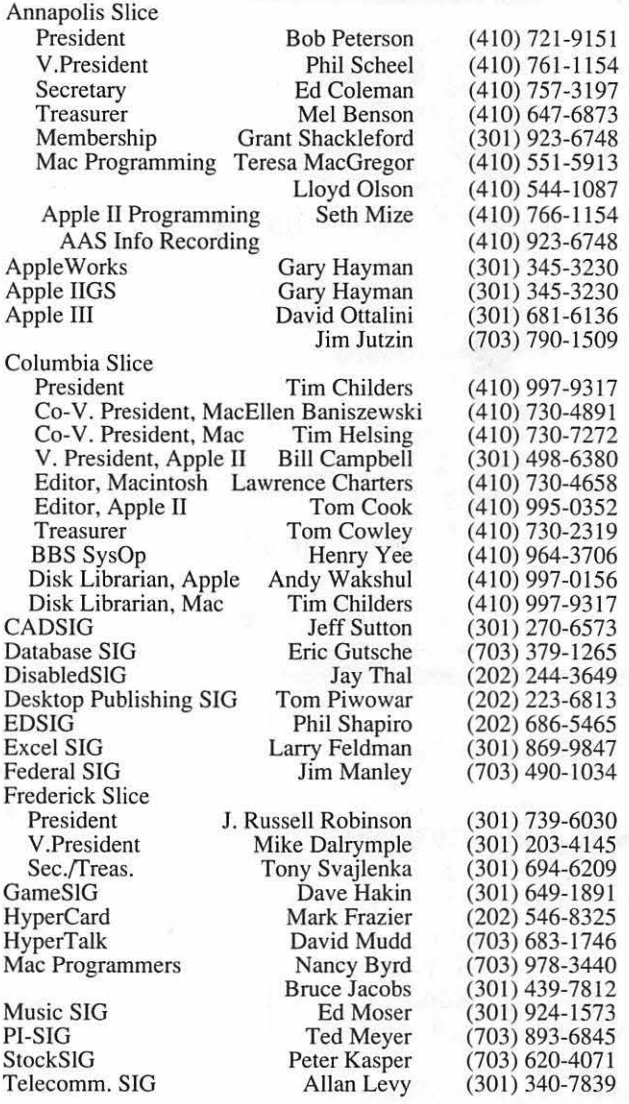

User groups may reprint without prior permission any portion of the contents herein, provided proper author, title, and publication credits are given, except in cases where the author has reserved copyright permission. In these cases, the author should be contacted directly. Please send a copy to the editor.

## In the Pi Pan...

This month I can truthfully say that the task of putting the Journal together was minimized, in fact, it was greatly reduced. No, there was no less work involved than usual. I was experiencing a serious alteration in the visual interface of my computer, i.e., my two-page monitor. It was having convulsions and had to go to the monitor doctor. This left me putting together the Journal on the 9" screen of an SE/30. Not an enviable task, I assure you. Of course, there were a few difficult momentsfortunately, I was unable to see them and was thus spared the stress and anxiety associated with such situations.

The May issue of the Journal has

an outstanding collection of reviews, tidbits, and updates for your reading pleasure. There is a little bit of something for everyone. So make yourself comfortable and enjoy the writers' contributions. And, if you should come across any errors, well, they can only be little ones.

Tom Witte, our volunteer coordinator, has included a note of thanks to all of the WAP members who donated their time and energies to making our booth at FOSE '92 a success. Also be sure to look for the two listings of new files on the TCS: one for the Apple files and the other for the Macintosh files. We all owe our gratitude to Gary Hayman and Lawrence Charters for compiling **by Debbie Hoyt** 

 $\overline{\mathcal{L}}$ 

these lists for us. Thank you, gentlemen.

And last, butnotleast, for all of you SARA lovers, Paul Campbell has written a short review of Stem Writer and Dave Ottalini has outdone himself in finding and contributing several useful Apple III tidbit articles. Dave also went to the trouble of putting together a price comparison for the Apple II family of computers, so if you're in the market for a new Apple II, don't miss this.

Don't forget to come to the TCS Open House on April 25 at the WAP office just after the General Meeting. The Crew will be happy to have you and refreshments will be served. See you there.

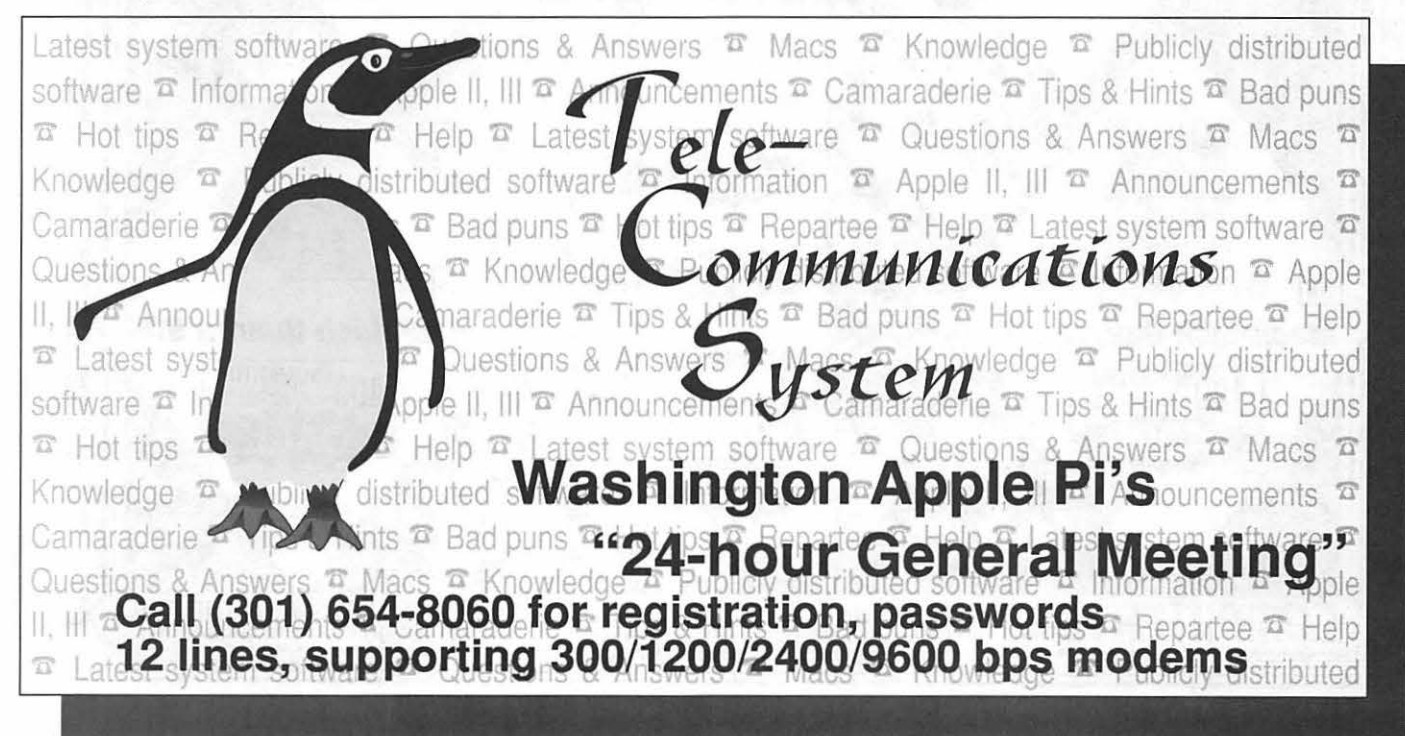

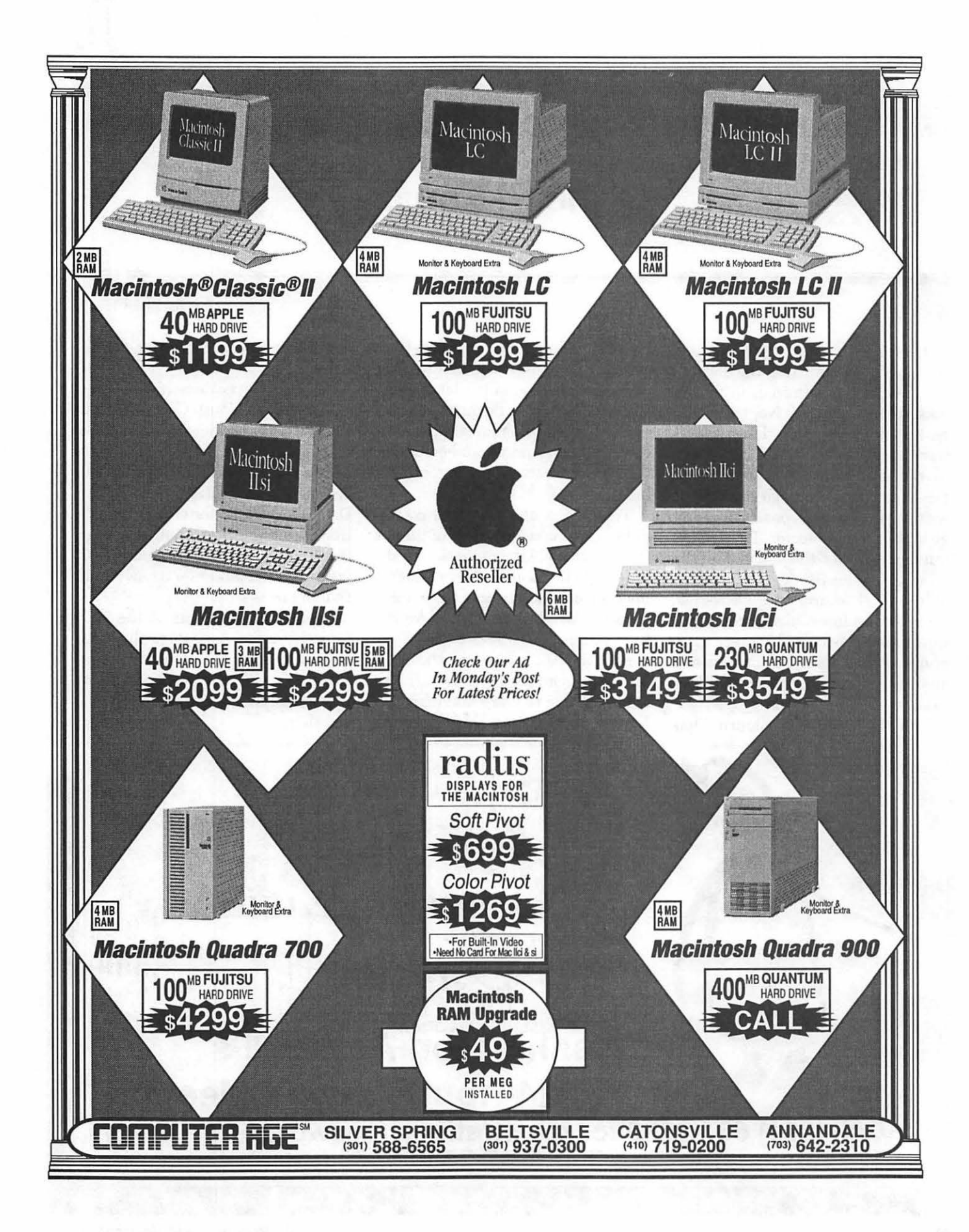

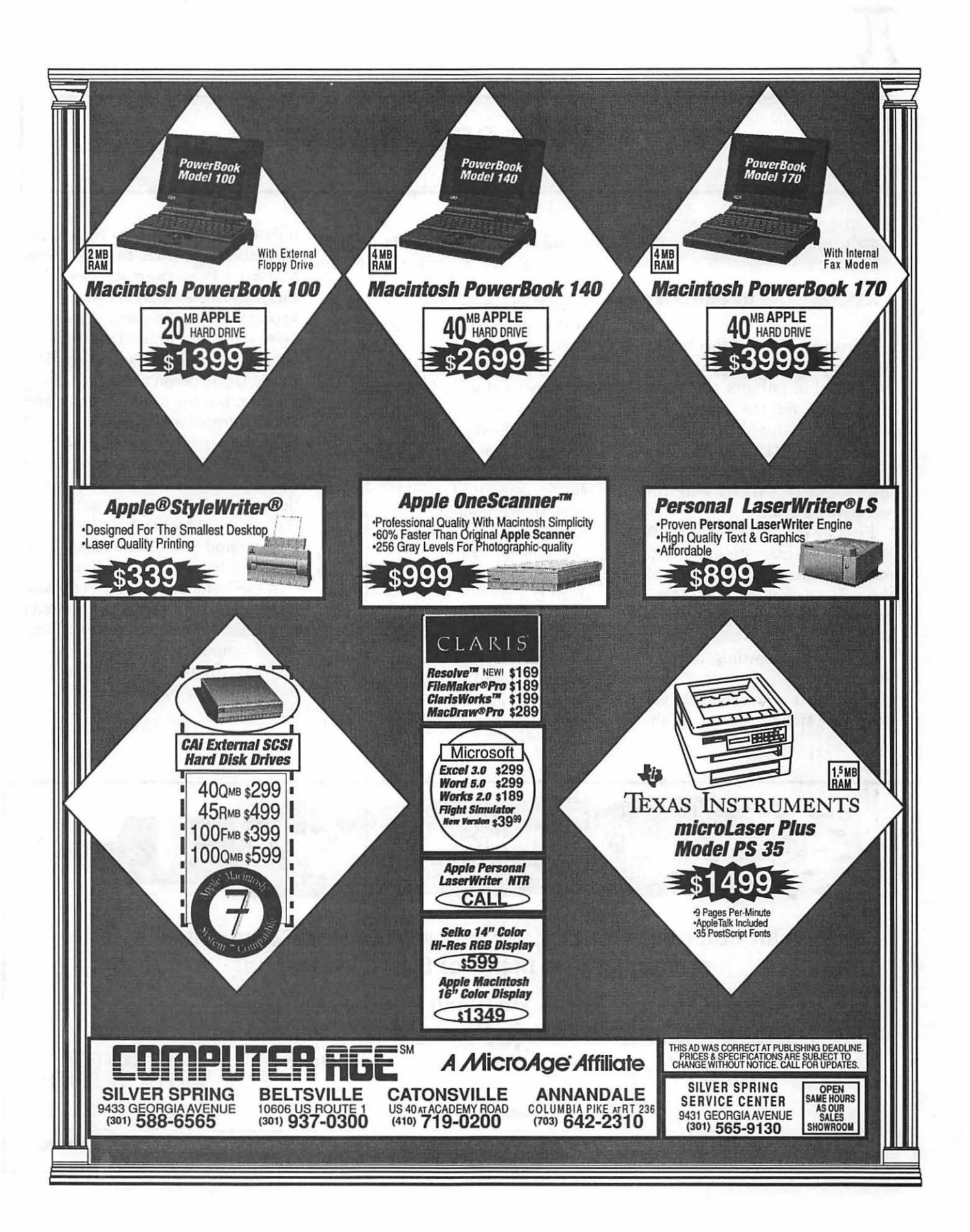

# $\pi$

II

# **SIG's and Slices**

#### **EdSIG**

#### by Phil Shapiro

Minutes of the March EdSIG Meeting-An energetic and exuberant crowd of parents and teachers showed up for the March EdSIG meeting. We huddled around the club's Apple IIGS and Apple Ile to show and discuss the merits and drawbacks of various educational software programs.

First we took a look at Share Ware Sokoban, an interesting sliding piece puzzle game. Jason Martin took us through a demonstration of the program, giving us tips and pointers.

Following that we took a look at Computer Keyboarding, a well done FreeWare disk downloaded from GEnie. Except for the title screen Free Ware notice, you could almost

mistake this FreeWare for a commercial product. Charles Hartley, the Kentucky teacher who made Computer Keyboarding, decided that the existing typing tutors on the market emphasized speed over accuracy. To remedy this flaw in the commercial software products, Hartley took the matter into his own hands to produce Computer Keyboarding.

We next took a look at Facemaker Golden Edition, a whimsical and charming creativity toolkit for young children. After building and animating a face, we proceeded to play the challenging "Simon Says" style memory game. A discussion ensued about the value of teaching children mnemonics and memory strategies.

We wrapped up the meeting with an examination of Cross Country USA, an award winning truck driving simulation. We were assigned to pick up tobacco and steel. So we duti-

fully drove our truck to Richmond, Virginia, and then to Baltimore, Maryland. People were surprised that this software actually shows you the appropriate regional scenery as you drive your truck around the country. Cross Country USA runs on any 64K Apple II. It doesn't require a color monitor, but the program has many colorful graphics screens that would be missed on a monochrome monitor.

<u>|</u>

Before leaving, we swapped copies of several Public Domain and educational Share Ware disks. It seems that there is no abatement in the Public Domain and Share Ware disks being produced for the Apple II line.

We welcome any other parents and teachers to come join us at upcoming meetings. Newcomers to the educational computing scene are especially invited to drop by. Total novices often have important insights to add to our discussions.

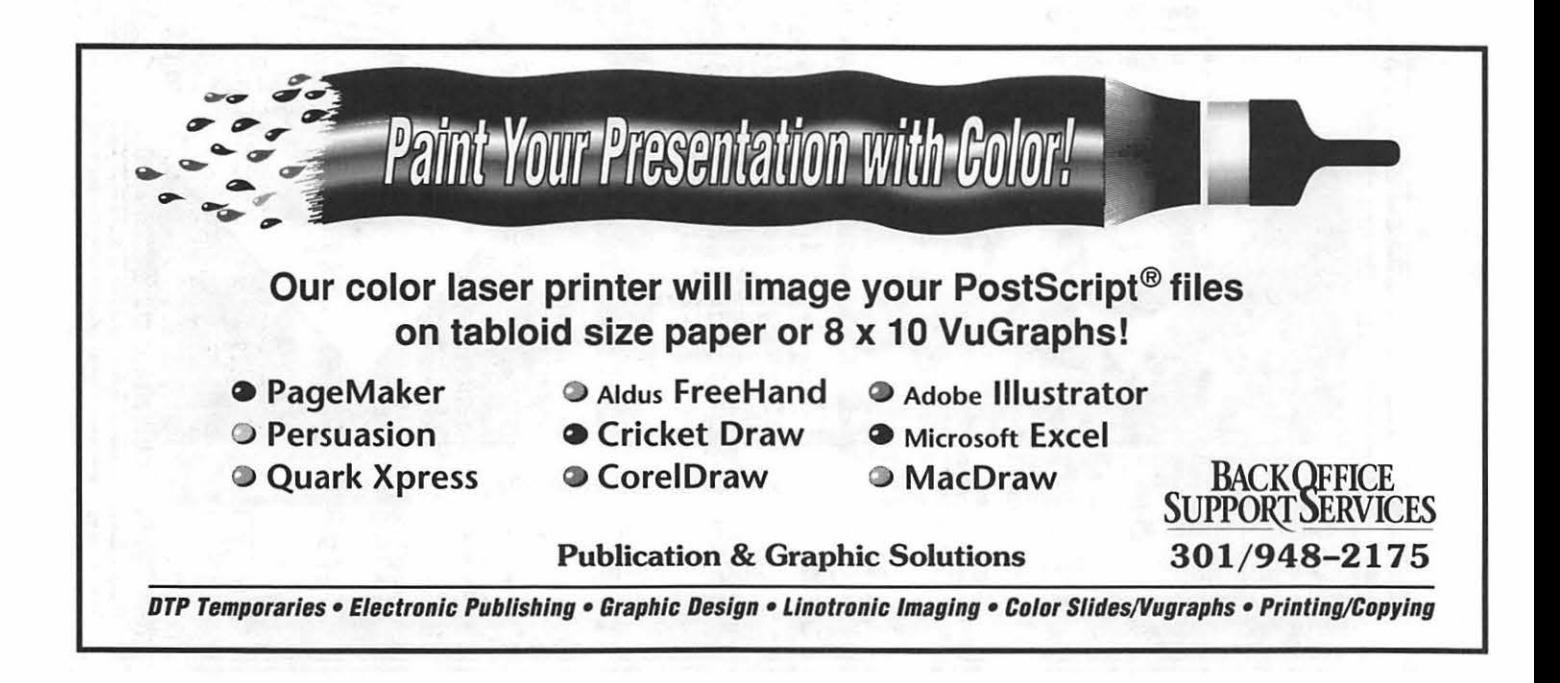

### **Columbia Apple Slice**

#### **by Tom Cook, Columbia Slice Apple II Editor**

The Apple II portion of the combined program on GIF graphics at the March 1992 Columbia Slice meeting was presented by David Jenkins of the Annapolis Slice. He demonstrated the following programs using many of the same GIF files which were displayed on the Mac:

> 1. *SuperConuert 2.GIF3200 3.ShowPic*

*SuperConuert* is a commercial program from Seven Hills Software which allows Apple IIGS users to convert between and display graphics in different formats. It is written by Jason Harper as a replacement for his highly successful Share Ware program, *SHRconuert.* It converts formats from the Apple II, Macintosh, IBM, Atari ST, Amiga, Commodore 64/128 and even computer-independent formats such as GIF to graphic formats for the Apple IIGS. This

stand-alone program requires an Apple IIGS with 1 MB of RAM and at least one 3.5 inch disk drive.

*GIF 3200* is a FreeWare program which can be used to display and convert GIF graphics as well. It converts a GIF file into a 3200 color picture.

ShowPic is a new desk accessory (NDA) which can be used to display many graphic formats from within Apple IIGS programs. However, for GIF graphics it is limited to those with 16 colors or less.

David also mentioned three other programs. MYGIF is a shell command which can be used to display GIF files. GIFSave allows you to create a GIF file. SHRView allows an Apple IIGS user to present a slide show.

#### **by Lawrence I. Charters Columbia Slice Macintosh Ed.**

March roared in like a lion with a multimedia extravaganza, featuring graphics, sound, movies, and the inauguralissue *ofAppleTree,* the Slice's newsletter. There were System 7 tricks forthe Mac, side-by-side graphics shown on an Apple IIGS and a Mac, and *Quick Time,* the latest piece of"let's see you top this" technology from Cupertino. Even better, most of the software shown was either free or very inexpensive.

David Jenkins, one of the SysOps (managers) for the Annapolis Slice computer bulletin board, CRABBS, demonstrated an impressive array of programs for manipulating GIF (Graphics Interchange Format) files.  $GIF$  images  $-$  be they photographs  $or$  drawings  $-$  are "device independent," meaning *same* file can be displayed on a wide variety of computers, from an Apple II to a Commodore 64 to an MS-DOS machine to a Sun to a Macintosh. There are, quite literally, tens of thousands of GIF images on bulletin boards and commercial networks throughout the world, showing everything from NASA photos of Jupiter and Saturn to computer-generated 3D models of atoms. Both CRABBS and the Pi's TCS bulletin boards always maintain a good selection of GIF images for viewing by Apple II or Macintosh users.

Of the programs demonstrated, only *one-SuperConuert-* was a commercial program; all the rest were

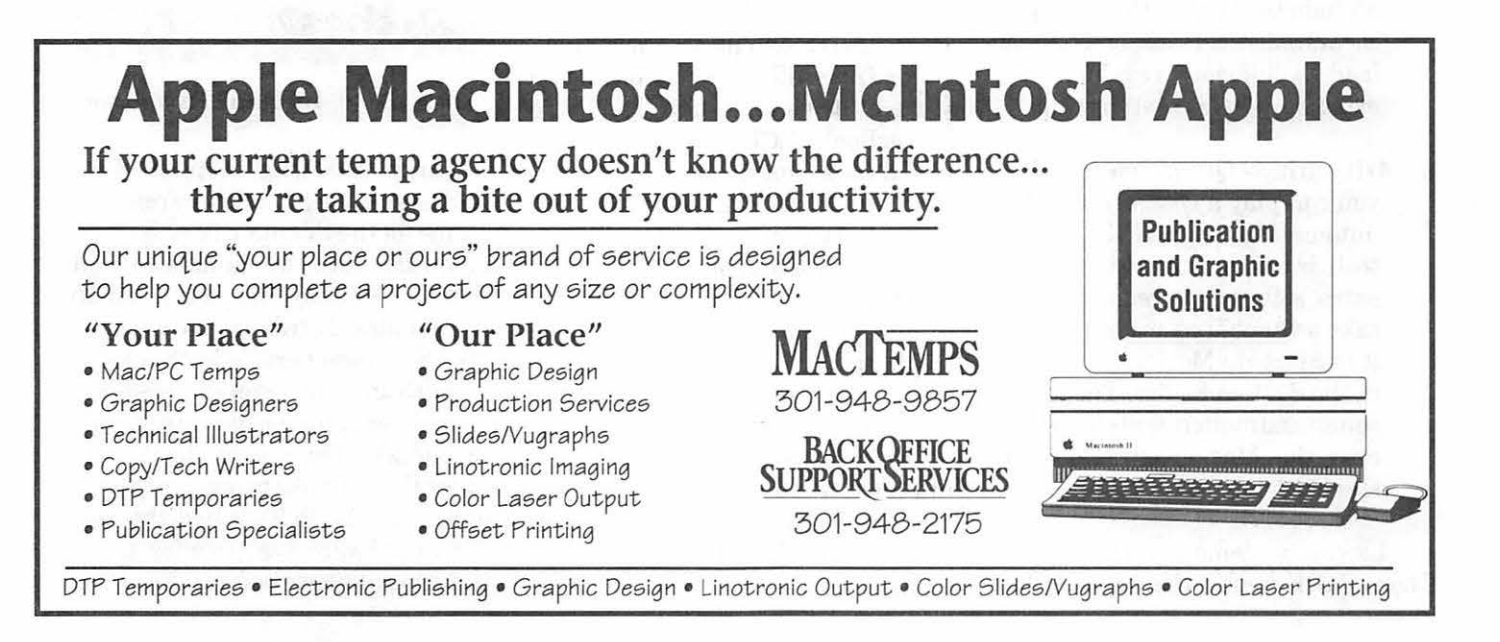

# $\overline{\mathcal{K}}$

either FreeWare or ShareWare. David explained their various strengths and weaknesses, and also pointed out that most do more than just display  $GIF's$  — they can also convert them to other, more standard Apple graphic formats, print them, and even edit them.

After running side-by-side comparisons of several GIF images between the IIGS and the Mac llsi (the Mac looked better in 256 colors, but the IIGS did a *much* better job on 16 color pictures), Lawrence Charters started his portion of the presentation with some System 7 tricks for the Mac. Some tips:

- 1) System 7 sound resources can be "played" by double-clicking on them (the icon :ooks like a speaker). If you select several at once, they will all play in order no other software is required.
- 2) If you dump one or more System 7 sounds into the Start-up Items folder (within the System Folder), the sounds will be played whenever the Mac is started or restarted.
- 3) If you arrange the sounds in alphabetical order, they will play in alphabetical order. This can lead to hilarious results, if you exercise a little creativity.
- 4) If you have *Quick Time* installed, you can play a *QuickTime* movie automatically when the Macintosh is started or restarted. No extra software is required. Just take a *QuickTime* movie, rename it to Start-up Movie, and place it in the System Folder. The movie, sound and motion, will play whenever the Mac is started or restarted.

Lawrence demonstrated a number of GIF applications which, like

their Apple IIGS cousins, can also be used to convert the images into more common Macintosh graphics formats, print them, or modify them. It is fairly easy to use one of the utilities to grab a GIF image and convert it, for example, into a color start-up screen for one of the color Macs, allowing you to be greeted with a near-photographic quality image every time you boot up. *GIFConverter 2.2.10* also reads the new GIF89a format, which permits multiple images per file, and also allows comments (notes) to be included in the file along with the picture. Additionally, *GIFConverter* is one of the few utilities that will display GIFimages on black/white Macs, from the Mac Plus on up.

The evening closed with an overview of *QuickTime,* Apple's new audio-video software for the Macintosh. *QuickTime* requires System 6.0.7 or better, and a 68020 processor or better-and is *free*. Once loaded, *QuickTime* allows the Macintosh to play "movies" on screen, complete with sound. Most of the movies shown were small (two inches on a side), but quite startling. Lawrence pasted several movies into a Microsoft *Word 4. 0*  document, and "played" the movies from within *Word,* thanks to Apple's *Wild Magic* extension (also free). *QuickTime* will work on a black and white screen (such as the Power Book's LCD panel), but is optimized for 24-bit displays, and actually looks, and runs, better in 24-bit.

Apple is rumored to be working hard on a version of *QuickTime* for 68000-based machines, which would bring the wonder of this technology down to the level of a Macintosh Plus. They are also rumored to be working on a Windows version as well, but for now, if you'd like to see full-motion movies and sound on a computer, generated entirely with software, you'll need to own a Macintosh.

Virtually everything shown duringthe evening-the software, images and *QuickTime* movies, plus *QuickTimeandWildMagic,areavail*able from the WAP disk libraries or on the TCS, the Pi's computer bulletin board.

Plans for upcoming Columbia Slice meetings include demonstrations of GEnie, the national computer telecommunications service; *Pointless,* a new TrueType utility for Apple II owners; *QuicKeys,* a macro program for the Macintosh; *Claris Works,* the "all in one" software package from Apple's software arm; and possibly a special presentation on medical imaging using Apple computer equipment.

Columbia Slice wishes to thank Computer Age (US 40 at Academy Road, Catonsville, MD 21228, Tel. (410) 719-0200) for the use of the Macintosh Ilsi and Apple RGB monitor used during the evening's demo. We completely filled the machine's drive with nearly 40 MB of *Quick Time*  movies, GIF pictures, and System 7 sound resources, and greatly appreciate Computer Age's aid, understanding and tolerance.

### **Apple II GS SIG**

#### by Paul Tarantino

March Meeting Report-Well, GS System 6 wasn't officially released in time for the Pi's main March meeting on the 28th; the announcement came on Monday the 30th, just in time for disk distribution to eager Pi IIGS SIG members, and thanks to Lorin Evans, our revered president, who delivered the goods and collected the checks. The record should also reflect that, thanks to our ever-ready TCS crew, the Pi TCS had the new system software available for download several hours before GEnie was able to make it available to their clients. Lorin also said that the Pi has been getting disk orders from as far away as Texas!

More information about System 6 will surely be forthcoming at the April main meeting and GS SIG meeting; be on the lookout as well for a Piproduced tutorial text file on the TCS, and probably articles in the nextJournal as well. Since this is being written well past the deadline for the May Journal articles as it is (thanks, Debbie!), there won't be much I can say here about the software itself. In fact, my shiny new System 6 disks (all six of them) are just sitting there in my desk, ignored and uninstalled for the time being.

I'll cover the ways that you, too, can get your hands on System 6. The easiest way is to buy the six-disk package from the Pi for \$15, either at the office or at the next main meeting or at the GS SIG meeting. The software is also available for downloading from the TCS (and on GEnie and elsewhere), although it should be noted that six full disks will require a lot of online time at 2400 bd (figure 45 minutes plus per disk). Apple dealers have also been given ordering information for the disks with documen-

tation, for \$39. (Ask for part number A0077UA; most dealers will not stock this, but should be willing, if not eager, to special order the package. A revised HyperCard GS (v.1.1) has also been released and can be ordered as part number A0027LL/B for \$69. No word yet on upgrades for owners of  $v.1.0.$ )

There was, inevitably, lots of discussion of System 6 installation procedures; probably the most prudent Handy Hint was to wait a while, until the GS gurus in the Pi and elsewhere have had a chance to discover the pitfalls in the

process and the inevitable incompatibilities with various programs and extensions(DA's, INIT's and the like). Read their lessons learned online on the TCS, GEnie and AOL, or in future articles in the Journal. For those who can't wait, our next Handy Hint is to find Neil Laubenthal's tutorial guide, available at the Pi office with the S.6 disks (downloadable as a text file on the TCS), and do what it says. Pay particular attention to any suggestions about doing backups, and working only with backup copies of the S.6 disks. The good news is that Apple's Installer program is much smarter than previous versions and keeps the tedious business of swapping floppy disks to a reasonable minimum.

Even without System 6 commanding so much attention, we had a full agenda at the March SIG meeting. Gary showed off two HyperStudio products from Big Red Computer Club. The first was a two-stack tutorial in conversational Japanese, with on-screen English phrases and phonetic translations into Japanese and spoken Japanese just a mouse-click away. The other HyperStudio stack, "Sounds of History," included backgroundinformation and audio quotes

from Charles Lindbergh, Edward VII and Thomas Edison, among others. Neat educational tools, and excellent demonstrations of the capabilities of HyperStudio.

Gary also showed off a new demo disk for his "Magic File Cabinet" UltraMacros/AppleWorks database utility, and showed us how to make message sending and receiving on BBS's like GEnie and the TCS easier (and cheaper, on the systems that charge by the minute) throughoftline use of ProTerm 3.0's capture buffer and powerful text editor. (Lurking on our future agenda in the GS SIG will be demo's of a couple of extra off-line IIGS editors for GEnie and CompuServe which can really automate your use of these services and save serious bucks. Stay tuned!)

In addition to his collection of recommendations about System 6, Neil provided some more guidance (and handouts) about his script for updating ProSel 16, discussed at our last meeting and now available on the TCS for downloading.

Be sure and join us in April in McLean! System 6 disks will once again be available for sale, and Handy Hints and lessons learned will be presented in bunches. See you then.

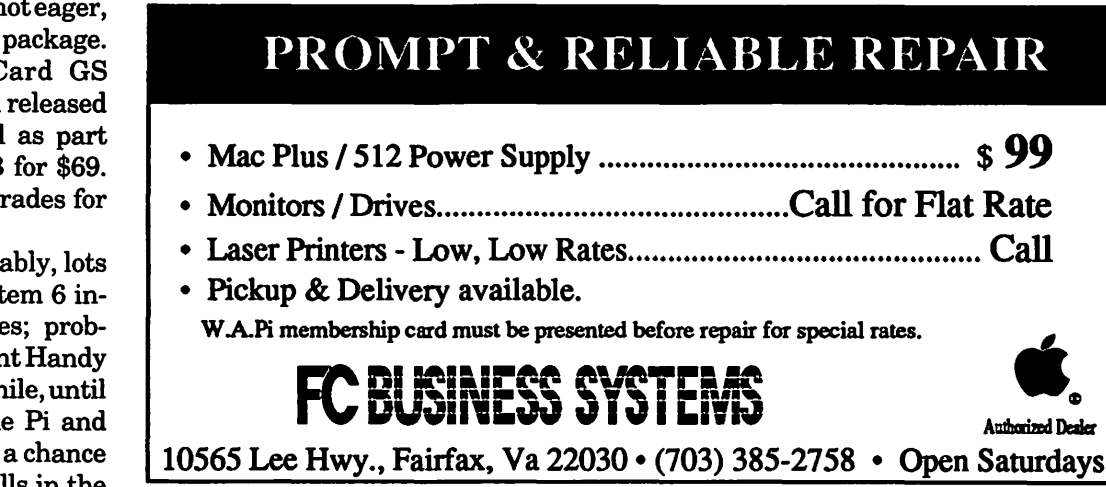

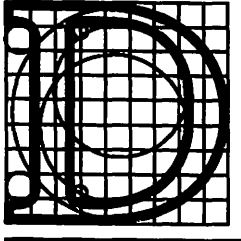

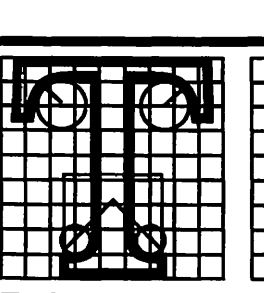

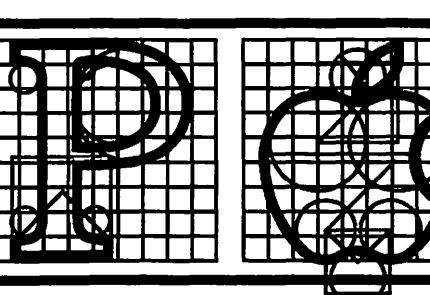

The Desktop Publishing Special Interest Group of the Washington Apple Pi

### May 1992

- •DTP SIG Chair: Tom Piwowar
- Seminar Chair: Barbara Schüll
- T Chair: Sandy Bozek
- Nameplate Design by Ken Sterner
- •Mailings: Charles Halligan & Barbara Schüll

## Service Bureau Follies

All about sending your Mac files to service bureaus. Learn how to communicate with your service bureau and get your work to run right the first time. Host: Bill Burton, service bureau gorilla.

May 16, Saturday, 10 am-12:30 pm lacatien: WAP Office

## Designer's Secrets

How to get cool effects from desktop illustration programs such as FreeHand and Illustrator. Learn to define form by using blends to create soft and hard edges. Use multiple masks for rich effects. Create isometric perspective. Host: Carol O'Connor, graphic artist.

June 20, Saturday, 10 am-12:30 pm location: WAP Office

# sig Seminars DTP SIG T-Shirts

With our fabulous SIG T-shirts you can soon announce to the world that you're the right type. Pictured on the front is an illustration by Ken Sterner, which appears above as our nameplate. Thanks to our T-Chair, Sandy Bozek, for making the arrangements.

Now is the time to place your order using the multipurpose coupon below. Pick your favorite color Lt. Blue, Mint, Pink, Yellow, or White in sizes S, M, L, or XL. Cost is \$10 plus MD sales tax if applicable. We will collect money through May 15th and then order.

This is a limited edition if you miss the order there will be no more—don't delay.

## SIG Seminar Registration and T Order Form

### Please complete and mail to: Barbara Schüll, 111 Lee Ave. #407, Takoma Park, MD 20912

• The SIG reserves the right to cancel any seminar. Registrants for a cancelled seminar will be notified by phone and their fee refunded.

- Registrants must cancel in writing or fax at least 10 days prior to the seminar. Registrant's cancellation results in a credit not a refund.
- 

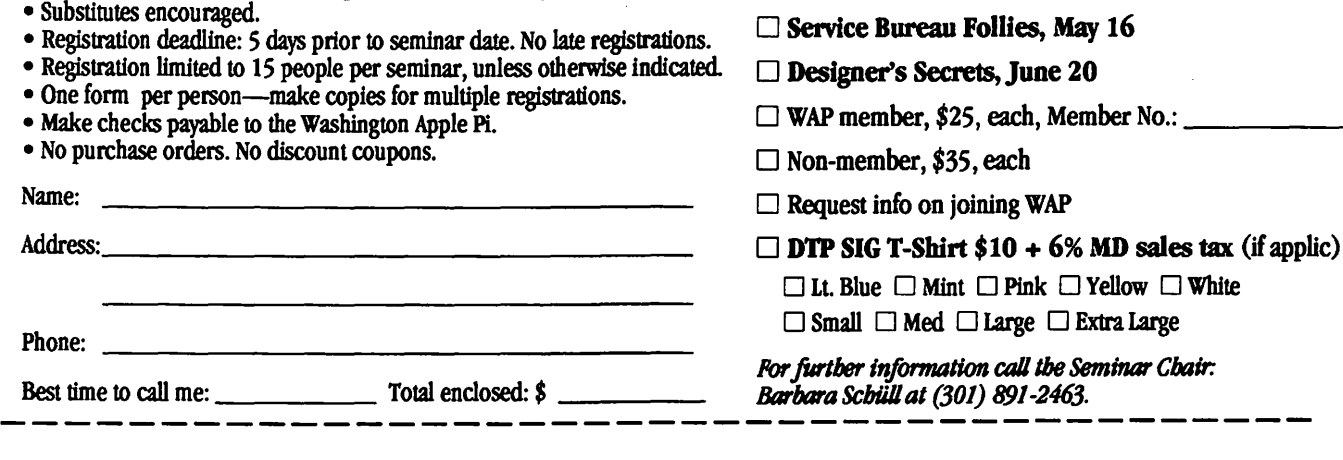

# **A Significant Breakthrough in U.S.-China Trade Relations**

**by Joseph A. Hasson** 

In 1979, the United States and ChinasignedaTradeAgreement which laid out the Principle of National Treatment in the area of n 1979, the United States and China signed a Trade Agreement which laid out the Principle of intellectual property rights, including copyrights, patents, and trademarks. This principle, expressed in the General Agreement on Tariffs and Trade (GATT), implies that foreign goods are treated in a home country in the same way as goods produced domestically in matters of taxation, laws, and other rules and regulations including those dealing with intellectual property. In spite of this Agreement, China was placed on "the Priority Watch List" under the "Special 301" provision of the U.S. Trade Act ofl988. A country is placed on this list when its domestic protection of those rights is deemed inadequate and U.S. rights holders sustain substantial losses because of infringements. In 1991 alone, it is estimated that industries in the United States lost sales in China of up to \$450 million because of inadequate protection. A country is a "301" case when its practices towards foreign goods are "most onerous and egregious ... and [it] is not negotiating in good faith."

In a recent study made in 1986, the International Trade Commission reported that 193 U.S. firms had estimated losses of\$23.8 billion because of inadequate foreign protection of their intellectual property. All U.S. industries had lost between \$43 and \$61 billion for the same reason. More specifically, a new family of semiconductorintegrated circuits may cost up to \$100 million to design; the same chip can be pirated and copied for less than \$1 million. A pirated copy of a popular \$500 U.S. software package can be purchased for \$7.50.

Such losses by industries relying on intellectual property rights have serious economic consequences and make international protection a trade-related as well as an intellectual property issue. They impair the profitability of considerable investments. They reduce economies of scale with negative effects on operating costs. They reduce resources for essential R and D. Hence, the U.S. under its law, initiated a six-month investigation of China's practices.

If a country charged does not resolve or correct its infraction in this interim, the U.S. applies pressure by imposing trade sanctions, usually in the form of a tariff surcharge on an announced list of its exports. China took several steps to correct the situation. But it could neither achieve acceptable standards of protection nor effectuate a sufficiently convincing enforcement mechanism. In patents, China did not provide adequate protection of pharmaceuticals, chemicals and agrochemical products. It protected specific processes employed in the production of a good. But since specific products often can be produced with several alternative processes, protection of one does not preclude production of the same product with other unprotected processes. Hence, patent protection of a single but not the alternative processes creates significant loopholes. These permit the manufacture of a product while undercutting the process right of the holder. This condition arises with pharmaceuticals and a wide range of chemicals and agrochemicals.

Chinese copyright law fell short of internationally accepted standards in several ways. Works by foreign nationals had to be published initially in China in order to receive protection. The law had other serious shortcomings that precluded affiliation with the Berne Convention for the Protection of Literary and Artistic Works or the Universal Copyright Convention. Because of these deficiencies there had been widespread piracy of copyrightable materials there. U.S. producers of computer software and hardware were often reluctant to sell or license their products in China. Computer software packages pirated from American producers were sold widely, causing great losses. These conditions led to new negotiations between the U.S. and China in May, 1991.

Finally, on January 17, 1992, the U.S. Office of the Special Trade Representative announced the signing of a Memorandum of Understanding with the People's Republic of China. Under this Agreement, China is committed to strengthening protection of U.S. intellectual Property

# $\pi$

Rights, includingpatents, copyrights, and trade secrets. The Agreement represents a significant breakthroughandcanresultinanincreased demand for American goods, particularly those embodying high technology. The potential for market growth is great. It sets an important precedent, with profound influence on U.S. trade relations with many other developingcountries. The United States has ongoing discussions with India and Thailand as well. These countries provide inadequate protection of goods with a high intellectual property content. The Government of India has long taken a dim view towards intellectual property rights and considers efforts of the United States and other developed countries to protect those rights as a way of exercising monopolistic power rather than a legitimate attempt to protect investments in intellectual property. The U.S.-China Agreement can establish a needed precedent for negotiations with all Third World countries. It is consistent with the strong U.S. position taken within the Uruguay Round of Multilateral Trade Negotiations in process since 1986.

One can draw several additional inferences from this Agreement. First, China, in spite of a commitment to Communism and centralized planning, has since 1978 sought to reform its economy. It is prepared to allow some economic decentralization by relaxing price controls and development of private, market-oriented sectors where free forces of supply-demand and economic incentives function. The agreement reflects an acceptance by China of a partial opening of its economy to international trade. This would result not only in a wider availability of goods and services in China and a higher standard of living for its people but also in a needed, stimulative inflow of foreign capital and technologies. These changes are reflected in the

decline in the proportion of total production originating in state-controlled enterprises from more than 80 down to about 60 percent between 1979 and the late 1980's. In sum, these reform measures have resulted in a measure of Chinese economic success.

Against this briefbackground, the recent agreement between the United States and China takes on a special significance. It reflects a notable triumph of the U.S. approach to intellectual property matters underthe Uruguay Round. This approach has been three-pronged and includes bilateral, multilateral and unilateral measures. Multilaterally, since 1986 it has pressed vigorously for an international GATT agreement on grounds that intellectual property rights are a trade-related issue. The expression "trade-related" implies that the violation of those rights by a trading partner has the effect of reducing the level of total trade on the commodities that are affected. While the degree of that violation cannot be quantified in the manner of a tariff or a quota, there is, nevertheless, an impediment to the trade flow and losses are sustained by American exporters who hold the property rights. Second it indicates willingness on the part of China to submit to international "rules of the game" and to benefit from a legitimizing of trade relations.

The U.S.-China agreement of January 17 covers three important areas: patents; copyrights; and trade secrets. With respect to patents, China reaffirms its commitment to the Stockholm Revision of the Paris Convention for the Protection of Industrial Property. It will provide product protection to pharmaceuticals and agricultural chemicals, commencing January 1, 1993. It will enact legislation to extend coverage to trade secrets.

With respect to copyrights, China has agreed to accede to the Paris Revision of the Berne Convention for the Protection of Literary and Artistic Works. The Chinese agree to protect computer programs as literary works, will require no formalities and extend the term of copyright protection to 50 years after the death of the author. There will be no Chinese liability for any U.S. works used on a commercial scale before the present agreement. There will be Chinese liability for any work protected under the Berne Convention after this new agreement comes into force. Between the date when this agreement comes into force and Chinese accession to Berne by October 15, 1992, copyright protection will be granted to legitimate works, including computer programs and sound recordingsofU.S. nationals published outside China.

Both countries will take necessary steps, domestically and at their borders, to prevent infringements of intellectual property rights. These steps will not, however, impede legitimate trade. As a result of this agreement, the U.S. will terminate its Special 301 investigation of China and withdraw the designation of China as a "priority foreign country." There will be additional consultations between the two countries to insure effective implementation of the agreement.

U.S. owners of copyrighted materials have sustained piracy losses in China which exceed those of any other trading country. In 1988, these were estimated at \$418 million. Close to \$300 million or about three-fourths of these was in pirated computer software; the balance was distributed among sound recordings and tapes, motion pictures, and books. Total losses of pirated computer software in eleven U.S. trading partners in the same year were estimated at \$547 million. Hence, losses in China exceeded 50 percent of this total. These and related facts underscore the importance attached by the U.S.

government to negotiations with the People's Republic of China. In trade negotiations, economics commonly become intermingled with politics. It is likely, therefore, that in the longrun a Chinese economy with a heightened free market orientation can lead to a greater degree of political liberalization in China.

The big winners in the U.S. will be pharmaceuticals, entertainment, and agrochemicals. Last, but not least, the U.S. computer industry can be a substantial beneficiary of the agreement. The Chinese market for computer software is potentially vast as evidenced by the fact that it is the fifth largest world market for English language books. Over 60 million of its people are literate in English and the number is growing. This is augmented by the sizable number of Chinese students who study in the United States. These conditions provide a rough index of the potential market for computer software from the United States. No figures currently are available on the computer hardware market.

As China expands economically and its per capita income increases, its market for hardware goods will also grow. China's accession to the Berne Convention is an added significant manifestation of the Chinese integrating within the international community. This step occurs soon after the U.S. affiliation with the Convention. It is well to recall that it has taken the U.S. more than a century to get its own copyright laws in order and to ratify Berne. This Convention provides the highest international standards for protecting artistic and literary works. Over the years, Berne has undergone repeated revisions to reflect technological advances, adjustments in its coverage of what is copyrightable and the accession of less developed countries. In a rapidly changing world, this flexibility is important. More-

over, since it incorporates the Principle of National Treatment, foreign copyright holders will receive treatment in China equal to that accorded to domestic (Chinese) copyright holders. This is a change from the past. Protection given nationals had not been extended to foreign rights holders. National Treatment does not imply uniform protection standards in the world trading community. Because it tolerates great diversity in the laws of individual countries. it also helps explain the vigorous position of the United States during the Uruguay Round for an acceptable International Code for Protecting Intellectual Property. Such a Code would imply that all GATT signatories would accept minimum but rigorous standards of protection. It

would also apply pressure to countries to upgrade their domestic laws where these were delinquent.

One final word about this agreement. In the past, major barriers to trade between countries have taken the form of tariffs. These have been successfully negotiated to very low average levels in most cases. Major barriers to the free flow of trade between nations are now of a non-tariff nature. These include an extensive range of practices, procedures and administrative impediments which are often difficult to evaluate. The inadequacy of intellectual property rights' protection constitutes one form of non-tariffbarrier. It is against this broad background, then, that one can appraise the importance of this U.S.-China agreement.

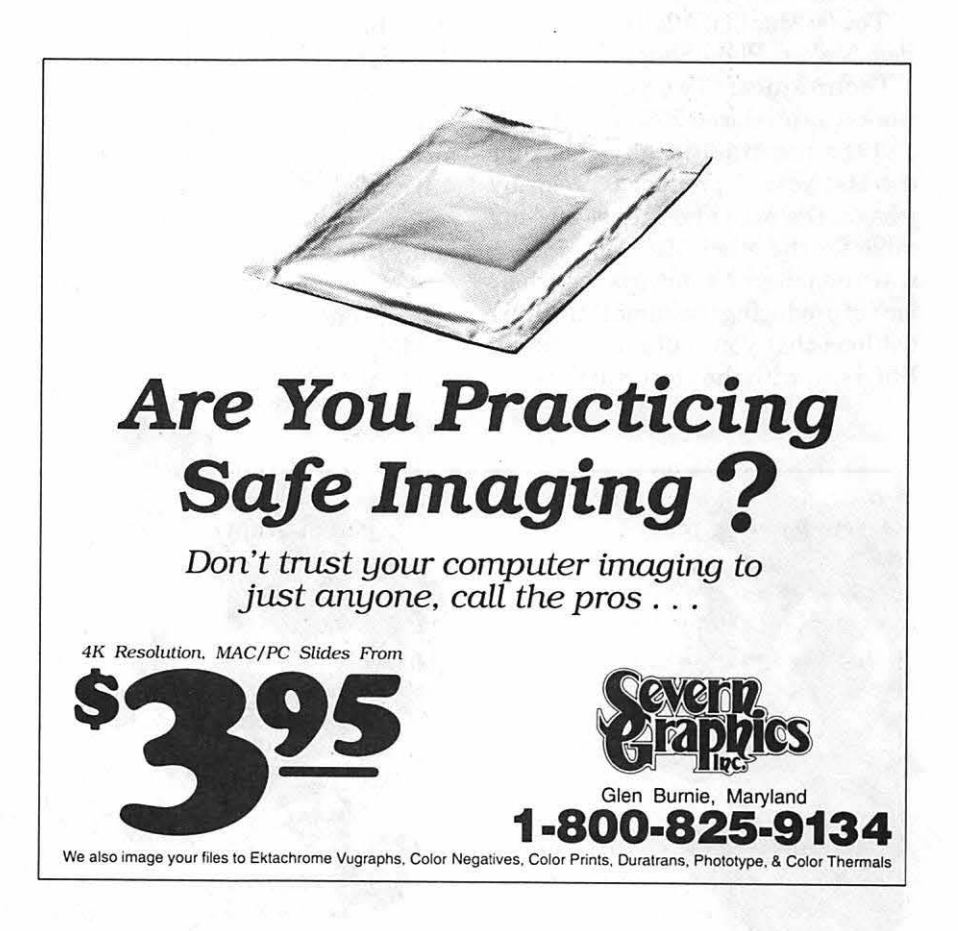

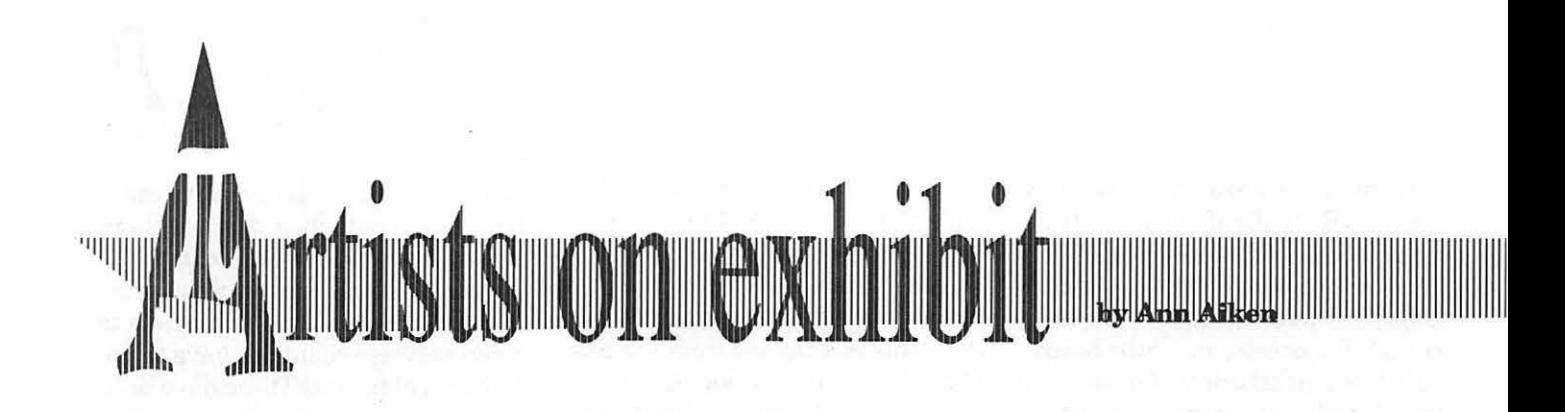

*This column will look at the art and artists of Washington Apple Pi and the techniques and tools used to create the art.* 

Artist info: "J Douglas, our guest artist this month, is originally from Dallas, Texas. He signs his name 'Just J' because J is actually his first name with no period or 'ay'. He is currently the Corporate Art Director for National Electronics Warranty Corp in Sterling, Virginia. He studied art at Abilene Christian University.

Tools: Mac llci, Adobe Illustrator, PageMaker, PhotoShop

Techniques: "Two years ago my work was produced 25% on a MacSE and the rest traditionally. Now for the last year, I produce 95% of my jobs on the Mac and I 'dust off' my table for the other 5%. My concern with computers had always been their lack of producing the same fluid illustrations that you could do by hand. But, now, with the powerful illustration programs, you not only can mock a hand drawing but create it cleaner and faster.

"The *91 Christmas Card* cover started with a freehand illustration, and I did only Santa and his buddies knowing I could create the other pieces on the program itself. My goal was to produce a piece that kept my illustrative style. To create the thick/ thin line, every piece is actually duplicated and layered-the foreground being a color plus a 1 point line and the back layer being a black fill. My style has always been to pull my illustrations out of their border, and the computer helped a lot in repositioning figures within the border. It also gave me the advantage ofhaving full control of the different shades of solids-which would have taken me hours to mask out each separate percent of a color. I was able to send the printer one negative per color vs. sending 20 overlays.

"On the *Hamlet* illustration, the

advantage here was that I used the same technique as in the Christmas card. Because I created the 'package art' he's holding months earlier for the original package, I was able to import the illustration and slip it into his hand without re-drawing it. And again, it would have been virtually impossible to coordinate with a printer the different shades of grey and to do the graduation in the background. The hardest part of this was the collar because each flap was two pieces of art.

''When doing logos, the biggest advantage to doing them on the computer is that you have so much control with placement, at any size, and you never have to worry about color or separation because it's already programmed into it. The computer eliminates having logo slicks with every possible size at your disposal.

"On the *Douglas Group* logo, the letters were produced first by getting an old crusty paintbrush and writing

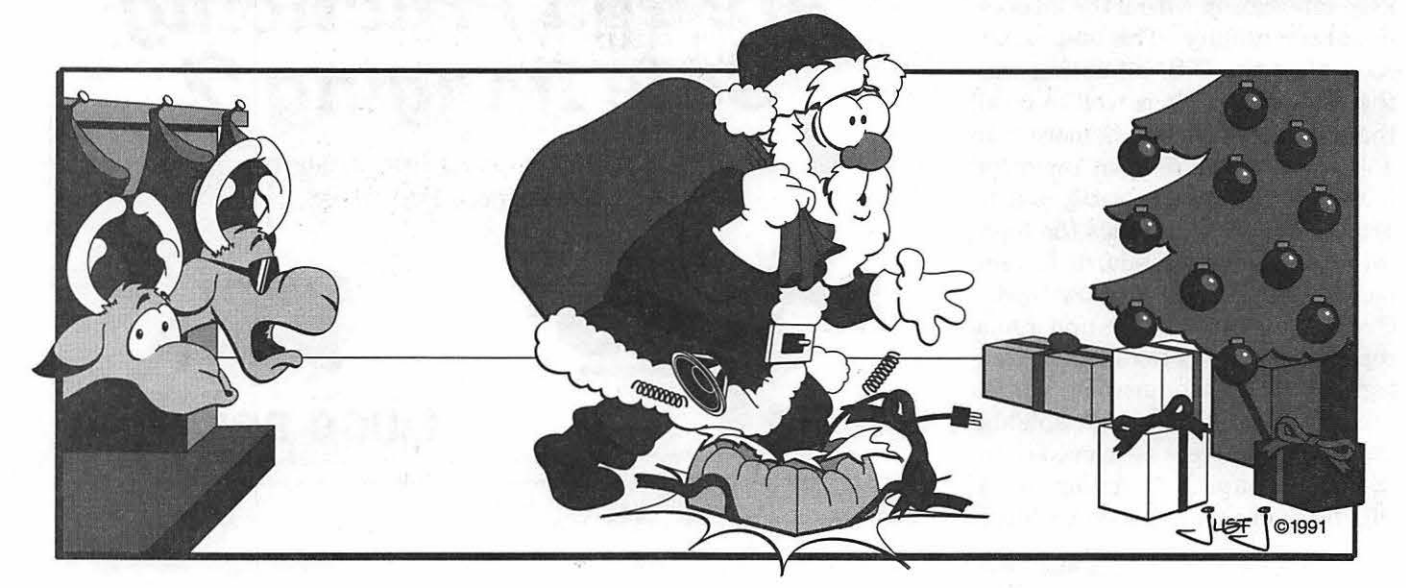

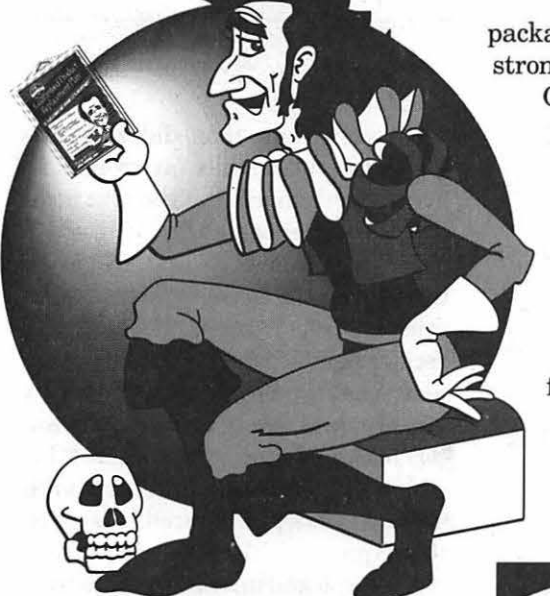

a lot of TDG's. Then I chose my favorite letters and scanned them in and re-drew them on the computer screen to correct any flaws. I mostly used the freehand tool. In creating any logo with text (after I make sure the spelling is correct), I use a function in Illustrator called 'create outlines.' It gives a PostScript outline of each letter. That way when I give a logo to someone, I don'thave to worry about giving them the printer and screen fonts. And it also gives me the added versatility of manipulating the text to my liking.

"The *Satisfaction Plus* logo was a logo that had to be in brochures, labels,

packaging, etc. And it had to be strong enough to stand on its own. On the 'plus' itself! drew it with pencil on coarse paper very small and then enlarged it 500% on the copier. Again on this I used the freehand tool. Because I'm an illustrator, that gives me a lot more control over what the line does instead of boxes and lines to fill.

111111111111111111111111111111111111111111111111 111 111111 1111111111111111111111111111111111111111111111111111111111111111111111111111111 111 111 1111 111 111 111111111111111111111111111111111111111111111111 111 111 11

"On the *Happy Feet* logo, I typed in the words 'Happy Feet, Inc.' I then did 'create outline' and with the rotation

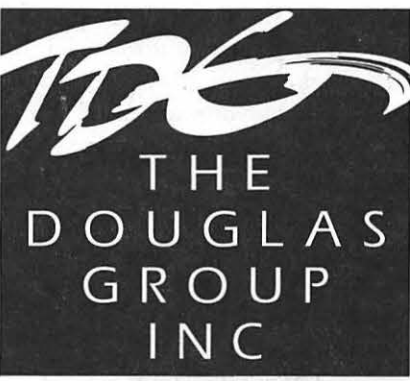

tool I rotated each letter haphazardly. Once I got them how I wanted them, I grouped them and duplicated it twice. The farthest group back I sent behind every-

thing and filled with black. The second set I used to give the letters depth

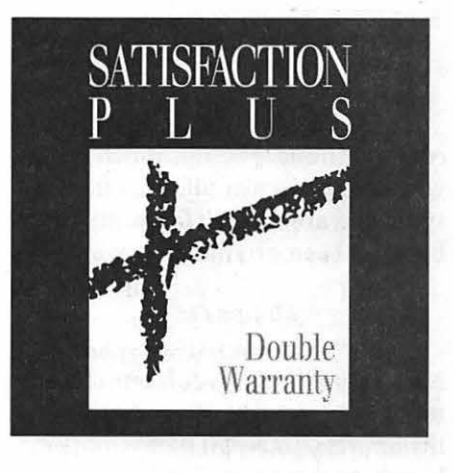

JL

|l'

so they would stand out against the cartoons. To create the feet, I hand drew one directly on the computer and then mirrored the image and manipulated it to make it somewhat different.

The computer allows an artist to be more flexible and efficient than ever before. However, it's a tool in the same way a pencil or a paintbrush is. You still need training in the traditional way to use all the tools effectively."

To submit art by mail, send a copy on disk and a hard copy to: **Ann Aiken 9212 Cedarcrest Drive Bethesda, MD 20814** 

To submit art by modem to the TCS, dial (301) 986-8085. At the Main Menu select (F) for File Transfer Area. Then choose area 24 for Journal Submissions, and upload.

**The World Of Fonts** 

# **Exploring Typefaces - 16**

No major surprises this monthcome to think of it, not much in the way of surprises at all. This month's typefaces are all serif faces, and they have all been around for a while.

#### **Melior(16)**

Melior falls into the category of New Transitional typefaces: characterized by the fact that (1) there is little vertical stress (i.e., the o doesn't lean backwards (or, for that matter forwards)), (2) there is little contrast between the horizontal and vertical strokes, and (3) the serifs are fairly straight. It was designed by Hermann Zapf, who has created a number of typographic *tours de force* (Chancery and Palatino being just of few of an impressively long list). Now that I think ofit, I am not all that sure that Melior is an old-timer.

I have to admit that I didn't like it much at first, but its attractions have grown in the past few weeks. It is probably not a typeface that will make people sit up -and take notice, but generally speaking, that isn't what one tries to do with these things. What it does is to allow you to read it comfortably and easily without strain, and these days, that is worth more than a little.

This typeface lists for \$185, but if you search, you should be able to find it for just over \$100 at places like MacConnection.

#### **Sabon (88, 197)**

Designed by Jan Tschichold, Sabon is considered to be a Transitional typeface, like Palatino and Garamond. The stress in its letters is almost vertical, although to my unpracticed eye, it appears to be leaning just a leetle bit backwards. But that may be me-judge for yourselves. The serifs in this typeface are angled oroblique, whichisoneofthosethings that you noticed right away after having been lectured relentlessly on the subject for the past year. But by now you have probably been commenting on these *minutiae* to admiring coworkers and family, who stand awestruck at your grasp of things that normal human beings don't even notice, right?

Where was I? Lost in a quandary. that's where. Anyway-Sabon comes in two packages: each retailing for \$185. Sabon itself (88) comprises the Regular and Bold and the italic versions. Sabon Small Caps and Old Style Figures (197) fills out the package.

#### **Tiffany (31)**

I have no idea of the derivation of this typeface-it may have something to do with the Tiffanys of Holly Golightly fame, and then again it may not. Unlike most of the fonts that you have seen here, this face has what is called a Venetian serif, which is to say that the crossbars in the lower case "e" are angled. As far as I can tell, the only other font that we **by Frank Potter** 

have seen here that did this was Benguiat, which was far more idiosyncratic than most of the text faces that we have seen so far.

The uppercase "R" and "W" are a dead giveaway to this typeface-you may not see it often, but you will recognize it when you do. The other place that type designers frequently get wild and crazy is the uppercase "Q." Like Melior, the contrast between the vertical and horizontal strokes is less pronounced in faces on this type.

Adobe picked up this typeface from ITC, and it is yours for \$275. Or less, depending on how aggressive you may be in searching out bargains.

#### **Multiple Masters**

Adobe has now released the first of its two Multiple Master typefaces (Myriad) and anticipates that it will soon release Minion as a Multiple Master set as well. Probably has by the time you are reading this.

I still haven't seen it, and sniveling and whining hasn't worked very well either. But I continue to have hope that we will soon be able to trot one or both of these out for your review.

So don't give up the ship and keep those cards and letters coming...

## **Melior**

# ABCDEFGHIJKLMNO PQRSTUVWXYZabcd efghi jklmnopqrstu vwx yz1234567890 &

## ABCDEFabcdef-Melior *ABCDEFabcdef-Melior Italic*  ABCDEFabcdef-Melior Bold *ABCDEFabcdef-Melior Bold Italic*

There was nothing so VERY remarkable in that; nor did Alice think  $\,$ it so VERY much out of the way to hear the Rabbit say to itself, 'Oh dear! Oh dear! I shall be late!' (when she thought it over afterwards, it occurred to her that she ought to have wondered at this, but at the time it all seemed quite natural); but when the Rabbit actually TOOK A WATCH OUT OF ITS WAISTCOAT-POCKET, and looked at it, and then hurried on, Alice started to her feet, for it flashed across her mind that she had never before see a rabbit with either a waistcoat-pocket, or a watch to take out of it, and burning with curiosity, she ran across the field after it, and fortunately was just in time to see it pop down a large rabbithole under the hedge. 10/10

There was nothing so VERY remarkable in that; nor did Alice think it so VERY much out of the way to hear the Rabbit say to itself, 'Oh dear! Oh dear! I shall be late!' (when she thought it over afterwards, it occurred to her that she ought to have wondered at this, but at the time it all seemed quite natural); but when the Rabbit actually TOOK A WATCH OUT OF ITS WAISTCOAT-POCKET, and looked at it, and then hurried on, Alice started to her feet, for it flashed across her mind that she had never before see a rabbit with either a waistcoat-pocket, or a watch to take out of it, and burning with curiosity, she ran across the field after it, and fortunately was just in time to see it pop down a large rabbithole under the hedge. 10/12

There was nothing so VERY remarkable in that; nor did Alice think it so VERY much out of the way to hear the Rabbit say to itself, 'Oh dear! Oh dear! I shall be late!' (when she thought it over afterwards, it occurred to her that she ought to have wondered at this, but at the time it all seemed quite natural); but when the Rabbit actually TOOK A WATCH OUT OF ITS WAISTCOAT-POCKET, and looked at it, and then hurried on, Alice started to her feet, for it flashed across her mind that she had never before see a rabbit with either a waistcoat-pocket, or a watch to take out of it, and burning with curiosity, she ran across the field after it, and fortunately was just in time to see it pop down a large rabbit hold under the hedge. 10/14

# Sabon

# ABCDEFGHIJKLMNO PQRSTUVWXYZabcd efghijklmnopqrstuvwx yz1234567890 &

ABCDEFabcdef-Sabon Regular ABCDEFABCDEF-SABON ROMAN, SMALL CAPS *AB* CD *EFcibcdef-Sabon Italic ABCDEFabcdefI234567890-Sabonltalic,* OSF ABCDEFabcdef-Sabon Bold ABCDEFabcdef1234567890-Sabon Bold, OSF *ABCDEFabcdef-Sabon Bold Italic ABCDabcdeI234567890-Sabon B Italic, OSF* 

The rabbit-hole went straight on like The rabbit-hole went straight on like a tunnel for some way, and then dipped a tunnel for some way, and then dipped a tunnel for some way, and then dipped a tunnel for some way, and then dipped<br>suddenly down, so suddenly that Alice suddenly down, so suddenly that Alice suddenly down, so suddenly that Alice suddenly down, so suddenly that Alice had not a moment to think about stop had not a moment to think about stopping herself before she found herself . had not a moment to think about stop-<br>falling down a very deep well. 10/10 ping herself before she found herself falling down a very deep well. 10/12

The rabbit-hole went straight on like a tunnel for some way, and then dipped suddenly down, so suddenly that Alice had not a moment to think about stopping herself before she found herself falling down a very deep well. 10/14

# **ITC Tiffany** BERGHIJKI, OPQRSTUVWXYZabc defghijklmnopqrstuv 2345678

## ABCDEFabcdef-Tiffany *ABCDEFabcdef-Tiffany Italic*  BCDEFabcdef-Tiffany Demi *BCDEFabcdef—Tiffany Demi Italic*<br>**BCDEFabcdef—Tiffany Heavy Fiffany Heavy** *ABCDEPabedef-TIJI. Heavy Italic*

There was nothing so VERY remarkable in that; nor did Alice think it so VERY much out of the way to hear the Rabbit say to itself, 'Oh dear! Oh dear! I shall be late!' (when she thought it over afterwards, it occurred to her that she ought to have wondered at this, but at the time it all seemed quite natural); but when the Rabbit actually TOOK A WATCH OUT OF ITS WAISfCOAT-POCKET,andlooked at it, and then hurried on, Alice started to her feet, for it flashed across her mind that she had never before see a rabbit with either a waistcoat-pocket, ora watch to take out of it, and burning with curiosity, she ran across the field after it, and fortunately was just in time to see it pop down a large rabbit-hole under the hedge. 10/10

There was nothing so VERY remarkable in that; nor did Alice think it so VERY much out of the way to hear the Rabbit say to itself, 'Oh dear! Oh dear! I shall be late!' (when she thought it over afterwards, it occurred to her that she ought to have wondered at this, but at the time it all seemed quite natural); but when the Rabbit actually TOOK A WATCH OUT OF ITS WAISfCOAT-POCKET,andlooked at it, and then hurried on, Alice started to her feet, for it flashed across her mind that she had never before see a rabbit with either a waistcoat-pocket, ora watch to take outofit, and bumingwith curiosity, she ran across the field after it, and fortuna ... 10/12

There was nothing so VERY remarkable in that; nor did Alice think it so VERY much out of the way to hear the Rabbit say to itself, 'Oh dear! Oh dear! I shall be late!' (when she thought it over afterwards, it occurred to her that she ought to have wondered at this, but at the time it all seemed quite natural); but when the Rabbit actually TOOK A WATCH OUT OF ITS WAISTCOAT-POCKET, and looked at it, and then hurried on, Alice started to her feet, for it flashed across her mind that she hadnever before see a rabbit with either a waistcoat-pocket, ora watch to take out of it, ... 10/14

# **Apple & Macintosh Tutorials and Seminars for May**

Figure 8 your spring fever with the latest May schedule of WAP classes; don't starve your latest May schedule of WAP mind. Take a Macintosh or Apple IIGS class this spring! Please call the WAP Office to check the latest class schedule; classes are updated often and new classes are added, conflicting schedule items are resolved, or otherschedulechangesaremade.Please call Beth Medlin at (301) 654-8060.

#### **Payment for Courses**

The fees for most sessions (unless otherwise indicated) are fifteen dollars (\$15) for members, twenty dollars (\$20) for non-members. SIGbased fees may vary. Please register well in advance for the class or classes you wish to take by either sending in the registration form (which can be found in this or any recent issue of the Journal at the end of this article) or by phoning your registration into the office with a credit card. If you've signed up for a class and need to cancel, please do so two (2) business days before the class, otherwise we cannot refund your money. Occasionally, the WAP class schedule changes due to conflicts or other circumstances beyond our control. You should verify your registration and the class schedule with the WAP Office to avoid the inconvenience associated with class cancellations, etc. Please call the office at least one (1) business day before the class date to confirm that

your class will be held as scheduled. We cannot call you! We sincerely regret any inconveniences that may arise due to scheduling changes.

#### **Volunteers and Instructors**

We need your ideas, criticisms, comments, and suggestions. Please call or write me, Keith Malkin, at 9505 Draycott Court, Burke, VA 22015-3253, (703) 503-8591.

If you have expertise in any area of Macintosh or Apple computing, your fellow users and WAP members need you. We are always looking for knowledgeable, enthusiastic instructors. If you are an experienced Mac user who feels competent in teaching a particular software package, or any subject relating to Macintosh or Apple series computers, please call Bob Morris at (301) 963-3129 (h). We are especially in need of instructors competent to teach:

•Introduction to the Macintosh

•Maintaining and Troubleshooting the Macintosh

•Using System 7

•Introduction to QuickTime and Macintosh Digital Multimedia

- •Introduction to the Apple IIGS
- •Introduction to *HyperCard*
- $•$ Microsoft-Word, Excel, Works

*•Claris-FileMaker Pro, Resolve, MacDraw* Pro, *Mac Write, MacProject* 

• Aldus-PageMaker, Persuasion, Freehand, *SuperPaint, Digital Darkroom* 

*•Adobe-Illustrator, Photoshop,* 

#### **by Keith Malkin**

*PostScript LanguogeandProgramming* 

- •QuarkXPress
- Deneba *Canvas*
- •'I'imeworks *Publish-It Easy!*
- *•WordPerfect* for the Macintosh
- *•Lotus* 1-2-3/Macintosh
- $\bullet$ Apple ResEdit

•Macintosh programming-Pascal, C (such as Symantec Think Pascal and Think C), MPW.

If you would like to teach, Bob Morris may be reached at: (301) 963- 3129 (h), evenings and weekends, or (202) 501-7814 (o), during the day. (Instructors are compensated for their time, effort, and expense.)

We are looking for additional classroom facilities for tutorials and workshops. If you know of a public or private facility (with Macs or Apple computers that we may be able to use) in the metro area (especially Northern Virginia), call me with the particulars. Donations of new and used equipment would be most appreciated, especially Macintosh IIseries computers, color projection panels or systems (such as models from Proxima, n-View, and Sharp). For donations contact a WAP officer or the president, Lorin Evans.

#### **Apple Tutorials**

The Apple II Tutorials will not be offered in May. Please call the WAP Office for information on future class schedules.

#### Macintosh Tutorials and Seminars

(Note: the Introduction to Macintosh series this month is primarily oriented to users of System 7, but we will be offering the System 6.x version next month and alternating for a time thereafter. We will also continue to offer additional courses on converting to and using System 7 .)

Introduction to Macintosh, Partl(Course#Ml0592). Thisclass is designed for the beginning user. You should go through the Guided Tour disk that came with your computer before you come to class. You'll learn each of the components of your Macintosh, both hardware and software. You'll discover the System, Desktop, Icons, Active Window, and how they all work. You'll also investigate the components of the Control Panel.

Materials Required: Your Macintosh, hard disk drive, start-up disk, and an unformatted disk.

Course Date: Monday, May 11, 1992, 7 PM-10 PM.

Introduction to Macintosh, Part II (Course # M20592). This class is designed for the beginning user. You should go through the Guided Tour disk that came with your computer before you come to this class. You'll learn each of the components of your Macintosh, both hardware and software. You'll learn the finer points of the Menu Bar, various error messages, what the Clipboard and the Scrapbook are, as well as various peripherals and how they are connected to your Macintosh. Finally, you'll learn about command key ( ) equivalents (keyboard shortcuts for Menu Bar commands).

Materials Required: Your Macintosh, hard disk drive, start-up disk, and an unformatted disk.

Course Date: Monday, May 18, 1992, 7 PM-10 PM.

Introduction to Macintosh, **Part III** (Course # M30592). This class is designed for the beginning user. You should go through the Guided Tour disk that came with your computer before you come to this class. You'll learn about the System software you are using, updating your system files, aliases and interapplication communication, managing fonts, and other resources in System 7, memory management, and the various RAM configurations possible with each Macintosh model.

Materials Required: Your Macintosh, hard disk drive, start-up disk, and an unformatted disk.

Course Date: Tuesday, May 26, 1992, 7 PM-10 PM. (Note: In view of the Memorial Day holiday on Monday, Part III will be held on Tuesday this month.)

IntroductiontoMicrosoft *Word*  4.x, Part II (Course #MW20592). For those with limited experience of Microsoft *Word,* this will be the second part of an excellent introduction to the powerful word processing program. Based on student needs, topics will include: How and when to best use *Word, Word's* environment, features, menus and commands, window icons, keyboard shortcuts, formatting exercises, different views, and style sheets.

Materials Required: Your Macintosh, external drive or hard drive, start-up disk, and a copy of Microsoft *Word4.x.* 

Course Date: Thursday, May 21, 1992, 7 PM-10 PM.

Introduction to Adobe *Illustrator* (Course #MSWK10492) An introduction to the features of *Illustrator,* the powerful PostScript illustration program, for new and beginning users. Taught by a working graphic artist and corporate communicator, this class is designed for illustrators, graphic artists and designers, desktop publishers, and others who wish to use *Illustrator* as a powerful visual communications tool.

Materials Suggested: Your Mac, hard drive, start-up disk, and a copy of Adobe *Illustrator, v. 2 or 3.* 

Course Date: Saturday, May 16, 1992, 9 AM-12 noon.

Service Bureau Follies. All about sending your Mac files to service bureaus. Learn how to communicate with your service bureau and get your work to run right the first time. Host: Bill Burton, service bureau expert.

Course Date: Saturday, May 26, 10:00 AM-12:30 PM

Location: WAP Office, 7910 Woodmont Avenue, Suite 910, Bethesda, MD, near Bethesda Metro.

### Other Educational Opportunities

• The AFI-Apple Computer Center for Film and Videomakers. For course descriptions and mailings from the center, which is located in Los Angeles, call (213) 856-7664. For info on joining the American Film Institute, call (800) 999-4AFI.

• Avid Education Services-probably the hottest editing platform in video these days is the Macintoshbased Avid Media Composer. Nonlinear editing is the hot, new concept of the day in creative media and knowingtheAvidmightbeyourticket to the bright lights, if you are so inclined. Find out more by calling Avid at (617) 221-6789. (Avid did offer introductory courses in New York in the first part of last November. Course fees for three days of intensive, hands-on training, a oneyear subscription to Avid's BBS, and a certificate of completion were \$350. I am fairly sure that accommodations were extra at that price.)

• The Corcoran School of Arts has a series ofMacintoshgraphics courses on color computing, design, illustration and electronic pre-press at its Georgetown campus. Fees are approximately\$300-600 perfive8-week course. For information and mailings call (202) 628-9484.

• The Eastman Kodak Center for

# JL.

Creative Imagingin bucolic Camden, Maine offers pricey training on the latest, state-of-the-art Macintoshbasedimagingand pre-press systems. For information on schedules and course offerings call the Center for Creative Imaging at (207) 236-7 400 or fax to (207) 236-7 490.

• The Sony Video Institute (The Sony Institute of Applied Video Technology, 2021 North Western Avenue, P.O. Box 29906, Hollywood, CA 90029) is offering a number of workshops that may be of interest to Macintosh publishers, digital photographers, film and video makers, multimedia producers, and animators. For information call(213) 462-1987, then #\*.

•Dynamic Graphics Educational Foundation (DGEF) are the "Stepby-Step Graphics" people. Graphic designers and art directors know them for their "Clipper" traditional and electronic clip art services and their periodicals, Step-by-Step Graphics and Step-by-Step Electronic Design. Insiders also know that DGEF offers excellent seminars on desktop design and electronic prepress with the Macintosh at locations around the country. Prices are in the \$300-900 range. Call DGEF at (800) 255-8800.

•I'm still calling and surveying local colleges and universities on offerings of interest to WAP members. Meanwhile, I can offer these two suggestions: Northern Virginia Community College offers an undergraduate (Associate degree in Applied Science) program in Communication Design and a Computer-aided Graphic Design specialization at its Alexandria (3001 North Beauregard Street, Alexandria, VA 22311, (703) 845-6301) and Loudoun (1000 Harry Flood Byrd Highway, Sterling, VA 22170, (703) 450-2571) campuses. At the Loudoun campus, the basic classes, Computer Graphics I and II, make extensive use of the Macintosh platform, page makeup, illustration, and digital painting software. Students this year made use of Macintosh SE's and software including *HyperCard,* Microsoft *Word,* Aldus *PageMaker, SuperPaint,* and *Freehand,* Claris *MacDraw Pro,* desktop scanners, and laser printers to learn basic Mac skills

and solve real world design problems. The issues relevant to Macintosh pre-press and concerning final printed pieces, service bureaus, and printers were discussed By the end of the year, a new Mac lab with Macintosh Hsi-based color workstations should be open. Continuing education seminars on Quark *XPress* are also regularly offered at the Loudoun location. Tuition and fees are based on Virginiaresidencyforundergraduate courses; continuing and community education seminars have different fees and policies. You can reach thecounsellingdepartmentatNOVA-Loudoun for more information or an appointment by calling (703) 450- 2571. (More detail on the Alexandria campus in next month's Journal.) The University of Maryland, College Park and Montgomery College offer Macintosh training in the Graphic Design major. (More on these and other programs in coming months.)

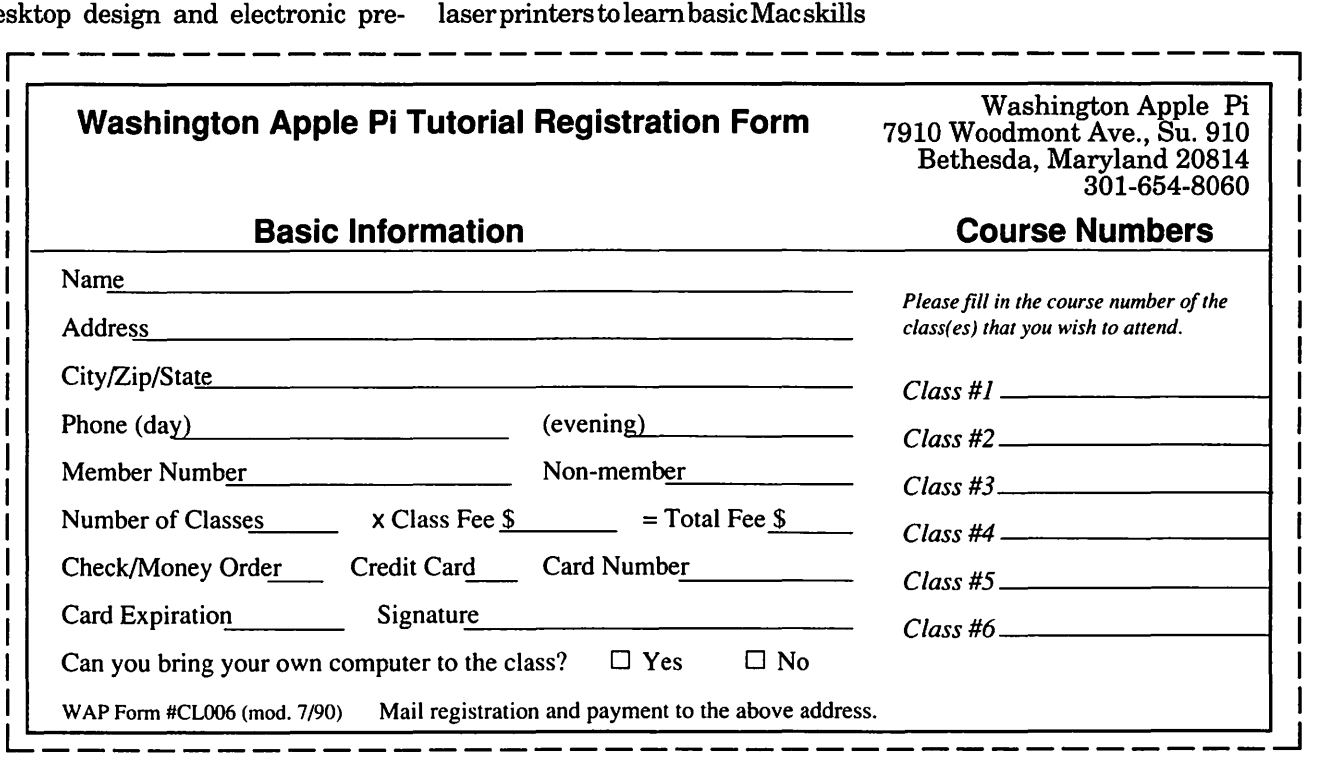

## **Modem: USA**

The newly published reference<br>book, *Modem: USA*, contains<br>a wealth of information on<br>government-onerated and privatelybook, *Modem: USA,* contains a wealth of information on government-operated and privatelyrun electronic bulletin boards. The book itself is divided up into the following thirteen subject categories: 1) Medical and Heaith Info, 2) Library and Book Info, 3) Government Info, 4) Environment and Nature Info, 5) Police and Public Safety Info, 6) Science Info, 7) Music Info, 8) Jobs and Employment Info, 9) Gardening and Horticulture Info, 10) Real Estate Info, 11) Genealogy Info, 12) Writing Info, and, 13) Computer Info.

Each section starts out with a listing of toll-free phone numbers, followed by alistingofbulletin boards organized alphabetically by state. Each entry in the book is accompanied by a short annotation, ranging in length from a brief sentence to a full paragraph.

The first section I perused was the section on government information. My curiosity was piqued into finding out whether gigabytes of governmentally compiled information could be tapped via a simple phone call.

While I was happy to find many governmentBBS's rightin the Washington DC area (where I live), few of the them beckoned me to put down the book and call. I was a little disappointed to find that the Library of Congress hasn't set up a public BBS yet. (Or if they have set one up already, it's not listed in this book.)

One BBS that caught my eye was the U.S. Dept. of Transportation's Federal Highway Administration BBS. (Phone: 202-366-3764.) This BBS contains downloadable text file reports on all sorts of transportation safety concerns. Ralph Nader could have the time of his life calling this board.

Another BBS that has downloadable files of civic interest is The All Night Book Store, in Newark, NJ. (Phone: 201-751-9420, 7PM to 7 AM, Eastern time.) The annotation says, "Call here for a copy of the Freedom of Information Act, with form letters for your use (go to Door 5.)" It's amazing that Lynne Motley, the author of this book, was able to track down such golden nuggets.

After paging through the section on government-oriented boards, I headed over to the Medical and Health section. With health care so much a national concern these days, it's hardly surprising to find quite a few bulletin boards organized around health care themes. One particular BBS in Kansas City even offers the advice of a family practice physician to people who call in with questions. How delightfully progressive. (For serious questions, kindly e-mail your own physician, though.)

Naturally, other health theme bulletin boards offer health and community resource information on topics such as disabilities, AIDS, nutrition, and addiction. To have so much use-

#### **by Phil Shapiro**

ful information accessible with a simple dialing of your modem is a great convenience. Think of how much easier it is to call a BBS late in the evening, rather than scheduling a trip to the public library during your busy day.

Incidentally, do you need a GIF graphic of the Jarvik-7 artificial heart? A BBS in Juneau, Alaska, has exactly what you're looking for.

Moving onto the chapter on genealogy bulletin boards, it's interesting to note that almost every state has at least one bulletin board set up for genealogy enthusiasts. Some of these boards concern themselves with genealogy in general, while others concern themselves with a particular population. An example of a particular population might be persons of European ancestry, Australian ancestry, or Texan ancestry, or Jewish ancestry.

One interesting BBS in Atchison, Kansas provides an online database of all headstones oflocal cemeteries. Now that's what you would call an imaginative database application.

The Job & Employment Information chapter contains bulletin boards that deal with employment in general and employment within specific fields. Some of these boards have conferences dealing with job search strategies, too.

One BBS that interested me was the ALIX (Automated Library Information Exchange) BBS in Washing-

# **TC**

ton, DC. This BBS posts announcements about jobs in government and other libraries.

Notably, openings at the Library of Congress are posted here (phone: 202-707-4888).

Several boards have been set up to announce jobs in the "emergency response" field. Presumably such jobs would include police officers, fire fighters, and emergency medical technicians.

The chapter on Computer & Data Processing lists boards that include toll-free technical support from modem makers (such as Hayes and U.S. Robotics). But the chapter also lists boards that focuses on C programming, assembly language programming, and object oriented programming.

This book is clearly a labor of love.

Researching all the facts in the book must have taken several months of hard work. Organizing this information into subjectcategories must have been no small chore, either.

The only small criticism I have of this book is that the sales pitch on the back cover of the book comes across a little too strong. In my mind, the sales pitch promises just a tad bit more than the book delivers.

All in all, Modem USA would make a useful addition to almost any library. Telecommunication enthusiasts might want to obtain a copy for their personal bookshelves, too.

With updates to the book planned, the book itself takes on a life of its own. Given proper encouragement, this 190 page large-sized paperback may well grow up to be the ''Whole Earth Catalog" of the Information Age.

**Title:** Modem USA: Low Cost and Free Online Sources for Information, Databases, and Electronic Bulletin Boards via Personal Computer and Modem in 50 States **Author:** Lynne Motley **Length:** 190 pages

Price: \$16.95 (\$3 Air Mail shipping) **Copyright:** Feb. 1992 **ISBN:** 0-9631233-4-3 **LC No:** 91-076711 **Publisher and Distributor:**  Allium Press P.O. Box 5752-553 Takoma Park, MD 20913-5752

*Please note: Maryland residents need to add 5%tax for books shipped to Maryland addresses.* 

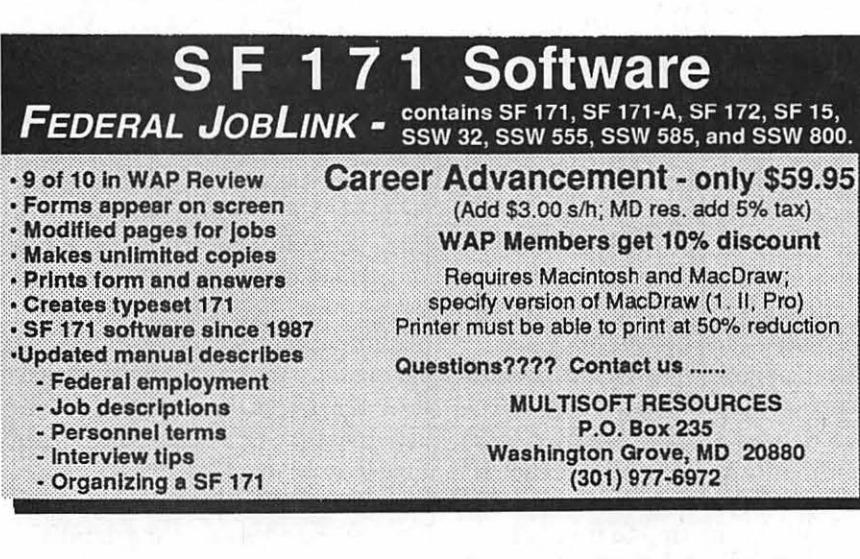

 $M$ ac**Specialists** *Macintosh ""Desktop PubltsbersT Business* & *Presentation Graphics""*  ..,. *Word Processors* & *Office SupporlT ""Programmers* & *Consultants"" On-Site Training""*  "" *Graphic Designers• In-House Serolces•*  **202-338-41 63**  *1015 WISconsinAveNlV Wasbington DC 20007*   $\blacksquare$ 

# **MacNovice: ClarisWorks**

Frecent resurgence in compe-<br>tition in one specific area of<br>Macintosh software devel-<br>anneart provides MacNovices with a tition in one specific area of Macintosh software development provides MacNovices with a sudden cornucopiaofeasy-to-use tools for everyday use on their computers. I'm speaking of the genre of so-called "integrated" software packages, which contain many of the types of tools used by Mac users, all bundled into a single product. Many of these programs have chosen to use the word "works" in their names, to suggest that they offer you "the works" all in one product.

This development is a boon to MacNovices. For years, Microsoft (with its *Microsoft Works* program) has dominated the field. The advent last year of Apple's decision to sell lower-price Macs prompted other software developers to improve upon Microsoft's product. Their assumption is that buyers oflower-cost Macs will be interested in lower-cost software which they can use for almost anything (as distinct from being forced to buy separate software tools for word processing, graphics, financial management, etc.).

The chief competitors in this field right now are:

*•Microsoft Works* (soon to be upgraded under competitive pressure)

• *ClarisWorks(byApple'sownsoft*ware subsidiary)

• *Beagle Works* 

• *GreatWorks* (by the makers of Symantec Antivirus and Norton

Utilities)

The key element of all these programs is that they provide you with a *combination of tools in a single software product.* Youdon'thavetoswitch programs among word processor, spreadsheet creator, graphics and communications packages, and database. These various functions are all available to you in a single work environment, with various tools, menus and functions designed similarly for ease of learning and use.

Prices vary, but it is possible to buy one of these programs for less than \$200. In some cases, less than \$150. (With special "deals" offered in recent months to lure users of competing products, it is possible to obtain some of these programs for less than \$100.) A very good buy, indeed, considering the extent of the tools you getfor a single price, and an excellent value for price-conscious MacNovices.

I've had several months' experience now with *ClarisWorks,* so I'll introduce you to it here to illustrate the genre of software. Although the software has some drawbacks, it is, overall, an outstanding product. And although it is especially attractive to MacNovices, more experienced users may be surprised to find it meets most of their needs for everyday work.

Like the other products in this category, *Claris Works* includes word processing, database, spreadsheet (including charts), communications and graphics capabilities.

Unlike the others, in *Claris Works* 

**by Ralph J. Begleiter** 

most of these tools are *not* divided into separate "modules." (Communications and database *are* separate modules, even in *Claris Works.)* That is, from within a *single document* it is possible to use word processing, graphics and spreadsheet tools. This feature sets *Claris Works* apart, and brings this software program closest to Apple's goal of making the Mac work the way its users work, instead of the other way around.

Other word processors have allowed users to import graphics. Some (such as *Full Write Professional)* even have limited graphics tools allowing you to create drawings. None has integrated the spreadsheet function up to now. And none has integrated all three of these tools as seamlessly as *Claris Works.* 

To create a mixed document in *ClarisWorks,* you need only open a single word processing or graphics document. You may then create in that document any combination of words, graphics, spreadsheet numbers and charts.

A tool bar on the left of the screen offers all of these functions in every document. Clicking on one of the tools automatically alters some of the menus to accommodate available software functions.

For instance, clicking on the spreadsheet tool while in a word processing document allows you to "draw" a spreadsheet rectangle right on the word processing page. It appears with the familiar grid of"cells"

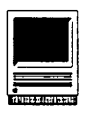

For instance, clicking on the spreadsheet tool while in a word processing document allows you to "draw" a spreadsheet rectangle right on the word processing page. It appears with the familiar grid of "cells" of any spreadsheet. Now, clicking in the word processing portion of your page automatically switches your mouse pointer into a word processing cursor and changes the menus into those appropriate for word processing.

Clicking on the spreadsheet grid (on the same bage, remember) automatically turns your mouse pointer into a spreadsheet tool (for selecting cells and entering spreadsheet data) and adjusts the menus to include spreadsheet functions (such as cell formulas).

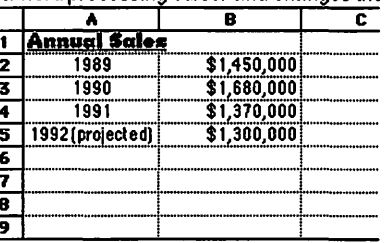

Once you enter data into your spreadsheet area, you can create spreadsheet charts automatically, customize them and place them right on the same page with your word wwessing.

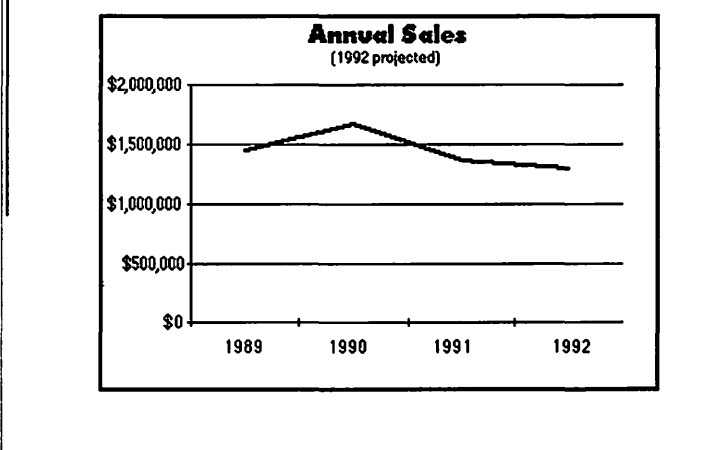

Figure 1

of any spreadsheet. Now, clicking in the word processing portion of your page automatically switches your mouse pointer into a word processing cursor and changes the menus into those appropriate for word processing.

Clicking on the spreadsheet grid (on the same page, remember) automatically turns your mouse pointer into a spreadsheet tool (for selecting cells and entering spreadsheet data) and adjusts the menus to include spreadsheet functions (such as cell formulas).

Once you enter data into your spreadsheet area, you can create spreadsheet charts automatically, customize them and place them right on the same page with your word processing.

What makes ClarisWorks different from other integrated software is the presence of all the tools at all times, in every document. In general, there's no need to switch among word processing, graphics and spreadsheet documents. (This is something of an exaggeration, since Claris Works does not [yet] make every function available in every type of document.) See Figure 1.

In fact, the most flexible type of ClarisWorks document is its graphics document. On a graphics page, it is possible to flexibly mingle with three types of presentation: text, spreadsheet and graphics (both drawings and business charts). In graphics documents, it's possible to do basic page layout for newsletters, including the "linking" of text blocks across pages (so text "flows" from a column on page one into a designated column on another page, for instance).

ClarisWorks comes with the stan-

dard Claris spelling checker and thesaurus. These work perfectly with any other Claris dictionaries you may already own (in fact, you need only retain a single dictionary for all your Claris applications; a single "User Dictionary" works with all Claris programs). It also comes with Claris' special "XTEND" technology for importing and exporting documents to and from the formats of various other software developers.

The Communications and database sections of *ClarisWorks* are just about everything a MacNovice probably needs in these areas. The database is a subset of Claris' popular FileMakerProsoftware.Mostgraphics tools are available within the database to help you create layouts that look the way you want them to look. instead of the way some software programmer thinks they should look. Even the spreadsheet tool is available within the database!

Communications (by modem) with ClarisWorks is elementary. That means it's easy to use for a MacNovice, but somewhat limited for experienced communicators. For example, it's impossible[sofar]toprintfrom within the communications module when you're on-line. You must copy the text you want to print onto a word processing document before it may be printed. Communications allows transfer of files and a fairly good range of choices in hardware and software customizing. (ClarisWorks communications relies on Apple's Communications Toolbox, which is updated periodically to include additional features. This means the capabilities of ClarisWorks' communications is improvable as Toolbox improvements become available. A recent update of the Communications Toolbox to version 1.1 added significant improvements.) See Figure 2.

Like most of Claris' products, documentation is clear and simple. And

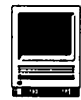

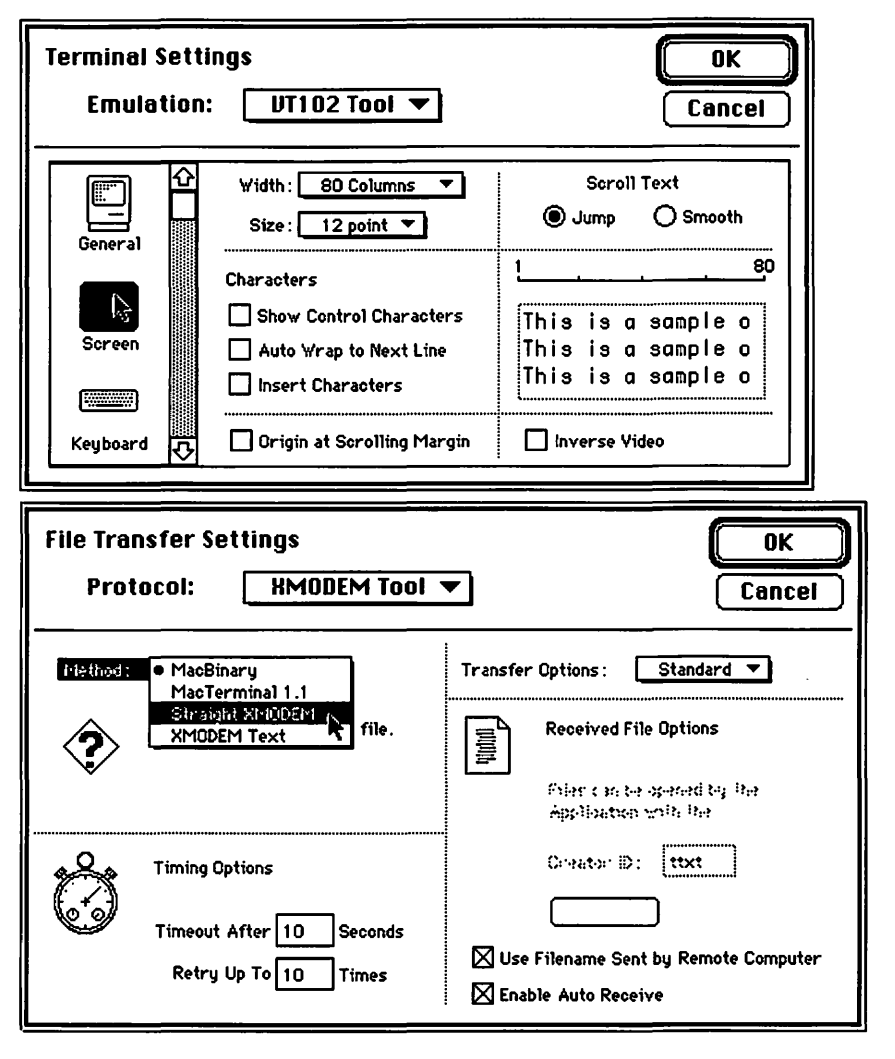

**ClarisWorks Communications settings.** 

ClarisWorks itself is so intuitive that MacNovices will discover its basic features even without reading the manuals. It includes an excellent online help feature similar to the one in other Claris products (and, in fact, shares the same help "engine" in the System Folder with other Claris programs).

For the most part, menus are consistent among document types. (There are some anomalies: formatting text by font, style and size inexplicably appears in different menus depending on which tool is being used.)

ClarisWorks is similar in many

ways to Claris' other software products. The word processor works like MacWrite II. The database is based on FileMaker Pro. The spreadsheet is  $similar to Resolve. The graphics tools$ are like those in *MacDraw*. So if you're already a user of one of these programs, things in ClarisWorks will seem familiar. This amounts to a sales gimmick, too. If a MacNovice begins with ClarisWorks, Claris hopes, he may "move up" later to Claris' more full-featured products.

Without detracting from a very positive impression of ClarisWorks. users should know there are some important omissions. Here are a few

that I've noticed in recent months:

While ClarisWorks allows headers, footers and footnotes in the word processor, there is no provision for tab-leaders (the ability to precede tabs with repeated characters such as dashes or periods).

ClarisWorks also has no provision for automatically wrapping text around graphics. Spreadsheets, charts and other graphics placed into a word processing document simply plop down on top of the text. To make the text "flow" around the graphic. users must adjust rulers. This is an unsatisfactory workaround because when text is later added or deleted. everything must be readiusted around the graphics.

ClarisWorks offers nothing like "style sheets," in which collections of rulers, fonts, styles and sizes can be grouped and applied with a single command to selected text. Style sheets are a common feature of page layout software, and ClarisWorks is missing the boat by failing to include them.

There is no "Revert" command in the File menu. This is a small touch which makes "undo-ing" major changes much easier. ("Revert" allows users to undo all changes made since the last time a document was saved.)

Although ClarisWorks was published *after* Apple's System 7 appeared, the program is not System 7 "savvy." It includes Balloon Help, but fails to feature Publish and Subscribe. a major shortcoming in a product as and advanced capable  $98$ ClarisWorks.

The inability to print while in a communications document is inexcusable. It is simply unacceptable in the Macintosh world to produce a communications program from which printing is impossible.

ClarisWorks does include a "macro" function. That is, it allows users to "record" their actions into a "macro"

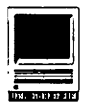

command and later "play" those same actions back. This feature could be used to imitate style sheets, to set-up database layouts, and to speed up communications sessions. But the implementation of macros in ClarisWorks is clumsy. Macros are impossible to edit. (The Edit Macros command in the File menu merely permits changing command-key equivalents and names of macros.) And playing back macros is an awkward process unless you recall the command-key equivalent (which doesn't always work).

The program installer that loads ClarisWorks could use some tuning up. (It's not always very friendly when you choose not to install every single

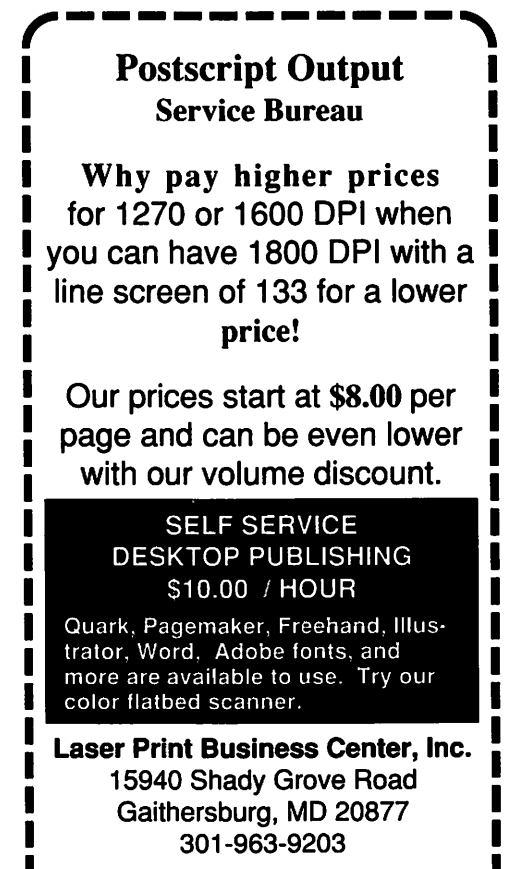

We are an authorized Adobe<sup>®</sup> Dealer

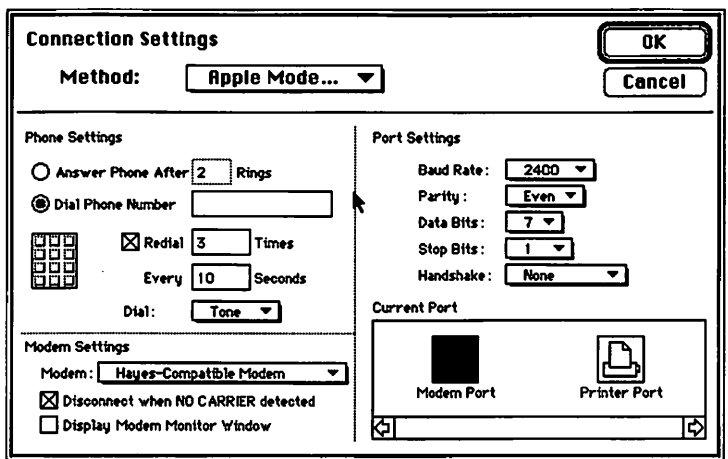

ClarisWorks allows you to customize its settings.

piece of the Claris Works package onto vour hard disk.)

> ClarisWorks is in its first incarnation (version 1.0: October 1991). It was rushed to market to compete with Microsoft Works, GreatWorks and Beagle Works. Presumably Claris is already developing an update which may correct some of these serious omissions.

Even with the shortcomings I've mentioned, ClarisWorks is an outstanding piece of software. It is ideally suited for MacNovices who can't afford buying several different programs to accomplish their everyday computer work, and who can't afford to spend time learning several different programs.

 $ClarisWorks$ isideal.as well, for Macintosh portable or "PowerBook" users who need the functionality of several programs in small space and memory configurations.

There are rumors in the Macintosh industry that Apple is considering "bundling" (including) Claris Works with some of its basic Macs such as the Classics and the Power Books. That would be a welcome return to the (1984) days of the original Mac, when basic word processing and graphics software was included with every Macintosh sold.

**Name: ClarisWorks** 

**Publisher: Claris Corporation** 

Address: 5201 Patrick Henry Dr. Box 58168 Santa Clara, CA 95052-8168 Telephone: (408) 987-7000

**Retail \$299.00** 

**Discount \$149.00** 

**Competitive Upgrade: \$99.00** 

Requirements: System 6.0.5 with 3 MB RAM or System 7 with 2.5 MB RAM.

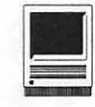

## **C-A-T** III, A Sales Productivity Tool

The Macintosh came of age as a<br>business tool several years<br>ago. With a vast selection in business tool several years ago. With a vast selection in business related software for the Macintosh, there is no questioning this fact. Indeed, Apple's announcement of the Power Book portables will only increase this business market and the already large following among sales professionals.

*C•A•T III,* the subject of this review, is the leading sales productivity software package for the Macintosh. Beyond the special purpose sales tools designed for vertical markets like real estate or retail sales, general purpose sales packages come with many interfaces, while offering the same basic functionality. All provide a database to track contacts and a word processor to generate correspondence. Many provide mail merge, built-in reporting, and lead source tracking. *C•A•T III,* an integrated sales automation tool, provides all these basic features as well as order tracking, invoicing, and strategy automation.

*C• A• T III,* short for Contacts-Activities-Time, grabbed my attention when a friend showed me the package and explained its many features. From within this one program, he showed me  $C \cdot A \cdot T$  *III*'s ability to track leads with a database, produce documents with a word processor, personalize letters with mail merge, generate reports, invoices and business forms, track orders, and automate portions of a sales strategy. It was clear to me that many sales people using *C•A•T III* will need little else on their Macs.

#### **First Impressions**

Once you open *C•A•T III,* you'll immediately be impressed with its speed.  $C \cdot A \cdot TIII$  is fast-even on my lowly Mac Plus, laboring under the burden of System 7. The speed will build your confidence every time the phone rings and you anticipate retrieving the caller's information.

*C• A• T III* is aesthetically appealing on screen. Chang Laboratories has packed a great deal of information in the active window while avoiding a cluttered look. To accomplish this efficient use of screen space, *C•A•T III* deviates from the screen consuming, standard Macintosh win-

dow and scroll bar in some areas and substitutes a diamond-shaped, scroll up or down button. Users of the larger Macintosh II displays will still appreciate the additional screen space available to spread out windows within C•A•T and other active programs. The manuals are thorough and generally well written with a welcomed tutorial in Chapter2. Chapter 1 is, as it should be, Getting Started.

#### **Using C•A•T Ill**

*C• A• T IIIis,* at its heart, a database. Actually, it's a relational database offering potentially more flexibility and information than the more common flat file databases.

*C•A•T III* opens with the Name Card on screen and you can quickly

| Find account Alle                                                                  |                 |                     |                                                 | Find contact    |                                   |  |
|------------------------------------------------------------------------------------|-----------------|---------------------|-------------------------------------------------|-----------------|-----------------------------------|--|
| Allen & Associates                                                                 |                 |                     |                                                 | Allen, Benjamin |                                   |  |
| 34 High Street                                                                     |                 |                     | President & CEO                                 |                 |                                   |  |
|                                                                                    |                 | Dear NickName,      |                                                 | Ben             |                                   |  |
| Milford                                                                            | MA              | 01757               | 617-555-6334                                    |                 | 123                               |  |
| 617-555-6000                                                                       |                 |                     | 41392865                                        |                 | 345                               |  |
| {Type=Supplier}<br>{FAX=555-1212}<br>Supplies us with specialty graphic            |                 |                     | $\{Suit=37R\}$                                  |                 | Daughters Jennifer & Leslie. With |  |
| elements, some materials. This is the<br>corporate headquarters (roughly 50<br>New |                 | Delete ) (Keywords) | Ю<br>8 (New Contact) ( Del Contact ) ( Defaults |                 | brother Roger owns 47% of A&A.    |  |
| <b>Name</b>                                                                        |                 | Title               |                                                 | Phone           |                                   |  |
|                                                                                    | Allen, Benjamin |                     | President & CEO                                 |                 | 617-555-6334                      |  |
| W V P                                                                              | Allen, Roger    |                     | Vice-President                                  |                 | 617-555-6331                      |  |
| ✔                                                                                  | Axelrod, Alice  |                     | Admin, Asst.                                    |                 | Ben's Office                      |  |

*C•A•T' Ill's Name card* 

## **by Jim Board**

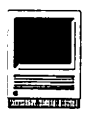

add a name or locate an existing person or company in your database. It sports plenty of space for notes on the individual or company. When you need to complete some activity, such as sending a form letter or filling in an order form, simply select thatactivityfrom the Activities menu, and *C•A•T III* automatically opens that document and merges in the customer's name where it's needed. You then make any changes or additions to the document if necessary, and print. It's really that easy. For large mailings, *C• A• T III* automates the placement and printing of large numbers of names and addresses from the database directly into letters and mailing labels to give your mailings the personalized look.

The integrated *C•A•T III* word processor provides the basics needed to do memos, letters and other quick jobs. It provides adjustable ruler settings, tab stops, picture placement (for logos, etc.) directly from the Clipboard and your choice of fonts, style and size formatting. A Glossary function speeds repetitive functions like typing company name and address or your closing, name and title into documents. Templates, form letters, and mail merge described above are easily achieved within *C•A•T III.*  The most missed word processing feature for this user was that of a spell checker (third party DA spelling checkers were not available for testing but should work normally). I found it easier to compose in WriteNow, run the spell checker and then paste the final revision of a letter into the Text Template.

*C• A• T III* provides basic drawing capabilities in the Draw Template, with boxes, lines and text. Various line weights are supported and a good selection of fills are supplied. If your drawing needs exceed *C•A•T Ill's* tools, any paint or draw art, such as that created with *SuperPaint,* can be pasted into the Draw Template from the Clipboard. The creation of art for company logos and letterheads is only a side benefit. The Draw Templates main function is for layout of professional looking business forms.

One of *C• A• T !Ifs* finest features is called Forms Processing. Forms Processing is the linking of typical business forms with the information in your database. Using the Draw Template, you design or duplicate any business form or modify a provided form from Chang Labs collection (such as quotations, sales orders, survey forms, phone lists, phone messages, memos, return authorizations and more). Then using Text Merge facilities, you detail what information to call from your database for placement in that particular form, and it's done for you automatically when you need the form.

A calculation feature in the forms permits spread sheet-like math, automatically calculating, for example, extended price and total in a quotation. The one shortcoming here was that the Tab and arrow keys don't work when attempting to move from field to field across a form in a horizontal direction. You must use the mouse to move your cursor.

While I recognize *C• A• T III* is not an inventory control package, a feature I would like to see is the ability to store and retrieve product data such as model numbers, product descriptions and prices for use in quotations. Companies with a small number of products won't miss this feature, being able to list every item for sale on the actual form beforehand, in the classic pre-printed fashion. But larger firms, or those offering many products, would enjoy the ability to enter a model number into the quotation form and have the database provide the stored description and price. None of the sales productivity software packages I'm aware of offer this seemingly natural and desirable extension to a product of this

type.

*C• A• T III* has a great feature called Tactics which allows you to automate follow-up activities. For example, you can schedule a followup call or letter seven days after a quotation is generated. This is accomplished through the use of "triggers" or events spawning the followup. Providing a great deal of flexibility, each trigger can generate up to four automated follow-up activities.

Other examples might be a phone call prompt 14 days after a request for your company's literature. Or, a thank you note and special offer after each purchase. Since you know your business best, *C• A• T III* allows you to tailor Tactics to your specific situation. And of course, the required information from your database is included in the business form or letter generate

Because there is a good chance you didn't begin to collect business data in C•A•T format, existing database information can be easily imported. *C•A•T III's* Import Text command will guide you through the loading of text files created by other programs, such *asFi'leMaker,* File, *Excel, Works, Word, MacWrite,* and probably any other program capable of saving data to a text file.

*C• A •T III* walks you through the first entry in simple field matching dialog box with pop-up menus. After that first entry is complete, the importing begins in an automated fashion. This feature, though possibly used only once or twice by each user, is well done and appreciated. It is a feature representative of the quality programming also found elsewhere in *C•A•T III.* 

*As* you'd expect, users can have passwords to protect sensitive information. A Publish and Subscribelike feature, one of the slick new operating system capabilities of System 7, is also supported. Color is said to be supported but was not tested by

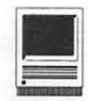

|                                                  | Draw Template                                       |                                                    |
|--------------------------------------------------|-----------------------------------------------------|----------------------------------------------------|
| Find Sale<br>⇔                                   |                                                     | 3.1<br>14                                          |
| Class Orders<br>Activity name<br>Sales Order Pad |                                                     | Chang Laboratories<br>. Sa b Can<br>(403) 717-6096 |
| Paste Ref<br>Enter                               | $=C:Name$                                           | Sales Order Form                                   |
| New                                              | =A:Name                                             | $=$ SERIAL(10                                      |
| Set Tactics<br>Delete                            | =A:Address                                          | <b>3310441011441411411411411411411411410410</b>    |
|                                                  | $=$ A:CSZ<br>13                                     | $=D:Date$                                          |
|                                                  | Quantity Description                                | Unit Price                                         |
|                                                  | Qty DESC="COAOT III<br><b>CoAoT</b> Evaluation Disk | Prc=\$395.00<br>\$10.00                            |
|                                                  | ⊲⊧¢                                                 |                                                    |

C.A.T III's Draw Template

this user.  $C \cdot A \cdot TIII$  includes a much needed auto-dialer and a feature to track time for billing or tax purposes. Sufficient command equivalents or keyboard shortcuts are supported to speed you past the memorized menu work.

Another welcomed feature in any professionally-oriented software product is a periodic "soft save." In  $C \cdot A \cdot T$  III your work is automatically saved to a file without actually writing over your previously saved file. Technically, the changes are saved to disk in a file with the document's name appended by .CHG. This emergency or "change" file is deleted only when you actually Save the actual file you are working on or quit C.A.T III.

#### **Rounding Things Out**

You'll appreciate the fact that  $C \cdot A \cdot T$  III was written specifically for the Macintosh. For this reason, it shows none of the quirkiness or problems found in many MS DOS ports to the Mac.

A program this powerful can't be easy to learn, right. Well, almost. You are going to need the manuals.  $C \cdot A \cdot T$  III is intuitive enough that once you learn something, it stays with you.  $C \cdot A \cdot T$  III manuals are professionally done and easy to read. Three manuals are supplied, the Owners Manual with general infor-

mation, and one each on the critical components: Forms Processing and Word Processing.

If you prefer to learn from people. not manuals, Chang Labs periodically offers one day training for  $C \cdot A \cdot T$  III in major metropoli-

tan areas across the country, Washington included. For more information, call Chang Labs for updated schedules and locations, the phone number is given below.

Though a detailed comparison of  $C \cdot A \cdot T III$  with other sales productivity tools is not the purpose of this review, it is an important part of selecting any product as important as this for your business. Articles comparing other sales productivity products can be found in the February 1992 issue of MacUser, and the October 29.1991 issue of MacWEEK. Market Master R/A from Breakthrough Productions, a similar product to  $C \cdot A \cdot T \Pi$ , was reviewed previously by this author in the May 1991 issue of Washington Apple Pi Journal. All of these publications are (or should be) available for your review at the WAP office in Bethesda.

 $C \cdot A \cdot TIII$  is a great product. Compared to other sales productivity packages, it offers a long list of features. Furthermore,  $C \cdot A \cdot TIII$  does everything in its long list of features well. Sales or marketing people will undoubtedly benefit from its use. The documentation is good, support is accessible, and training is available. To be sure, your company will find that buying a sales automation tool like  $C \cdot A \cdot T$  III is far less expensive than creating and maintaining one of its own. Bottom line: C.A.TIII is a

good choice for any company needing a boost in sales productivity.

 $C \cdot A \cdot T III$  version 1.0 was tested for this review on a Mac Plus with System 6.0.5 using MultiFinder and with System 7.0. To test MultiFinder compatibility, and System 7.0 for that matter, MS Word (version 4.0), WriteNow(version 2.2) or SuperPaint (version 2.0) were used simultaneously with  $C \cdot A \cdot TIII$ . The current version of  $C \cdot A \cdot T III$  is 1.2, offering, according to Chang Labs, more features and speed than version 1.0.  $C \cdot A \cdot T$  III is said to be compatible with the Macintosh 512KE and all newer models.

 $C \cdot A \cdot TIII$  is produced and sold by Chang Laboratories, Inc., 3350 Scott Blvd., #25, Santa Clara, CA 95054, phone 408/727-8096. When I checked with MacConnection and MacWarehouse, each had version 1.0 of  $C^*A$   $\bullet$  TIII in stock for \$289. Prices change, so call again yourself. But be warned, this was version 1.0 after Chang Labs released version 1.2. So do check with Chang Labs before you buy. If you need to outfit an entire sales force, call Chang Labs directly and see what kind of site license or multi-copy package they offer.

And, of course, good selling!

Name: C-A-T III, v.1.2

**Publisher: Chang Laboratories, Inc.** 

**Address: 3350 Scott Blvd., #25** Santa Clara, CA 95054

Phone: (408) 727-8000 Discount Price: \$289.00

**Hardware: Mac 512K or higher** 

System Software: 6.0.5 or higher

**Hardware Review** 

**I** 

# **Intersect CDR-73 CD-ROM Reader with CD Gallery**

wing heard so much about<br>multimedia in magazines<br>such as MacUser, MacWorld,<br>and NewMedia. I decided to buy a CDmultimedia in magazines *suchasMacUser,MacWor/,d, andNewMedia,* I decided to buy a CD-ROM reader and see what all the hype was about. Never mind that I have yet to hear a thorough description of what multimedia will be good for-if John Sculley thinks that multimedia will be the next desktop publishing wave for the Mac, then I'm on for the ride!

I researched a number of CD-ROM readers through articles in the above magazines as well as by going online to CompuServe and America Online and asking other users for their opinions. I also checked technical specifications of a number of drives through CompuServe's product database. The drive that appeared to stand out above the others was the NEC Intersect CDR-73 CD-ROM Reader.

At the time that I placed my order, I had heard that NEC was about to release an improved version of the same drive. This new drive was to be called the Intersect CDR-73M (multimedia) and was to be identical to the CDR-73 except that its data transfer rate was to be twice as fast at 300kb/second. However, this newer unit was more expensive and was not going to be soldinitially, anyway-with the CD Gallery kit. I called NEC and asked if there would be an upgrade for the CDR-73 and was told that a firmware upgrade would be available sometime in April and would cost between \$100.00 and \$150.00.

Another NEC drive you may hear

about is the CDR-83. This drive has the sameperformanceastheCDR-73butis an internal drive. I'm not sure, but I thinkthatonlytheMacQuadra900 has the space for it.

ToworkwiththeirdriveNECrecommendseither a Macintosh Plus, SE, SE' 30, Classic, LC or II series of computer with at least 2 MB RAM, a hard drive with 10 MB available space and either ablack/whiteorcolormonitor. TheNEC softwarerequiresSystem6.0.5orhigher and is System 7 compatible.

I placed my order and in mid-March received the drive and CD Gallery kit. This bundle is aimed at the new CD-ROM user and includes the CD-ROM drive, interface kit, software and seven interactive CD-ROM titles. The interface kit included documentation, headphones, two battery powered stereo speakers, and a SCSI terminator.

At the rear of the drive are two SCSI ports, a switchable 110/220 V 50/60 Hz power selector, two RCA output terminals and a group of dip switches used to set the SCSI address. The front of the unit has a power switch, a headphone

jack, an eject button, and a volume control.

**by John Mulligan** 

The documentation is light, comprising an 18-page hardware manual, a 16 page interface manual and an installation card. This was sufficient because I had theCD-ROMdriveconnected to my Mac and running in about fifteen minutes. I had torefertothe documentation to work out how to set the SCSI address for the drive, but if you've hooked up an external SCSI hard drive or scanner before, you won't have much trouble with the NEC CD-ROM reader.

Installing the software was just as straightforward. I have a Mac Ilci, configured for desktop publishing (large color screen, scanner and lots of RAM) with System 7, so installation was simply a case of dragging the files to the System Folder icon. System 7 then put the files into the right system folders for me. For System 6.0.x users installation is almost as easy: all files but one are copied to the System Folder. The remaining file, a DA must be installed using the Font/DA Mover.

As I said earlier, the drive came with

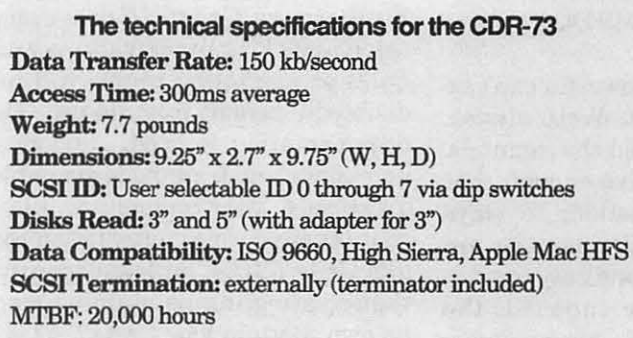

seven CD-ROM titles. Having set the drive up, I selected a CD, placed it into the reader, and turned on my Mac only to be confronted with the sad Mac icon and the dreaded chimes. My Mac
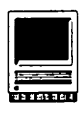

wasn't happy, and I couldn't figure out why. I went back to the documentation forthesecond time andread the "power on" sequence paragraph. Just as I thought, the CD-ROM drive was to be turned on first, then the Mac. The instructions said to insert a CD "...only after the power has been turned on." The power of the CD-ROM or the Mac? I ejected the CD and restarted the Mac and this time the desktop came up without error. I inserted a CD into the reader and immersed myself into the CD-ROM world.

I don't mean to be melodramatic, but you really can lose track of time with some of the CD's that come with the CD Gallery. The first CD I used was *The New GroUer Ekctronic Encyclopedia*  which claims to have the entire printed encyclopedia-21 volumes, 33,000 articles and 10 million words-all on one CD! Where relevant, articles include photos, maps, and audio snippets. I spent hours going through the musical instruments listening to them play and then to the big game cats listening to them roar! Unfortunately, there is no animation on this CD.

Another included CD comes from Time *Magazine* called *Desert Stonn.*  This disk covers last year's Golf War in a remarkable manner. Again, like the encyclopedia, there are plenty of color photographs and maps. On this CD you are literally talked through the events of the war. For those interested in the details of war there are weapons reports, profiles of countries and important personalities (including Peter Arnett), and battle maps. The interface is smooth and well-organized.

I haven't had time to look into the other five CD's from the CD Gallery in any detail but their titles are: World Atlas; Time Table of History - Science & *Innovation; Ludwig Van Beethoven, Symplwny No.* 9; *Cinckrella, the* Origi*nal Fairy Tak* and *Cosmic Osmo and*   $the$  Worlds Beyond the Mackerel.

At the time I ordered the CD-ROM drive and the CD Gallery kit, I also ordered the two top selling CD titles-- *Virtual Vakrie,* an adult content CD and *Spaceship Warlock,* an interactive adventuremovielgame.Botharefroma companycalledReactor.Becauselhave enjoyed the recent PBS series I also ordered *Sher'lock Holmes, Consulting Detective* from ICOM Simulations.

*Virtual Vakrie* received glowing reviews from sources as varied as the *Economist* and *Mac Week* when it first came out, I thinkbecauseitwasthefirst example of what could be accomplished through CD-ROM technology. The CD deservesits adult classification because of two scenes but otherwise it's up to the usertoclickondifferentobjects-suchas a telephone-and see what the object does. IsuspectthatthisCDisa top seller because of the "adults only" label.

*Spaceship Warlock,* on the other hand, is great! You play the role of the hero who rescues the Terrans from the evil Krol. The music and graphics are impressive and the interface is similar to that of *Space Quest N* from Sierraclick on an object to take it or click in a direction to go. It's a good thing that the interface is so intuitive because the documentation is brief. *Desert Storm*  and Spaceship Warlock come with movies that guide you through the basic moves if you get stuck.

**Sherlock Holmes, Consulting Detec**tiveisanotherCDtitlewithanexcellent user interface. In this disc the user is introduced to three cases that have a total of90 minutes ofhigh quality video - not TV quality but very good nonetheless. Each case is introduced by Holmes and Watson and then it is up to you to interview suspects and experts, consult the London *Times*, or Holmes' personal files for further help.

I have solved the first *case-The Case of the Mummy's Curse* -but my score was 424. Pretty good, I thought, until I was told that the real Holmes would have scored 29. It then dawned on me that a low score was desired. Still, if you want to see all the video and to explore the CD, in general, then you're going to

rack up points; 20 points per unnecessary interview, 10 points per irrelevant travel, and so on. By the way, there are currentlytwoSherlockHolmesCDtitles available. The other one, *Sherlock Holmes, I haven't seen, but I'm told that* there is no animation in it at all.

A CD that I received in the mail that is worth mentioning is called *Nautilus*  which describes itself as a CD multimedia magazine. A subscription to this magazinewillgiveyouaCDeachmonth, loaded with useful features. Each issue comes with sound, photos and MIDI files that you can copy to your system, games that you can play, software that youcandemoandcompare,newsonthe computer industry, ShareWare and more.

A feature of *Nautilus* that I like is the way that you can demo software. The copy of *Nautilus* that I received was a limited demonstration disc but it had workingdemosofAldusFreehand,Studio / 32 and numerous other programs as well as presentations of *Adobe Illustrator, Comic Strip Factory, and more.* This certainly beats reading a review of a product in typical magazine format.

*Nautilus* also has a modem listed as optional equipment. Technical problems and letters to the editor are sent immediately to *Nautilus* over the phone line. Iknowthatyoucancontacttheeditorial staff of MacUser and MacWorld on CompuServe and America Online, but I like the *Nautilus* approach better. An annual subscription to *Nautilus costs*  \$119.40 for 12 issues. Still, that gets you 12 CD's-a fair price when you consider the average cost of CD titles.

I should mention here a point about compatibility. Some so called multimedia CD titles require that your Mac have at least 4 MB of RAM, a 13" or larger color monitor and recommend that the CD-ROM reader have an access time of 380ms or faster. A slower access time leads to jerky, disjointed animation sequences - a point to consider if you plan to buy a CD-ROM *reader.Spaceship WarlockandSherlock* 

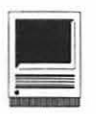

*Holmes, Consulting Detective* are two such titles.

Some CD titles auto-install their application files onto the hard drive. This is done so that the memory allocated to the application can be increased, something that cannot be done while the application is on the CD. Remember that ROM stands for Read Only Memory. This is a trick that you might try with other CD's to improve their performance.

The last feature that I would like to mention is the Music Desk Accessory (DA) that comes with the CD drive. It may not improve your productivity but this DA allows your CD drive to play an audio CD in the background while you use other applications. The DA itself offersallthefeaturesastereoCDplayer has such as scanning within a track, displaying time remaining in the track or the whole CD and shuffle play, an option that lets the Music DA play the tracks in a random order.

Ihavehadnocompatibilityproblems whileusingthisDA Ihaveuseditwhile running MS *Word,* Lotus *1-2-3,* while online with the TCS and also while running the game *Spectre* from Velocity, which hides the menu bar (and everything else) while running. Again, it may not help you work any faster but it's a fun DA to have.

#### **Where to Buy; How Much to Pay**

After researching which CD-ROM reader to buy the next issue is who to buy it from. I went through the back sections of MacUser and MacWorld and compared listed prices. In the end I purchased both the hardware and the CD titles that I've mentioned above from a San Diego company called EduCorp. Edu Corp was mentioned frequently in my research for CD-ROM drives and they're considered reliable. They will also match prices with any published price for hardware, software, or CD titles.

EduCorp also has some offers that arehardtobeat:theywillincludeeither aMactoSCSiorSCSI to SCSI cable free

(the NEC drive does not include this) and, because I bought two CD's at the same time, they gave me two additional CD titles-The *EduCorp CD Sampler* and *The World Fact Book.* 

EduCorp's listed price for the NEC CDR-73withCDGallerykitis\$849.00, Virtual Valerie is listed at \$79.95, Space*ship War/,ock* at \$89.95 and *Sher/,ock Holmes, Consulting Detective* at\$66.00. However, as fve said, if you can find lower published prices to quote to EduCorp you will be able to save yourself alotof money. I didn't pay anything near list price.

As with most hardware, prices will

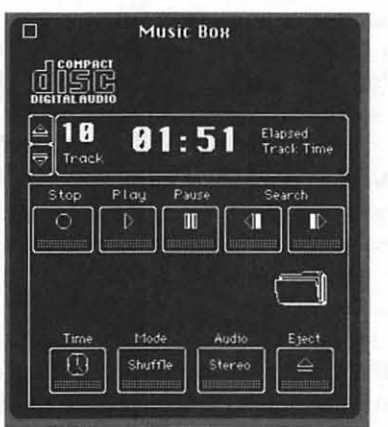

Music Desk Accessory

come down. Apple is rumored to be releasingnew Macslaterthisyearwhich will have CD-ROM readers built into them. In the meantime if you'd like to look into buying one here is some information that will help you to make an informed decision.

Magazine articles can be useful but not timely; the online services were where I found most of my help. If you have access to CompuServe, type "GO MULTIMEDIA" at the command prompt to go to the multimedia interest group. There ask other users what equipment they use or wish that they could use! Or type "GO MULTIVENDOR" to go to the multimedia venders forum. Here you can ask vendors about their products.

Foramoreobjectivereport, type"GO ZMAC" at the prompt, select option 6 (Reference Database), then option 1 (Buyer's Guide Database) for CompuServe's computer product database. Here you type keywords to define asearch.Thesearchphrase"CD-ROM" should get you started.

Other places on CompuServe are the Macintosh forums (GO MAC) where you'll find more information on CD-ROM drives and uses.

I didn't have as much success while using America Online, but perhaps I was looking in the wrong areas. Try looking in the "Hardware" forum.

Finally, here are phone numbers of companies that I have mentioned: NEC Technical Support: (708) 860-0335 EduCorp Sales: (800) 843-9497 Edu Corp Technical Support: (619)536-9999 Nautilus Sales: (800) 637-3472

I have found my CD-ROM reader to be a lot of fun to use in the short time that I've had it. Hopefully the hardware prices will drop in the near future creating a boom in the number of useful CD titles available. Remember that as a result of a CD reader's relatively slow access time and it's large disc capacity-680 MB-the number of CD titles are limited. So far there has been no single VisiCalc in the CD world that has spurred the sales of CD-ROM readers.

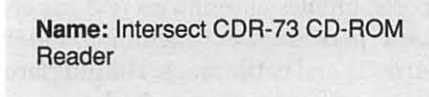

**Publisher:** NEC

**List:** \$849.00

**Requirements** Mac Plus or higher, 2 MB RAM, hard drive (with at least 10 MB of available space), System 6.05 or higher.

# **Notes on the Mac**

pple is set to begin a repair<br>program for several defec-<br>RGB monitors mice and PowerBook program for several defective products, i.e., the 13" RGB monitors, mice and Power Book trackballs. Apple brand 13" RGB monitors manufactured between March 1990 and July 1991 may contain a faulty high-voltage capacitor which can cause the monitor(and the Mac) to unexpectedly shutdown. Affected monitors are in the following range of serial numbers: 7000001 - 7101012, 5378111 - 5624450 and 9000001 - 9029500. This repair program is in effect until March 1993. Owners who have paid for repairs may be reimbursed if they submit documentation to Apple before 8/15/ 92. Send claims/questions to: Apple Computer, Inc., Attn.: High-Voltage Capacitor Reimbursement, P.O. Box 17214, Denver, CO 80217.

A batch of mice manufactured in Taiwan between October and December 1990 contain a defective mouse button. Pressing the mouse button seems to have no effect. These sick mice have serial numbers from LT043xxxxxx to LT05 lxxxxxx. This replacement program is in effect until March 1994.

Certain PowerBook 140 and 170 models have problems with thirdparty devices attached to the Apple Desktop Bus. The PowerBook trackball has been modified to solve this problem. There is no official repairprogram because all Power Books sold are still covered by the original warranty program.

There's a rumor that Apple is redesigning the floppy drive for the Power Book 140 and 170 models. Initiallyit was hoped that adding shielding to the floppy drive would solve the problem users were having reading disks created on commercial disk duplication equipment. Such disks are normally readable by the more tolerant drives in desktop Macs but often were unreadable in the internal PowerBook floppy drive. The added shielding seemed to solve the problem, but further testing convinced Apple of the need for a completely redesigned drive. Look for an announcement of this free-replacement policy in a month or two.

#### **SuperlaserSpool is System 7 Compatible!**

Fifth Generation Systems has finally released the System 7-compatible version of their popular *SuperLaserSpool* (SLS) program. Version 3.0, priced at \$150, includes a number of enhancements besides solving the System 7 compatibility problem. *SLS u. 3.0* includes better memory-management features, allows users to print to more than one printer simultaneously and supports several color printers. Previous owners of *SLS* may upgrade to version 3.0 for \$30. You can contact Fifth Generation Systems at800-873-4384.

#### **BeagleWorks Problems**

Beagle Bros, Inc., has halted sales of their new integrated software package, *BeagleWorks,* citing numerous bug reports from early purchasers as the cause. *Beagle Works* offers word processing, a spreadsheet, charting

#### **by Paul Schlosser**

and database modules, as well as drawing, painting, and telecommunications; it sells for \$300. A free update will be offered to the approximately 4,000 Mac owners that bought the package before sales were halted. Beagle Bros was unable to estimate when the new version will be made available.

#### **Microsoft Works Version 3.0**

Microsoft Corporation is scheduled to release *Works u. 3.0,* a popular integrated software application, this summer. After seeing newer, more powerful integrated applications from Claris and other vendors pass them by, Microsoft has been busily enhancing *Works.* Version 3.0 will feature a brighter interface, 8-bit color, expanded drawing capabilities, and custom forms in the database. The word processor module will allow footnotes and endnotes, more powerful options for importing and exporting foreign file formats, a word count command, a built-in thesaurus and a faster spelling checker. The database will offer up to 16 custom forms for viewing and printing data. The charting features of the spreadsheet have been improved, are easier to use and more powerful. The "draw" feature has been expanded and includes support for 256 colors, one degree rotation increments and simple column linking. Price or upgrade costs have not been announced. Last summer Microsoft cut the retail price of *Works* v.2.0 by \$50, making it \$250.

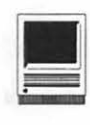

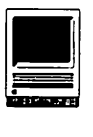

#### **System 7 "Reference Updates"**

Apple is set to make several significant changes to System 7 and to the method used to distribute the Macintosh operating system. The next version of System 7 scheduled for release later in 1992 will be the first in a series of"reference" updates which will be announced every 12 to 18 months. This new system will allow Apple to update the operating system for new CPU's and languages via drop-in extensions. System 7's next version will also be "worldready," meaning one version would be used by all Mac owners around the world. Customizing the operating system for different markets previously required extensive programming modifications, especially markets with right-to-left scripts or large character sets. The new"world-ready" version will allow users to modify their system via drop-in language support modules. Simply install the appropriate language module and select the new language from a pulldown menu under a flag icon in the menu bar, all without rebooting.

Apple is set to sign an agreement allowing several third-party companies to sell the Macintosh operating system as well as the complete line of Mac hardware. They would sell the complete operating system and dropin extensions that enhance or modify the Mac. This agreement would allow places such as Egghead Software and MacConnection to sell System 7 and other additions such as *Apple-Talk Remote Access, QuickTime,* and *Mac-PC Exchange.* Apple will also sell these items via direct-mail.

In another strategy, Apple will begin publishing a series of CD-ROM disks that contain third-party application demos and information on how to purchase them. Look for these disks to be ready when Apple begins selling several CD-ROM equipped Macs later this year. One idea being promoted would allow you to try the

demo at home, then call the distributor to purchase a "password" that would unlock the software turning it into a full-featured product. Apple is considering installing electronic displays in stores that would enable customers to view a wide selection of software products, purchase a copy to take home, or buy product updates. There are also plans for an Apple-produced catalog of third-party software that would be mailed to all registered Macintosh owners. Eventually Apple would like to offer application demos via the national online services. A user would be able to explore the demo online, then either download the actual application, or have it mailed to his/her home.

#### Odds 'n Ends...

•Second Wave, Inc., is now offering a "floptical" drive, which is capable of storing 20 MB of data on a 3.5" disk. The "ViperDrive," which retails for \$695, is an external SCSI device for any model Mac and can read and write 1.44 MB Mac and DOS floppy disks. The drive has an average access time of 65 milliseconds (slow for a hard drive, fast compared to a normal floppy), and extra 20 MB disks sell for about \$35 each.

• Adobe Systems is selling a new version of their Font Folio hard disk, offering 250 typeface packages for \$14,000. The Font Folio is a 105 MB hard disk attached to the SCSI port of a PostScript printer. This is a 75% savings over the total of the individual fonts if purchased separately.

• Global Village Communications sells a V.32 fax/modem for the PowerBook. The "PowerPort/V.32," \$795, offers 9,600 bps and send/receive fax capability.

• At the CeBIT '92 show in Germany last month, Apple demonstratedaPowerBookusingaMotorola 9,600 bps "wireless" modem. The wireless modem was installed in place of the Power Book hard drive and was

used to connect to AppleLink. The modem has a 3 watt transmitter which can connect to a cellular data network that covers nearly half of Germany. Apple Germany plans to offer the Motorola modem as a \$500 option for PowerBook 140 and 170 models later this year.

• QMS, Inc., announced price reductions on their laser printers. The QMS-PS 410 was reduced \$400; the 2210, \$1,000; and the 2220, \$2,500.

• Claris has been busily denying rumors that it plans to kill off HyperCard. They've begun showing HyperCard v.2.5 to education and business users and are scheduled to begin shipping v. 2.5 in May 92.

• Alliance Peripheral Systems offers two new hard drives with23 milliseoond access time, 250,000 hour mean time betweenfailure(MTBF)ratingsandtwoyear warranties. The Lp120 has a formatted capacity of 115 MB and sells for \$550; the Lp240 offers 231 MB and sells for \$800. Call APS at 800-235-2753.

#### **New Files on the TCS**

The TeleCommunications System (TCS) is one of the oldest and most popular electronic bulletin boards in the country. Operating continuously since 1984, it allows Pi members to exchange information, opinions, and expertise 24 hours a day, every day, using nothing more than a computer, a modem,andatelecommunicationssoftware package. Hundreds of calls are received daily as members exchange ideas, insights, and bad puns on topics rangingfrom worldeventstohowtouse a pieceofbardwareorsoftware. Call the WAP Office at 301-654-8060 for information on signing on to the TCS. The File Transfer Area contains the best Share Ware, Free Ware, and Public Domain programs currently available.

The list of new files which normally follows appears on page 52. Lawrence Charters, volunteered to begin compiling an expanded list of new files each month.

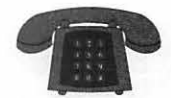

### **Apple II/III**

#### Apple II\*

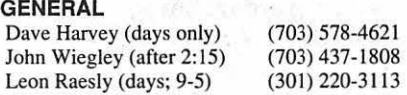

#### ACCOUNTING PACKAGES

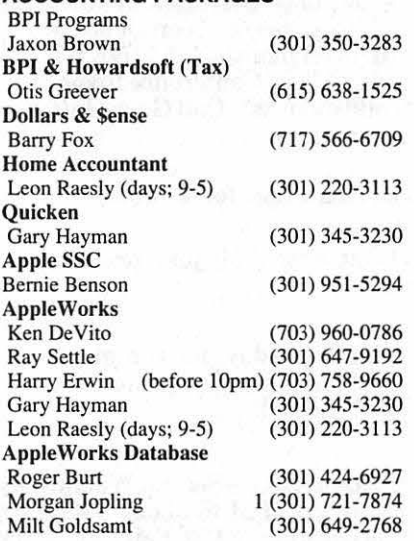

#### COMMUNICATIONS

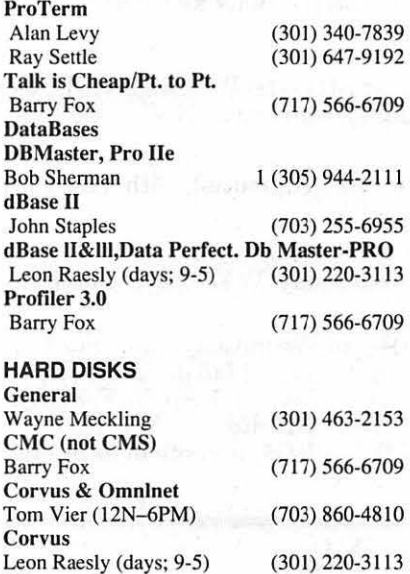

(301) 350-3283 (615) 638-1525

#### LANGUAGES

Sider Jaxon Brown Otis Greever

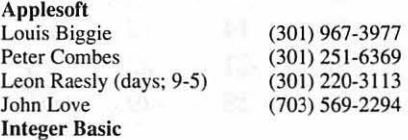

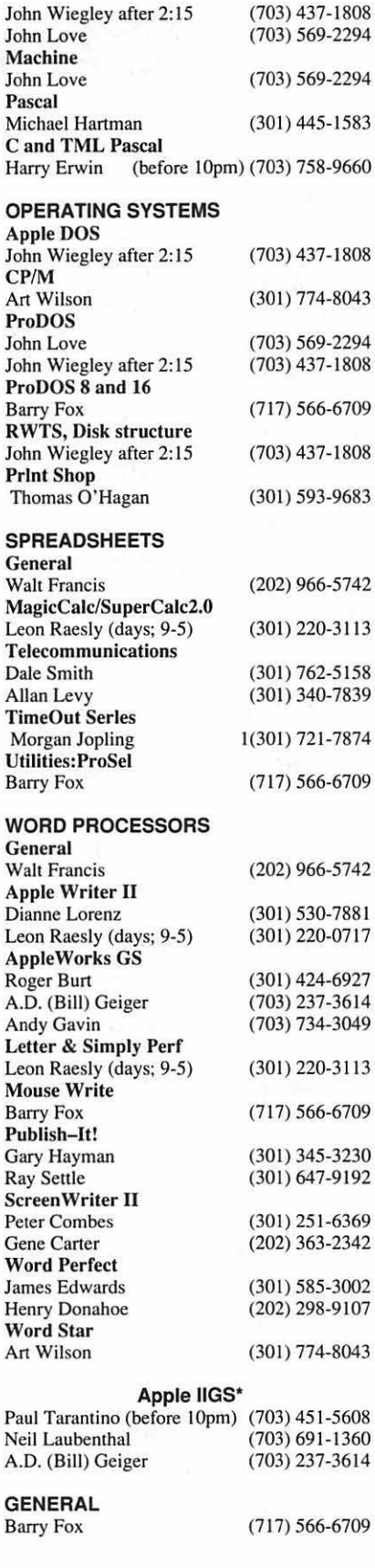

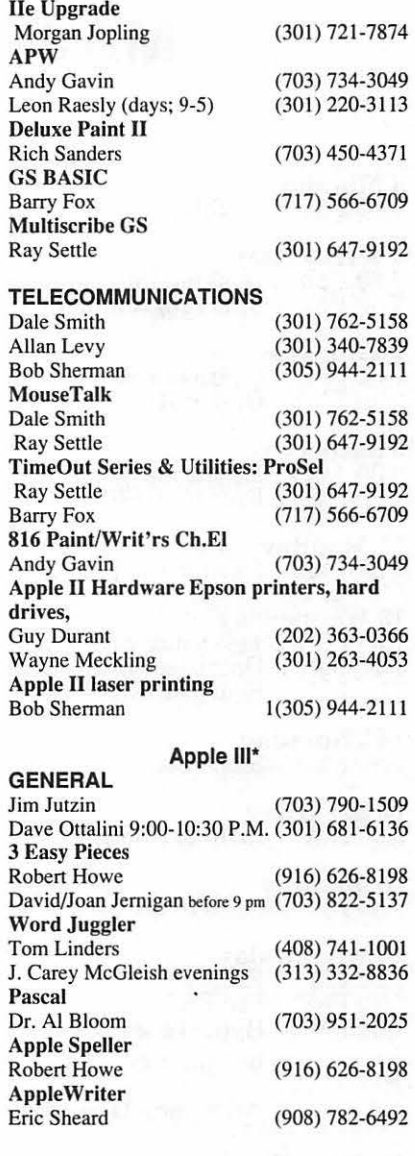

### Beagle Buddies

#### MARYLAND

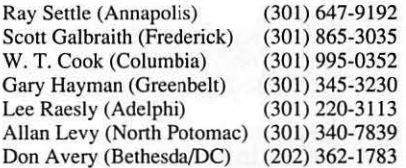

#### VIRGINIA

Kenneth De Vito (Alexandria)(703) 960-0786<br>Neil Laubenthal (703) 691-1360  $(703)$  691-1360

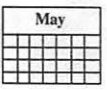

### **MAY**

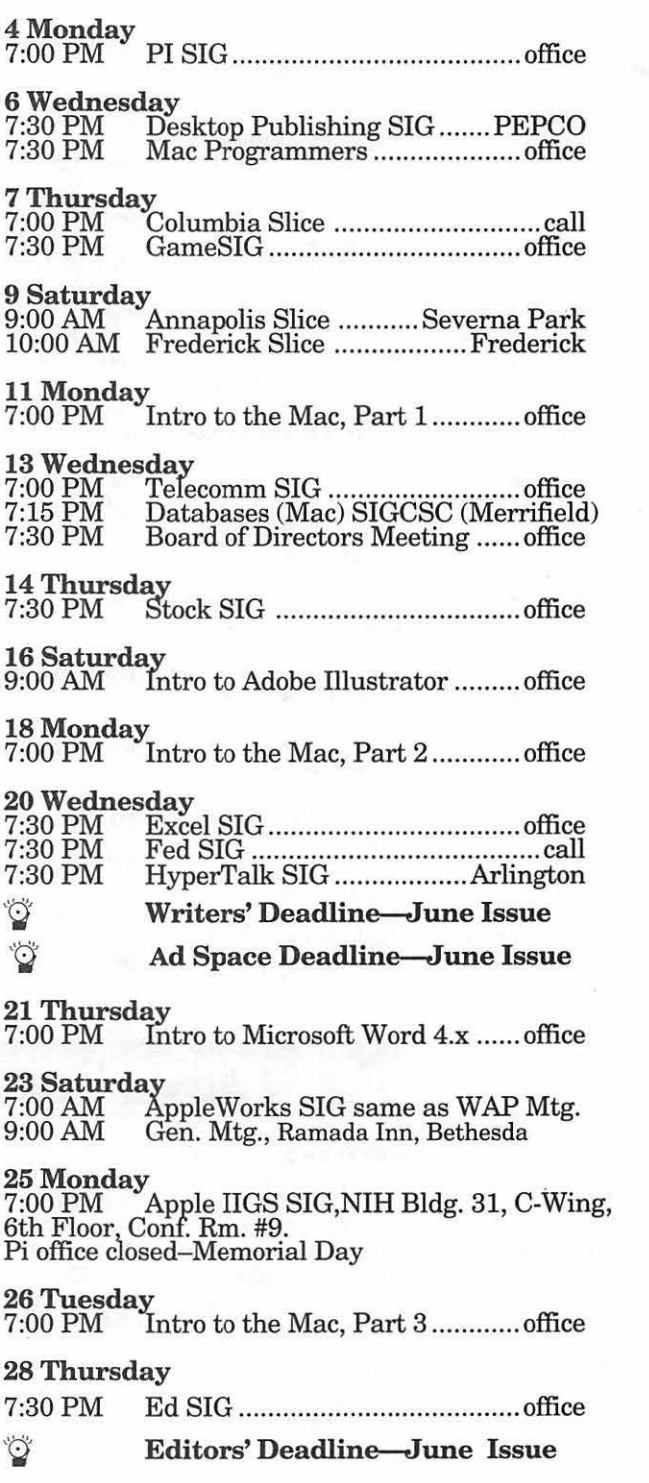

### Meeting Notices

Annapolis Slice-2nd Saturday; Severna Park Library on McKinsey Road (off Rt. 2) Severna Park, MD, 9:00AM.

Apple IIGS SIG-normally the Monday after the regular WAP meeting; alternates between Dolley Madison Library in McLean (even months) and (NEW) NIH (Building 31, C Wing, 6th Floor, Conference Room 9) in Bethesda at 7:00 PM (odd months). Call Gary Hayman, (301) 345-3230, for information.

Apple III SIG-call SIG Chair for details.

AppleWorks SIG-at 8:00 AM, just prior to the regular WAP meeting.

Columbia Slice-1st Thursday; for the months of January, February and March the Columbia Slice will meet at Mt. Hebron High School.

Databases (Macintosh) SIG-Second Wednesday of each month (runs from 7:15 PM to about 9:45 PM); Computer Sciences Corporation, 3160 Fairview Park Drive, Merrifield, VA Just inside the Beltway at the junction of US 50 (VA) and the Beltway.

DesktopPublishingSIG-lst Wednesday; PEPCO Auditorium, 1900 Pennsylvania Ave., N.W., 7:30 PM.

Ed SIG (Educational programs)—4th Thursday at the WAP office, 7:30 PM.

Excel SIG-3rd Wednesday; WAP office, 7:30 PM.

Fed SIG (Federal)-3rd Wednesday; alternates between Falcon Training Center, 1745 Jefferson Davis Hwy., Suite 502, Crystal City, and Apple Fed. Sys. Office, 1892 Preston White Dr., Reston, VA, 7:30 PM. Call Jim Manley, (703) 490-1034, to confirm location.

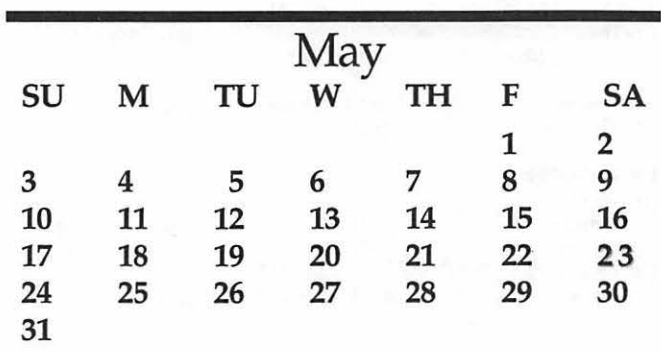

### Meeting Notices

Frederick Slice-2nd Saturday; at the library at 110 East Patrick Street, Frederick, MD, 10:00 AM.

Game SIG-1st Thursday; WAP office, 7:30 PM.

HyperCard SIG-currently dormant.

HyperTalk SIG-3rd Wednesday; at the Fairlington Community Center, 3300 South Stafford Street, Arlington, VA, 7:30 PM.

Mac Programmers-1st Wednesday; WAP office, 7:30 PM.

PI SIG (Programmer's Interface)-1st Monday, 7:00 PM (except for Monday holidays). Call Ted Meyer (703) 893-6845, for date, time and location.

Stock SIG-2nd Thursday; WAP office, 7:30 PM.

Telecomm SIG-2nd Wednesday, WAP office, 7 PM.

WAP General Meetings-Meetings are held the fourth Saturday of the month. We are looking for a regular meeting place with two meeting rooms; one holding around 50 people and the other around 250 people. Contact Beth Medlin at (301) 654-8060 if you know of a suitable location.

The April 25 and May 23 General Meetings will be at the Ramada Inn, 8400 Wisconsin Ave., Bethesda, Maryland. The Ramada Inn is one block away from our previous Bethesda meeting site and two blocks from the WAP office at the intersection of Wisconsin Avenue and Battery Lane.

Notice: Anyone having information on changes to the WAP Calendar is requested to call the Calendar Editor, Peter Cook at  $(301)585-7651$  or Beth Medlin at the WAP office, (301) 654-8060.

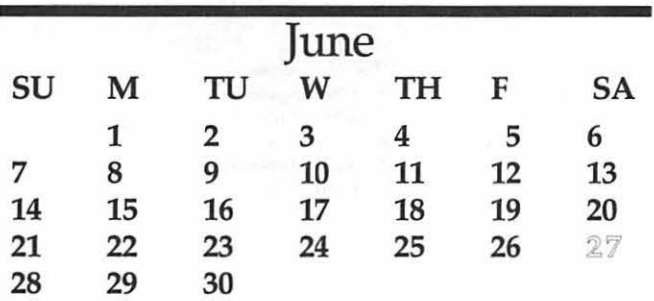

# **JUNE**

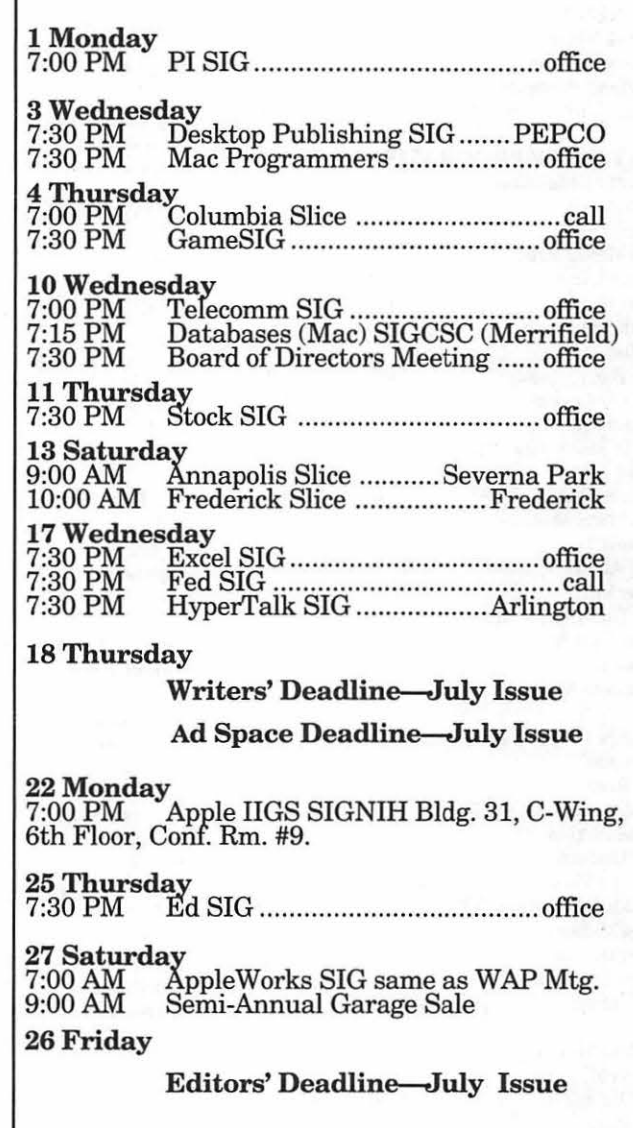

**You Ohe Invited** 

Occasion: Semi-Annual WAP Garage Sale Date: Saturday, June 20 Time: 9:00 AM-1 :00 PM Location: Tilden Middle School 11211 Old Georgetown Rd. Bethesda, MD

Directions: From beltway, take Old Georgetown Rd. exit and head west. The school is 1.75 miles down on the right

Admission Fee: \$2.00 members; \$4.00 non-members

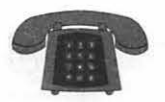

### **Macintosh**

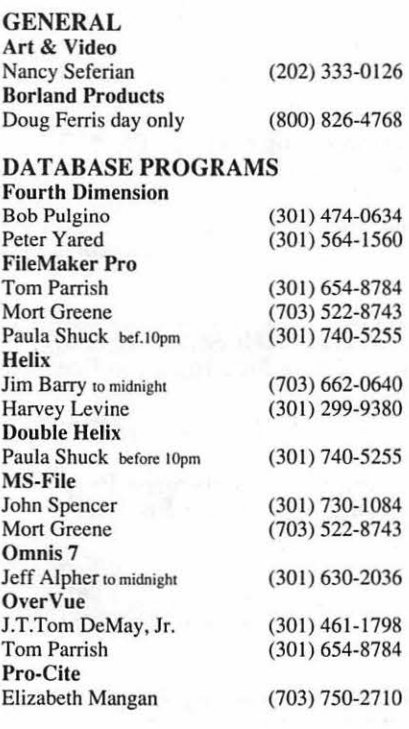

#### DESKTOP PUBLISHING

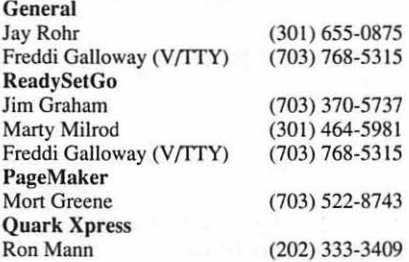

#### GRAPHICS

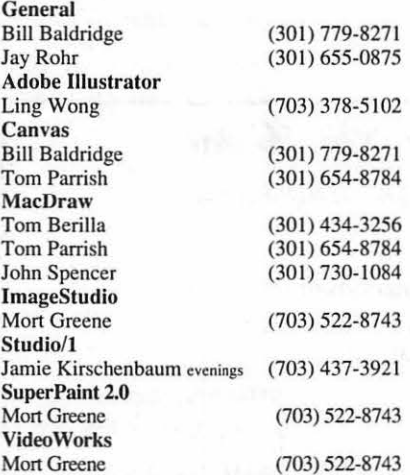

#### PROGRAMMING

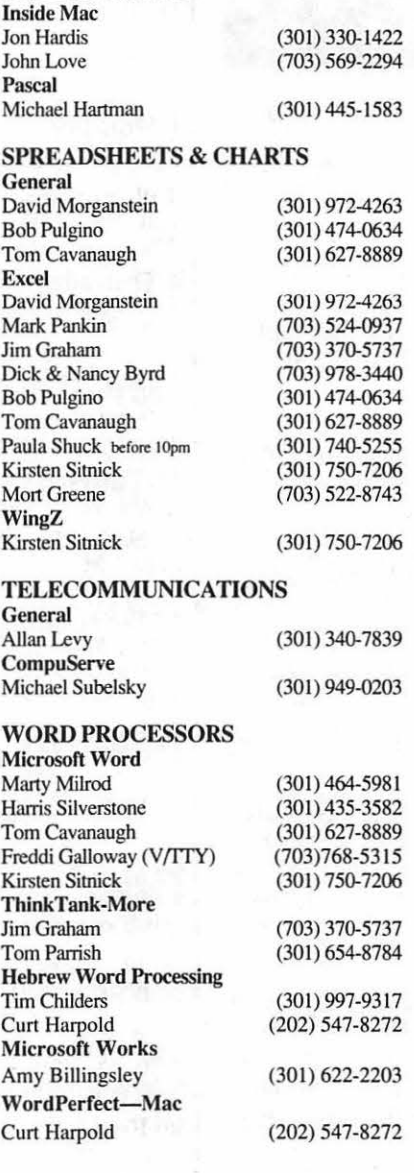

#### **MISCELLANEOUS** Mac**Droject**

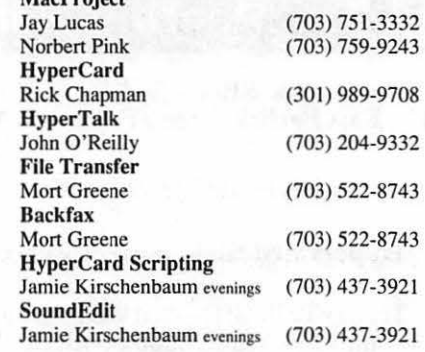

### **General**

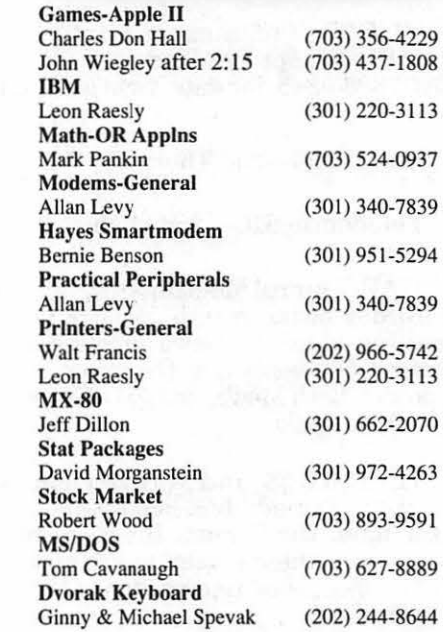

### **Frederick Apple Core Help Line**

Please limit calls to reasonable evening and weekend hours and NEVER after 10 PM.

Oscar Fisher Dick Grosbier Harold Polk Tony Svajlenka Doug Tallman Scott Galbraith J. Russell Robinson

(Frederick) (Frederick) (Frederick) (Frederick) (Frederick) (Monrovia) (Frederick) 694-9237 Apple II. GS 898-5461 Apple II, GS, & Mac 662-6399 Apple II 694-6209 Apple II 663-3268 Mac 865-3035 Apple II & GS 739-6030 Mac

# I

# **Microsoft Word 5.0**

hink fat, is the secret motto<br>behind successful retailing.<br>*Microsoft* is "thinking fat;" its<br>*Word 5.0* is a chunk, obesely laden behind successful retailing. Microsoft is "thinking fat;" its with features, tersely described in a voluminous manual with a 37-page index. New features increase the weight of this program: full implementation of System 7, grammar checker, color picture creator, voice recorder, file finder, equation editor, and thesaurus. Under System 6 or System 7, 5.0 weighs in at over 6 MB of disk space (the application alone is. 852 K), and consumes 1 to 2 MB of RAM. The plug-in module design, while allowing stripping off unwanted capabilities, promises hefty future additions.

Word, a MacWorld "Best Seller" for a record 85 months, has completely won me over. While I have been using 5.0 frequently for two months I am still awestruck by its labyrinth of features, impressed by its polite yet insightful grammatical suggestions, and appreciative of its periodic reminders to save my work. It is excessively customizable. Microsoft has improved to my liking every feature of 4.0 that I have found problematic.

The most apparent thing about *Word 5.0* is the new button ribbon above the ruler. This puts a new face

on the program and makes changing styles, fonts, formatting, and the numberofcolumns,etc.,easier. Both the IBM and Macintosh versions should be identical with the next release. It is important to note, however, that the modular design allows for development of a diverse group of add-ons, unique to the capabilities of each platform. What I appreciate is that Microsoft made many obvious and many not so obvious improvements to the program to facilitate its ease of use.

The unstinted, flagship IBM versionhas a customizable ribbon. About the only thing not customizable in the Macintosh version is the ribbon. Much to the horror of many and the glee of many others, Microsoft has redone the keyboard shortcuts, and pull-down menus making them closer to the Macintosh standard, i.e., CON-TROL + A now starts the command "Select All" instead of "Do Again." You have the power to change any or all keyboard shortcuts and pull down menus. Go crazy; change everything; there is a reset button!

One's typing can slow down when typing typographically correct quotation marks. With Smart Quotes turned on, as one types straight quotes, 5.0 knows whether to put in beginning or ending marks. One

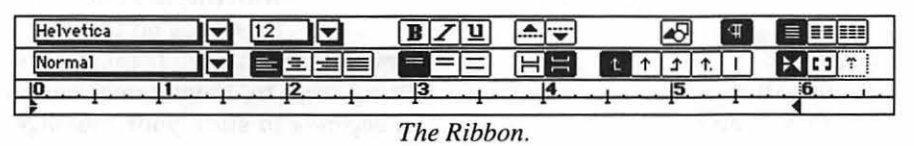

#### by Blake Lange

| 三           |           |                |   |    |                           |    | Symbol |   |        |    |              |                          |          |                   |    |   |
|-------------|-----------|----------------|---|----|---------------------------|----|--------|---|--------|----|--------------|--------------------------|----------|-------------------|----|---|
|             | O         |                |   |    |                           | α  | п      | ٦ |        | о  | ٦            | п                        |          | Ω                 | п  | ю |
| $\Box$      | $\Box$    | О              | α | σ  | □                         | O  | α      | α | $\Box$ | O  | о            | α                        | Ω        | α                 | ١o |   |
|             | 1         | ٠              | × | \$ | $\boldsymbol{\mathsf{z}}$ | å. |        | € | ١      |    | ٠            |                          |          |                   | 7  |   |
| $\mathbf 0$ | 1         | $\overline{2}$ | 3 | 4  | 5                         | 6  | 7      | 8 | 9      |    |              | $\overline{\phantom{a}}$ | $\equiv$ | $\mathbf{\bar{}}$ | 7  |   |
| $\circ$     | А         | B              | C | D  | Ε                         | F  | G      | н |        | J  | Κ            | L                        | м        | N                 | 0  |   |
| P           | Q         | R              | s | т  | U                         | ٧  | W      | X | Y      | Ż  | I            | ١                        | 1        | ٠                 |    |   |
| ۷           | a         | b              | c | d  | e                         | ſ  | g      | h | i      | í  | k            | 1                        | m        | n                 | 0  |   |
| р           | q         | r              | s | t  | u                         | ٧  | w      | × | y      | Ż  | $\mathbf{f}$ |                          | ł        | $\tilde{}$        |    |   |
| Ā           | Å         | Ç              | É | Ñ  | Ö                         | Ü  | á      | à | â      | ä  | ã            | å                        | ¢        | é                 | è  |   |
| ê           | ë         | í              | ì | î  | ï                         | ñ  | ó      | ò | ô      | ö  | õ            | ú                        | ù        | û                 | ü  |   |
| ×           | $\bullet$ | ¢              | £ | ŝ  | a                         | ₫  | ß      | ⊕ | O      | TH | ٠            | u.                       | z        | Æ                 | 1Ø |   |
| $\infty$    | ±         | ś              | ž | ¥  | μ                         | ð  | Σ      | Π | $\pi$  | Í  | ē            | õ                        | Ω        | æ                 | ø  |   |
| غ           | ۱i        | ┑              |   |    | ≈                         | Δ  | $\ll$  | » | w.     |    | À            | Ã                        | õ        | Œ                 | œ  | ⊽ |
| ⊠           |           |                |   |    |                           |    |        |   |        |    | रू           |                          |          |                   |    |   |

*Word* 5' *s Symbol pull-down menu.* 

problem I came across with that, is that Smart Quotes would not let me use straight quotes for labeling inches; there is no keystroke for it. The new Insert Symbol command, however, comes to the rescue. A pallet appears showing all available characters. Just click on the one you want.

Along with helping you find symbols while typing, this upgrade helps you easily find special characters useful in the Find and Change commands. There is no keystroke for Tab, Return, and a baker's dozen other characters in the text that you may want to search for. Keystroke combinations such as  $\wedge$ t for Tab represent these special characters. The manual has a table of these keyboard combinations. I have always paper clipped this page in the manual to find these special characters quickly. Microsoft must know me because they now put pull-down menus of these

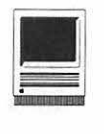

special characters right in the Find and Change dialog boxes.

Other conveniences available are find and change styles, automatic insertion of the date, glossaries of frequently repeated material, stationery, a new Change Case command, creation of mail labels, footnotes, automatic creation of indices and tables of contents, headers, footers, and numbering of lines and paragraphs.

For many people *Word's's* Mail Merge feature has been inscrutable, limited, and not used. *Word's* Mail Merge is now approachable and versatile. Print Merge Helper walks beginners through the basic process step-by-step. A secretary who uses both Microsoft *Word 4. 0* 4.0 and DEC WIPS Plus word processing told me that in *Word* one could not change and print just one letter. With *Word 5.0* that has changed with the additional option of saving the merge as a new document. Furthermore, now you can select just the parts of the data you want, using Boolean logic.

The improved Table feature is now easytouse,andcanacceptbothgraphics and text into its cells. For one project I created a spreadsheet to take advantage of formulas. I then broughtitinto *Word* as text. Tomake a table, all I did was select the text and use the Insert Table command. I could then add borders and shading. With the aid of the pesky Balloon Help and the Online Help, I created a professional looking table without consulting the manual.

The Outline view takes some getting used to, but it is worth it. Outline view supplements one's thinking much the way index cards do when one writes a paper. Rearranging material is just Drag and Drop. Digressing for a moment, drag and drop is now optionally available for moving text in the Normal view, too. Drag and Drop is simpler than cut and paste, and it leaves the contents

of the Clipboard intact. The Outline view allows one to expand and collapse the number oflevels for clarity. One advantage to working in Outline view is that you can export the document to Symantec's MORE, ready for slide show production.

My favorite new feature is the Grammar Checker. Because of bad reviews of all grammar checkers, I did not expect this one to impress me. Finding that over half of the comments it makes about my writing have merit, delights me. Always it is polite, saying there "may" be a problem with thus and so, and sometimes suggesting alternatives. How does it do it? One gets a clue by selecting Preferences. The Preferences dialog, in the style of a control panel, appears with an icon for Grammar. Listed are 18 style rules such as "Wordy expressions" and 12 grammar rules such as "Noun phrase consistency" with on/off options for each. An explanation is available online for each rule, both while selecting preferences and while checking grammar. It also has customizable checks for spelling, split infinitives, consecutive nouns, and consecutive prepositional phrases. Indubitably, when *Word* points out a writing problem, there is a better way to express the

over your story, sentence by sentence. On a Mac Plus I recommend turning off the spell checker. Waiting for both at the same time requires more patience than I can muster. The smart aleck in me decided I would run the check on the stories of some professional writers I work with, so I could point out to them their wordiness and redundancies. To check someone else's writing, it turns out, is too much work and not enough fun. Even so, I do appreciate hearing the comments on my own writing. According to Microsoft, the Grammar checker is *Correct Grammar* by Writing Tools Group.

One thing I always check for in a program is whether it supports the color of the Image Writer II, and *Word*  does. Even the new little drawing program supports IWII color. This little drawing program, launched by a button on the ribbon, does not have much in the way of features. It has flip, rotate, step copy, show size and arrowheads, but no grouping, customization or constraints. It does provide a platform for editing imported pictures, to some degree, depending on the type. Using it, I was able to scale, rotate, remove objects from, and add color to a PICT image. I was successful only at scaling Adobe

Illustrator art.

[Explain...]

The VoiceAnnotation feature may supplement the written word with a needed degree of intimacy. Thereisnothing like the inflection of voice to convey mean-C11tch---------- - --, ing greater than literal definitions. (How soon can we implement this on the TCS?) Yet, I feel about as comfortable with this as I do leaving messages on telephone

idea.

眉 Spelling

Į. Thesaurus

Huphenation

Thisfeature,however,isslow. You have to wait and wait as *Word* looks

**Split Infinitives:** 

■ Show Document Statistics

*Preferences Box* 

 $\sqrt{\frac{1}{2}$  Consecutive Nouns:  $\sqrt{\frac{1}{2} + \frac{1}{2} + \frac{1}{2} + \frac{1}{2} + \frac{1}{2} + \frac{1}{2} + \frac{1}{2} + \frac{1}{2}}$ Prepositional Phrases: More Than Three In A Row  $\blacktriangledown$ 

Preferences<br>
If Pule Groups<br>
Default Font<br>
Default Font<br>
Default Font<br>
Interview Line Expressions Rule Groups

 $\overline{\phantom{0}}$ 

◉ Style () Grammar<br>V Mordy Espressions

**Redundant Expression:**  $\frac{1}{\sqrt{\frac{1}{n}}}$  Inappropriate Prepositions Union Hall Express<br>
↓ Cliches<br>
↓ Weak Modifiers weak Ploatters<br>
Vague Quantifiers<br>
Monstandard Expr<br>
V Open vs. Closed S<br>
V Multiple Negation Nonstandard Expressions Understand of Depression.<br>
↓ Open vs. Closed Spelling<br>
↓ Multiple Negation

> answering machines. It takes some getting used to, having only one to ten seconds to state your message.

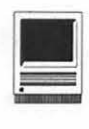

| - 11                                                               |            | <br>$\infty$<br>纂<br>▩<br>$\sim$<br>$\cdots$ |                                    |         |              |                     | (M) |
|--------------------------------------------------------------------|------------|----------------------------------------------|------------------------------------|---------|--------------|---------------------|-----|
| $\mathcal{L}(\mathbb{D})$<br><b>FEE</b><br>$\left  \ldots \right $ | <br>Æ<br>Ħ | ▓.                                           | $\Box$ $  \Sigma \Box \Sigma \Box$ | B<br>∲∷ | <br><br><br> | enos<br>Boos<br>000 |     |

*Worq 5' s Equation Ribbon.* 

Also, Microsoft did not implement this feature well; for example, the preferences do not take and the keyboard shortcuts do not work.

The Equation Editor is an example of an add-on module with linkage

with *Word.*  Double click on an equation you wish to modify and you<br>launch Equation Editor, which can also run as an in-<br>dependent application. As you can see from the Tools Ribbon and the

Spacing Format choices, it is quite sophisticated. Even so, I found it so easy to use that I had created the most complicated formulas I could think of, while the manual for the EquationEditorwasstillintheshrink wrap.

*Word* has been the universal receiverwhen it comes to opening documents of other programs, such as *Mac Write.* It even has an option for opening any type of document. For instance, one time I used it to recover all the text from a corrupted *PageMaker* document. It even has

some translators forimporting-without loss of formatting-documents from the best-selling word processing programs, which include *Word Perfect* for DOS but not *Word Perfect*  for the Macintosh.

and Embedding, along with plug-in modular design, *Word* is establishing itself as a tool that is likely to be central to the work habits of many users. It does a little bit of everything good enough to satisfy modest

requirements.

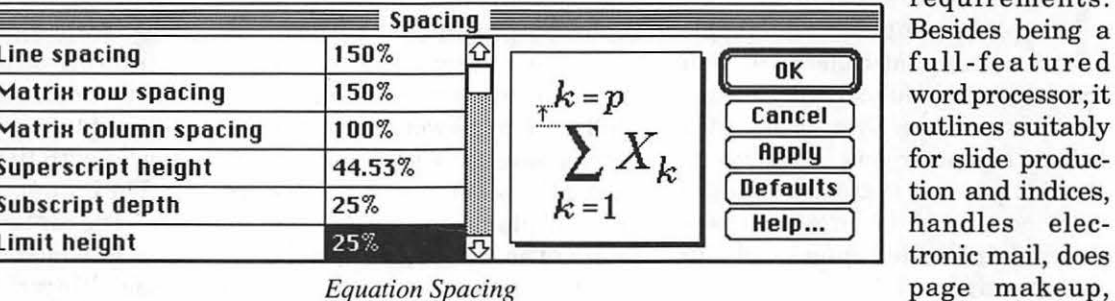

*Equation Spacing* 

Microsoft has extended the universality of *Word* by including a Find File command that searches your disk for files. There are various options for the search criteria and the type of file. One option is a full text search of all files. If the text is in a *Word* document, a scrolling window displays the full text of the document for reading and copying. If you want to do more there is an Open document button.

With the implementation of Publish and Subscribe, Apple Events, and Microsoft's own Object Linking

finds files, launches programs, records voices, and even has a screen saver. Soon it will show movies and do Basic programming. Who knows what the add-on market will bring.

Microsoft continues to add to an already powerful business tool, while they make it accessible to the rest of us by supporting the Plus and every Macintosh since.

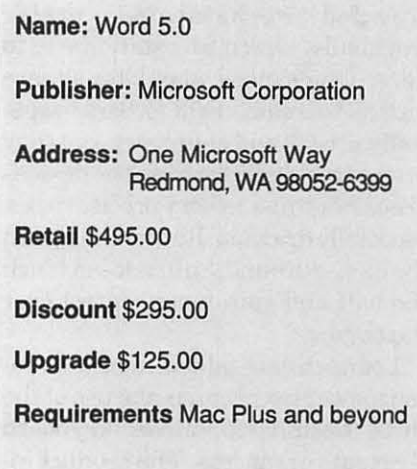

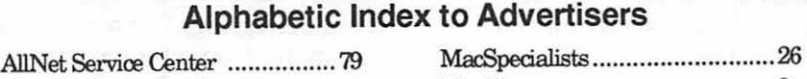

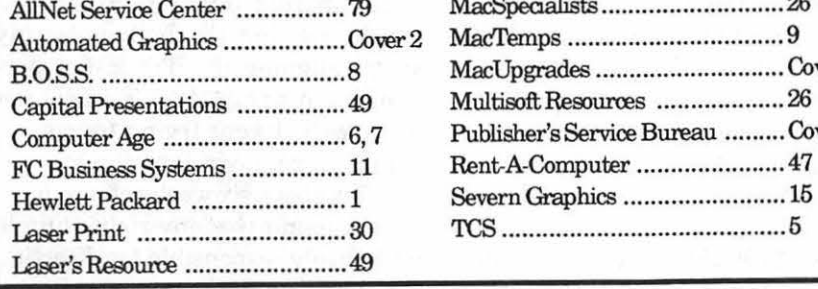

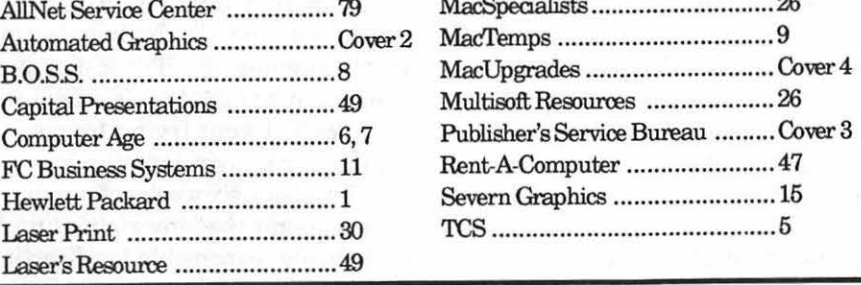

**Hardware Review** 

# **Logitech TrackMan Review**

gitech's TrackMan is a replacement for the Apple mouse that came with your computer. It is functionally an upside-down mouse—you control the ball with your fingers or thumb instead of pushing it around on top of your mouse pad (or, in many cases, the stuff that's piled up on top of your mouse pad).

There are several reasons why one might choose to replace their factoryissued mouse with a third-party product such as this. For instance, Apple mice do break, although infrequently, and Apple-authorized dealers do not stock replacement parts like this. Ordering them can be frighteningly expensive. Thus, Logitech's TrackMan (or sister product MouseMan, reviewed in the Journal January 1992) is an economical alternative.

Many users, especially those with crowded workstations, prefer trackballs, which are stationary, to mice, which need about 50 square inches to roam. Still others, especially artists and engineers, say they prefer trackballs because the devices are easier to use in very precise tasks, especially drawing. Ratherthan push the mouse around, an artist can touch the ball and gain more control over the cursor.

Logitech has added another reason: power users can make use of the three buttons to mirror keyboard shortcuts or macros. The product includes a Control Panel system extension (System 7 friendly) which allows the user to program the buttons independently in each application. The leftmost button can activate a spellchecker in a word processor, perform a save in a spreadsheet, and choose the text tool in a graphic program, while closing a window in the finder. The mouse can also be oriented in any direction (unlike an Apple mouse).

So there are certainly reasons to consider this product, along with others in its market niche. The Logitech TrackMan is an interesting addition to the category.

Its design is interesting, especially in light of the new concerns about ergonomics in recent years. As shown in the illustration, it requires that the user use the thumb to maneuver the ball. Though there is a slight overall curve from the buttons down to the front, the design forces the user to elevate the hand, and especially the thumb, to use it effectively.

I purchased myTrackMan because my Apple mouse was behaving very poorly. Even after cleaning, the Apple mouse was jumpy, sometimes moved opposite of the way it was directed, and the button was flaky (no doubt due to years of arcade-style usage on Crystal Quest). I dropped the TrackMan on my desk, loaded the software in the System Folder, restarted, and put my mouse pad into cold storage.

The TrackMan takes a little getting used to, not surprisingly. I found myself sliding the whole unit around when I was agitated, and also had to retrain myself to adjust to the device's tactile needs. It takes more effort, I think, to move the cursor long dis-

tances with the trackball. The buttons are a little confusing, too. The center button has a depression in which the user can rest the middle finger, to maintain orientation without having to look away from the screen. So in learning how to use the TrackMan, I forgot that it assumed the button under the index finger was the typical "mouse" button, rather than a macro-type key. And, from the description above, it is easy to see why the identity of each button in each application would be hard to remember. I found that, even when I knew what button was what, I used the keyboard combinations out of habit.

Still, I enjoyed the added space on my desktop, and got used to it after about ten days of normal (intensive) use. I learned how to pop the trackball out of its casing and clean the insides (a weekly task in my dusty office). After some trying, I experimented with different orientations (for example, putting the ball under my wrist, aligning the TrackMan perpendicular to my Mac). This did not work well; I kept trying to use my thumb to get precision placement.

After about six weeks of use, however, I found that my right thumb, exclusively responsible for directing the cursor on the screen, was begin-

#### **by John O'Reilly**

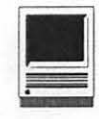

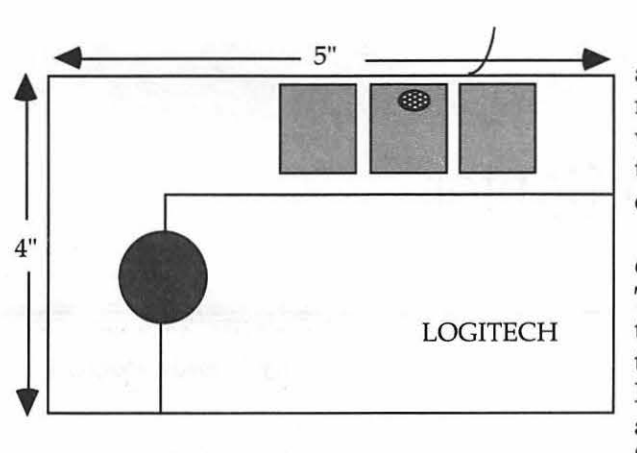

ningto hurt, even after ceasing to use the TrackMan on a given day. After a while, it hurt even to grip a pencil. I cannot say for sure that the TrackMan was solely responsible, but I resurrected my old Apple mouse, took it apart, gave it a thorough cleaning

and lube job, dug out my mouse pad and went back to basics. My thumb has not bothered me since.

In comparing the<br>esign of the design TrackMan to other trackball products on the market, such as the Kensington Trackball,<br>and the CoStar the CoStar StingRay, it strikes me

that the TrackMan's ball is much, much small than those of the other products. Just from the naked eye, Logitech's ball is about 30 percent smaller. This is perhaps part of my complain with the design-the others allow you to rest your hand on the ball itself, while the TrackMan forces the user to suspend the hand above the ball when completing a series of click and drag operations.

The moral of the story is that input devices are very much personal decisions. I have stopped using the TrackMan because I experienced gradual pain in using it. However, it may be that others enjoy this product much more than I. I recommend that if the TrackMan interests you, that you purchase it from a dealer who allows a 30-day no questions asked return. The thumb you save may be your own.

Logitech is located in Fremont, California, and can be reached at 415-795-8500. The suggested list price of the TrackMan is about \$100.

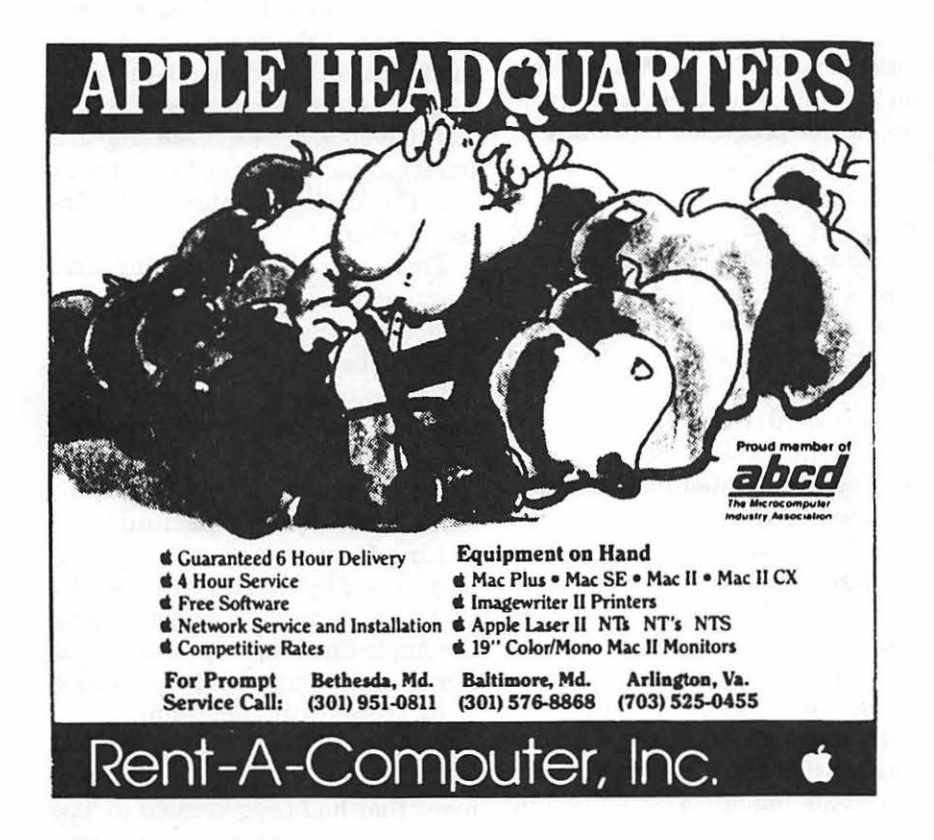

Name: TrackMan Publisher: Logitech Address: 6505 Kaiser Dr. Fremont, CA 94555 Telephone: (415) 795-8500 Retail \$100.00

*John O'Reilly is Assistant Editor of the Journal for Macintosh. He is a professional Macintosh systems consultant for local businesses, and is anxious for the baseball season to start.* 

**Software Review** 

### **The Writing Center**

*The Writing Center* is a very easy to use word processing program advertised for ages seven-adult. The program is from easy to use word processing program advertised for ages seven-adult. The program is from The Learning Company, 6493 Kaiser Drive, Fremont, CA 94555 and is an inexpensive word processingproductthat allows forimportingof graphics from both this program and from other paint/draw programs.

At the Main menu, it allows the writer to set up reports, newsletters, custom or "open saved" documents. This feature would be relatively easy for a seven-year old to handle and a cinch for someone older.

One thing that impresses me is the quality of the pictures that are included with the program. There are 212 pictures included that are listed under the following categories: Activities, Animals, Community, Food, Fun and Fantasy, History, Lines and Shapes, Map, Miscellaneous, Nature/ Science, and Nice for Headings. Also it is possible to import pictures from other paint/draw programs that have been saved in a PICT format.

Importing pictures allows one to wrap text, and crop or resize the picture. The only difficulty that I had with adding pictures was putting them in the Heading. When resizing the picture to work in the heading, you just have to realize that you can choose whether to have the picture only in the Heading or to have it in the text of the Document. Once I realized I had a choice, then I was comfortable choosing one way or another.

One of the reallyfascinatingthings to do with this program is play with the resizing of the pictures. I can imagine a child drawing his own picture in a paint/draw program, and then enjoying watching the resizing going on. A seven-year old would need help in the beginning to see how to do this, but after the beginning tries, there would probably be no stopping him. And pictures can be flipped as well as rotated.

The text features of *The Writing Center* are similar to **Write Now,**  and I find it easier to use than more complicated programs, especially for functions like Superscript and Subscript. In fact, it is not necessary to go into a deeper part of the program to locate Super and Subscript. They are present under the Text part of the menu along with the usual Plain Text, Bold, Underline Shadow, and Strikeout. Kids would have fun typing their words in color as is allowed here. With a color ribbon, reports could be highlighted as necessary. Alignment is certainly easy, just by clicking a dialog box, one can choose left, right, center or justified.

The manual is clearly written and informs the young writer how to change paragraph margins, how to indent, how to tab, etc. There are good examples in the manual for one to see possibilities of choice. One can even create bullets to set off text by pressing Option-8. Fonts are limited only by what you already have in

**by Glenda Porterfield** 

your computer. The program comes with the London and Cairo fonts.

In Chapter Three, there is information regarding more advanced ways of working with documents to create greeting cards, invitations, certificates, flyers, calendars, and letterheads. It is possible to combine the pictures included in the program for special effects. For example, one can make borders out of pictures. It is necessary to choose the picture, resize as required, and place it in a document, make several copies and manipulate them around the page until you have your desired effect. To save memory, one can even crop in a paint program and then bring it back into The Writing Center for the finished effect.

There is a Chapter dealing with Command Key Shortcuts and one on troubleshooting. I doubt that children will be able to use a manual in a school setting for problem solving; however, at home there should be no drawbacks.

For those who are familiar with **The Children's Writing and Publishing Center,** it is possible to import those files into this program by first converting the document using the Apple File Exchange utility that comes on the Macintosh System disks. The pictures in this program are a bit more sophisticated looking and the fonts available would dress up a document that had been created in The Children's Writing and Publishing Center. Color is a possibility here

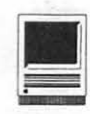

where it is not in Children's Writing & Publishing Center.

There also is a publication that comes with the program entitled "Getting it all Together " which is a Guide to Writing a report. It contains more than enough information covering such steps as how one goes about finding information in the library, gathering resources, making outlines, writing drafts, and continues through endnotes, bibliography, and covers how one goes about revising.

This program contains a lot for the money. It retails at \$89.95 and is available by mail for \$51.00. There is a spell checker and a thesaurus that one can purchase additionally for \$19.95. It is recommended for chil-

dren, although for an adult without complicated needs, this would be sufficient for a lot of word processing documents. Customer Service can be<br>reached at 1-800-852-2255. My reached at 1-800-852-2255. experience with the technical support was quite favorable. There was a question that needed answering and as promised, a call was returned to me within two hours. This one is well worth the money for both children and adults.

*The author is a teacher of elementaryaged children and has seen many children's writings including the compositions of two of her own girls who haue used more complicated programs to produce their high school research papers. She really wishes*  *that her children had had the Getting It All Together book a few years ago; it would haue saved her a few hours sleep as she watched and coached daughters in their stages of writing research papers.* 

Name: The Writing Center

Publisher: The Learning Company

Address: 6493 Kaiser Dr. Fremont, CA 94555

Telephone: 800-852-2255

**Retail \$89.95** 

Mall Order: \$51.00

Requirements: I MB RAM, hard disk, System 6.0 or later

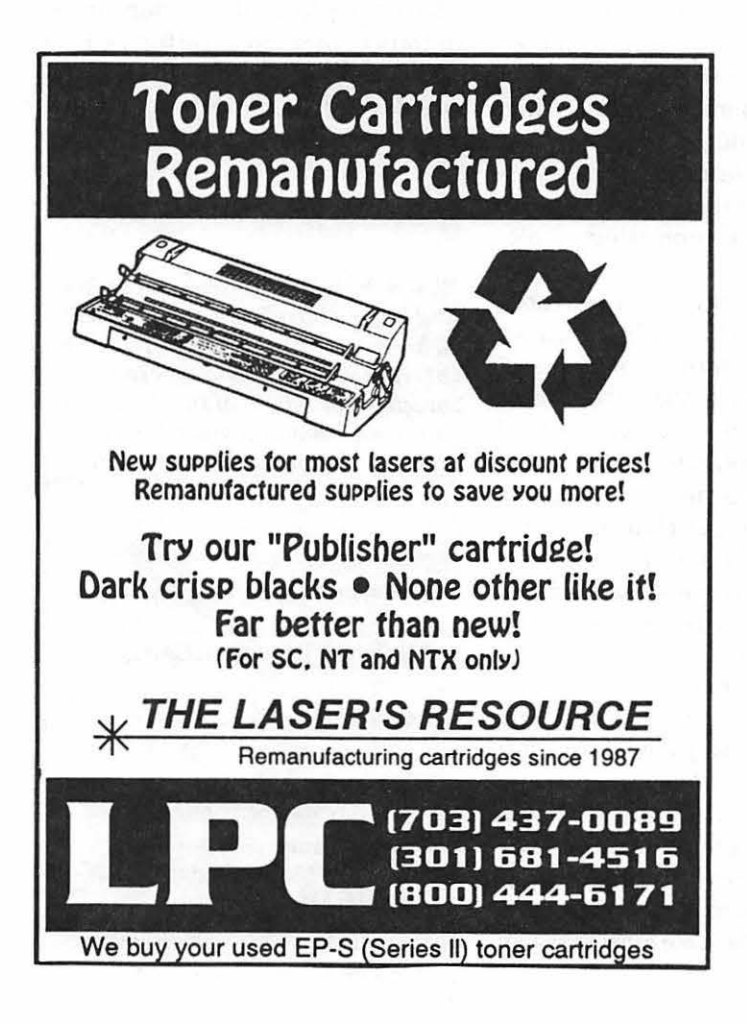

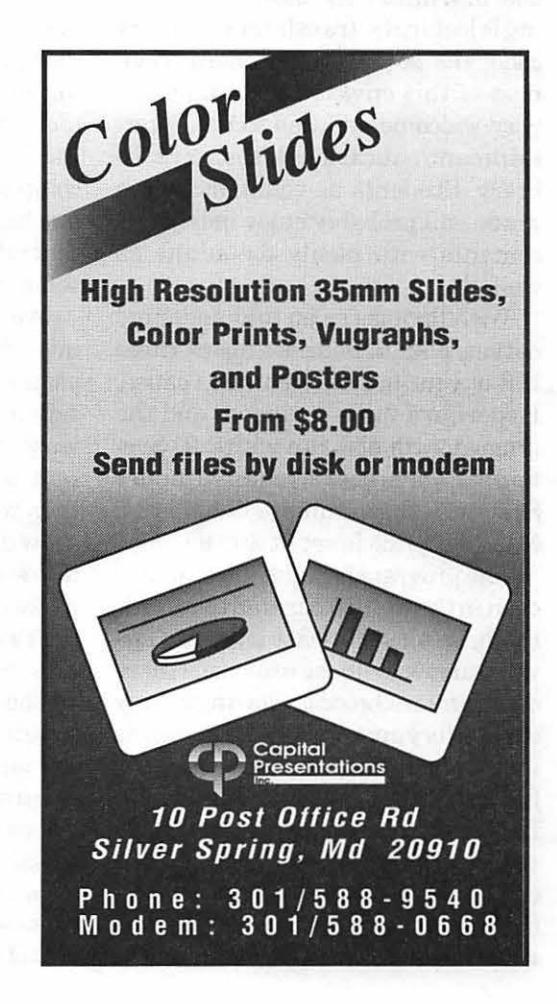

# **Ecology Review**

#### Thless you have a PowerBook,<br>Ecology by Earthquest is<br>probably the closest your Ecology by Earthquest is probably the closest your Mac will ever get to the great outdoors and live to tell. Through its HyperCard-based database and activities, you can explore some of the wonders of the tropical rain forest from the convenience of your keyboard. While I won't assert that nothing is lost in the translation to binary code, the sounds and general richness of this environment make it a very welcome addition to the entertainment/educational software library. Students as young as fourth grade will probably enjoy most of its contents with plenty for adults as well.

With floppies as an (unappealing) option, plan to dedicate about three MB of your hard drive to this cause. HyperCard 2.1 is included, and the program will also run with 2.0. System 6.0.5 or higher is required; under System 7, the minimum RAM is 2.5 MB. List price is set at \$59.95.

The program is highly interactive; even in the well-illustrated textcards the user must at least click the forward arrow. In most situations there are far more choices, allowing a truly exploratory approach. Boldface words in the text may be clicked on for further explanations or definitions. Larger leaps may be accomplished with a word-finding feature, and you can also select thumbnail sketches of the last twenty or so cards viewed, which can then be selected to backtrack.

The many sections and activities are perhaps most clearly laid out on two screen-sized cards with flowcharts-clicking on any entry takes you directly to it. These include the popular Sound Studio (where short naturalistic sound bytes may be combined and saved as an original composition), memory games (matching animals or plants with their distinguishingcharacteristics, each appearing only briefly behind tiles), and more action-oriented games. While the latter are not of the type that compel one to feed quarters into a machine, they do generate some concentration while promoting wholesome values.

My favorite sections were those involving simulations of such things as animal populations or acres of rain forest. Sliders allow the user to vary parameters such as survival rate or highway construction rate, then watch on a graph the effect over a few decades of such changes. To me this seems the best way available to make concrete (no pun intended) the far-reaching consequences of our present policies.

The program maintains throughout an appropriate gravity regarding the topic, but with pleasant touches like unexpected animation mixed in. There are buttons that present both ecological problems and also some good news. A list of organizations that can help us make a difference is included, and this, like most text, can be printed out for future reference.

**by Robert Wright** 

On the negative side, I found the notebook and workshop sections cumbersome and unrewarding. Furthermore, the paint bucket tool from the latter followed me out of that section, replacing my cursor. My Home Card now has a most unappealing plaid fill!

On the whole, Ecology is a fun and informative tour of the rain forest and other environmental topics. Recommended for all those back-to-nature desktop Macintoshes, and roving PowerBooks as well!

*Robert Wright is a science teacher and computer coordinator of the Hill School of Middleburg. Anyone interested in sponsoring a investigative review of the Brazilian rainforests should contact him at the school or through his travel agent.* 

**Name:** Ecology

**Publisher:** Earthquest/Davidson

**Retail** \$59.95

**Discount:** \$35.00

**Requirements:** System 6.0.5 with 3 MB RAM or System 7 with 2.5 MB RAM.

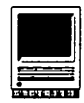

### FOSE '92 Report

The WAP booth was unusually busy this year at FOSE '92. Even though we had a less than central location our Volunteers, lead by Sylvia Palms, handed out over 1,200 old Journals ro prospective new members. Many thanks to Sylvia Palms, Web Rider, Lawrence Chaners, Neil Laubenthal, Ann Aiken, Joe Wagovich, Jim Teener, Ecana Finkler, Larry Feldman, and James Klebau for helping with this important effort. Special thanks to Web Rider for providing his truck to get the booth to and from the Convention Center.

The three presentations that our members gave on the power of System 7 were well attended and well received. Their success was enhanced by the loan of a suite of Macs (from a Quadra 900 to a Power Book 140) by W AP member Richard Kozloski of Ski pole Consulting, Inc., anda Sharp Large Screen Color display monitor by James LaVardera of Future Enterprises, Inc. (We need something like that for our Monthly meetings.)

Many thanks to Ambrose Liao for his entertaining demonstration of the new features of System 7 and QuickTime, Louis Hubshman for his presentation on MacroMind Director, and Richard Kozloski for his comparison of different presentation programs and other excellent technical support.

Thanks also to Lawrence Charters and Gorden Stubb for assistance in the question and answer portion of the presentations.

Finally, I'd like to thank the many who offered to help early on but due to changing circumstances were not able to participate. Your early support help keep my panic level manageable.

Tom Witte

# May is Election Month

This is your opportunity to select the officers and directors who will run Washington Apple Pi for fiscal year 92/93.

Watch for your election packet in the mail. When in arrives, complete the ballot and return it promptly.

> Grace Gallagher, Chairperson Election Committee (703) 491-2770

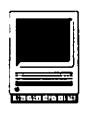

### New Macintosh Files on theTCS

#### by Lawrence I. Charters

The following are some of the files uploaded to the Macintosh File Transfer areas of the TeleCommunications System (TCS) during the last 30 days. Note particularly Area29, Essentials, a new area devoted to programs, utilities and information which the TCS crew considers "essential" to using the TCS.

This listing represents only a small portion of the files available for downloading. Call the Pi Office at 301-654- 8060 for information on signing on to the TCS, the Pi's "24 hour General Meeting."

#### File Area 13: Macintosh Fonts

- MIRA.TYPE1.SIT, a Type 1 PostScript font, has a nice swept look, suitable for making posters or invitations to girl's slumber parties.
- THETYPEBOOK2.34, latest version of an *outstana'ingapplication* to produce cypespecsheets of PostScript, TrueType and even bitmap fonts. Each font is shown in a variety of sizes, with sample text. Probably the best cype spec application available without spending a fortune.
- NUSYMBOL. TYPEl, bold, italic, and bold italic versions of Symbol, in Typel format. Apple/ Adobe's Symbol font cannot be italicized or bolded on PostScript printers, so this font is particularly useful in mathematical and scientific notation.
- NUSYMBOLTT.SIT, TrueType version of NuSymbol.
- FELTIH.CPT, Type 1 Postscript font designed to look like what you would get from a felt tipped marker pen.

File Area 14: Macintosh Games

- BIKAKA1.2.CPT, a good, fun Tetris-like game. Unlike the original, this one has an octagon background, which makes it quite challenging.
- KLONDIKE.5.0.1., latest version of a sinfully addictive solitaire game.
- PACMAN.CPT, color version of Pacman that is pretty close to the arcade original.
- MACSOKOBAN.1.0, a NICE Macintosh port of a game often found on Sun minicomputers.

You guide a player through a maze, pushing money - that's it. But the maze is a definite challenge for the intellect, and you can design your own mazes.

GOBBLERl 11.CPT, an updated version of a Mac game in which you guide a worm, eating mushrooms and avoiding rocks.

#### File Area 15: Macintosh Graphics

- CANVASMOVIES.CP, two Ouick Time moves created with Canvas 3.0 by Deneba as examples of what you can do with Canvas and Quick Time.
- QTSCRAP.MOVIES., two small QuickTime movies and a System 7 scrapbook file containing a Quick Time movie. These apparently were distributed by Apple as part of a nationwide campaign to hook the masses on desktop video.
- MAC.SPACE.CPT, a Quick Time movie showing what happens when you eject a floppy from a Mac Portable aboard the Space Shuttle when in zero gravity. Cute. 2001 musical accompaniment.
- STAR.TREKCPT, QuickTime movie of the intro of Scar Trek the 1V series. You know the one, "Space, the final frontier..."
- ANATOMY.MODULES, QuickTime video showing pictures from A.D.A.M., a very ambitious project to put an entire human anatomy lab on CD-ROM.
- ATOMIC.BOMB.CPT, very striking Quick Time movie, using a black and white clip from a newsreel and a 1945 newsreel voice-over to present the atomic bomb to the American public.
- INTRO.MOVIE.PIC, a Quick Time movie designed by Apple to promote developers who've adopted QuickTime.
- CANV3QTI.CPT, release versions of Quick Time and Slides tools for Canvas 3.0.
- QT.BATCH.COMPRE, neat System 7 (only) "dropple" utility: drop some PICT images on this and, using the JPEG compression routines built-in to Quick Time (required), they will be compressed - up to 90% compression.

#### File Area 16: Macintosh **HyperCard**

- SCRIPTOMANIAC2., a HyperCard stack utiliry for reading scripts in other HyperCard stacks.
- PORTRAIT.CPT, a stack to add pictures menu for "using" with other stacks. Written by a Pi member!
- COOKBOOKSIT, a shareware stack for keeping you favorite meals on line.
- BIRD.ANATOM.CPT, Bird Anatomy Stack, a splendid collection of sounds and diagrams .
- RINALDI.CPT, an excellent collection of HyperCard externals, including sorts, file copy, manipulate folders, etc.
- INTERNET4.0.2.C, a guided tour to the Internet, designed by the NSF Network Service Center as a general introduction to the Internet for the new network user.
- JIM.SCOOKBOOK.S, a freeware Cookbook Shell, by a Pi member!
- MODEM.COMMANDS, HyperCard stack detailing major HayesAT modem commands. Nice reference.
- AC.TF.CPT, HyperCard stack showing area codes and time *wnes* for most major U.S. cities.

#### File Area 17: Technical Notes

- WINREVIEW.CPT, interesting "one man's view" of Windows 3.0 v. the Mac Interface. Great way to antagonize DOS-heads in your office.
- APDA.INFO.CPT, information on APDA (Apple Programmers and Developers Association), in Word and MacWrite II format. Includes lists of packages, order form, etc.
- TIDBITS109.SIT, TidBITS for 2 Mar 1992, with information on Disinfectant, new DeskWriter drivers, AppleShare 3.0 and QuickMail.
- A984.SCRIPT.WOR, Microsoft Word file with the text of Apple's famous" 1984" Super Bowl commercial.
- TIDBITSllO.SIT, TidBITS for 9 Mar 1992, with information on PowerBook serial port bugs, Apple's Casper voice recognition, AppleEvents technology, Aldus Additions.
- TIDBITS I 11.SIT, TidBITS for 16 Mar 1992, with information on Stuffit Expander, Apple's future operating system enhancements, Mac World Expo update, review of Panorama II.

#### File Area 18: Macintosh Utilities

- NOT.MAMA.CPT, three System 7 sounds: 1) Not the Mama [short], 2) Not the Mama [long] and 3) Fat Boy.
- SET.CLOCK.3.1.C, will set your Mac's internal clock to the time maintained by the Naval Observatory in DC, the Bureau of Standards in Denver, or some place in Canada. Simple, fun.
- ONLINESERVANT1., a set of HyperCard 2.0 (required) stacks capable of dialing up GEnie, posting messages, and receiving messages no other program is required. (However, of course, you do need a GEnie account.)

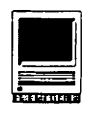

- 128 SHUTDOWN.ITEMS2, a System 7 utility for "automating" shutdown tasks - it will launch a program, play sound files, or whatever else you might wish to do during a shutdown.
- PM.WORD.FLT.CPT, revised PageMaker Import filter for Word 4 and Word 5. Allows importation ofWord 5 files with new options (i.e., shading, etc.)
- SALLY.CPT, sound clip from movie "When Harry Met Sally."
- SYSTEM. 7.PACK.2, three System 7 utilities that let you increase the speed of Finder file copies, add links between applications and documents, add a quit menu to the Finder, etc.
- SAVE.A.BNDL.1.3, the latest version of a System 7 "dropple" utility with a funny name and a good use. This "drop on" utility allows you to update the icons of files dropped on it  $-$  without rebuilding the desktop.
- DARKSIDE3.0.CPT, an application screen saver that requires System 7. Has lots of wild options.
- ICONEX.SIT, a public-domain implementation of Icon, a high-level programming language with extensive facilities for processing strings and structures. Icon has several novel features, including expressions that may produce sequences of results, goal-directed evaluation that automatically searches for a successful result, and string scanning that allows operations on strings to be formulated at a high conceptual level.
- DESKTOPRESETI.1, allows you to delete the System 7 Desktop files (both of them) at restart, which in tum allows you to build a "clean," fully functional version of the desktop files. A System 7 essential, and FREE.
- AETRACKER.CPT, a System 7 CDEV (Control Panel Device) for tracking Apple Events.

#### **File Area 20: Mac DA/INIT/CDEV**

- CARPETBAG 1.0.1, arevised version ofasystem extension for opening up resources (fonts, desk accessories) located outside of the System file, much like the commercial utility Suitcase.
- PRINT2PICT2.0.C, a chooser device allows you to print to disk. Choose it to produce a PICT file of your output.
- SOUNDMASTER.1.7, the classic useless but essential system extension that allows you to add sounds to various Mac functions, including inserting or ejecting disks, dumping the trash, copying files, clicking the mouse, press-

ing keys, etc. This version corrects several small problems with System 7, and also works on System 6.0.X.

- POPCHAR.2.5.2.S, a system extension (Syst. 6 or 7) that allows you to place any character in the selected font in your document with just a single mouse click. Very elegant design, easy to use, essential, etc.
- RAMDISK.3.14.CP, latest version of an outstanding CDEV (control panel device) which allows you to set up a RAM disk, using either System 6 or System 7. Under System 7, it works in both 24 and 32-bit mode, and in 24 bit mode can use memory "above" the 8MB limit.
- SCSIPROBE.3.3.C, the latest, System 7 compatible, version of an outstanding SCSI diagnostic and general utility program. SCSIProbe can scan the SCSI bus, report back the name and number of all devices, "reboot" devices that are shy, etc.
- FILEINFO.1.0.CP, a system extension / control panel device that allows you to see all the hidden Finder attributes (Type, Creator, locked, hidden, etc.) as comments in the Get Info box.
- APPLECABLEDA.CP,adeskaccessorythatlists every Apple cable to connect every Apple device to any other Apple device. Covers not only Macs, but II, IIgs, etc.
- CLOCKADJUST.CPT, asmall CDEV (control panel device) to make regular, tiny adjustments to the clock, so that you won't have to make larger adjustments on an irregular basis.
- RTVR.LT.CPT, Retriever Light is a full database program, only in desk accessory (DA) format. It works under System 6 or System 7 (System 7 users get a color icon for their Apple menu), and is really quite nice. Released as an "advertisement" for the company's new, more powerful version.

#### **File Area 28: GIF Images**

- MIKOSHl.GIF, color photo of a mikoshi, a Japanese portable shrine, taken in Yokosuka, Japan.
- GION.GIF, a large color photo of part of the Gion Festival parade in Kyoto, Japan.
- IWAKUNl.GIF, lwakuni is an old castle town west of Hiroshima.
- TEMPLEVIRGIN.GI; the title says it all.
- GIF89A.DOC, text detailing the specifications for the GIF89A document format.
- HENRYIV.GIF, lovely image & signature example combination of Henry N.
- TULIPS.GIF, as seen on the contents page of the Jan/Feb 92 GEnie LiveWire.
- TULIPSWC.GIF, same file as TULIPS.GIP, with Aldus' watercolor filter applied.
- IRIS 1.GIF, roadside beauty, photographed along the road between Leesburg and Harper's Ferry.
- POPPIES.GIP, Sonoran poppies (or California poppies/Mexican/desert)...photo'd at Picacho Peak State Park, AZ.
- SA.FLWR.GIF, photo'd at the Union House in Pretoria, RSA.
- BOP.GIF, Bird-of-Paradise. Denizen of the San Diego Zoo.
- TCS.AD.GIF, sexy ad for the TCS, in GIF format.
- APPLEBLSM.GIF, a true sign of spring.
- CAMELLIA.GIP, shot in a private garden near Vorster Tower in the Sunnyside District of Pretoria, RSA
- FLOWERPOT, crayon and tempera creation by Sarah.

#### **File Area 29: TCS Essentials**

- DISINFECTANT2.6, the latest version of the classic Macintosh anti-virus program, capable of detecting and eliminating all known Mac viruses as of Feb. 1992. Includes extensive, detailed on-line help, an easy to use interface, and an INIT (startup program) to provide constant checking. HIGHLY recommended for all Mac users, fluoride treated, dentist recommended, etc.
- ZTERM09.CPT, shareware telecom program with X/Y/Zmodem transfer modes, VTIOO and PCANSI-BBS emulation (including color) and easy to use auto and queue dialing. New features include dialing directory, scripting and more compatible printing. and lots of smaller things.
- TCS.OFFLINE.2.2, *recommended!AHyperCard* stack and Microphone II settings file for automating calls to WAP's famed TCS. The stack allows you to sort and read your messages, respond to them individually - all offline and then, via the Settings file, use Microphone II to automatically post your messages, and even download select new files. Neato! And free. You can also use this if you don't have Microphone.
- STUFFITEXPANDER, this neat little drag and drop utility from Aladdin will allow you to extract from Sruffit 1.5.1, Sruffit 1.6, Sruffit Deluxe and Compact Pro archives. Works with System 6 or 7.

# **APPLE II BVTS AND PYCES**

his is a regular monthly column which includes Apple II<br>
information of the hints, techniques, suggestions, helps, informaumn which includes Apple II information of the hints, techniques, suggestions, helps, information, news, etc., genre. Information which may not, in itself, warrant a separate article in the Journal but would, nevertheless, be of interest to Apple II readers. You are asked to submit your hints, ideas and suggestions to me for monthly organization and publishing.You may do it via the TCS or direct mail to me at 8255 Canning Terrace, Greenbelt, Maryland 20770. Telephone calls to (301) 345-3230. Please note that this column is often submitted for publication 45 to 75 days prior to its appearance in print.

#### **New Electronic Publication on GEnie**

Phil Shapiro passes on the following announcement: GEnie, the popular national information service, will be starting a new electronic publication *GEnie Lamp* in April. This publication will contain generic articles about computers as well as articles about specific computer models for each of the various computing round tables.

The articles for the Apple II roundtable will summarize and quote from the best messages in the Apple II message area. Other articles in the Apple II edition of *GEnie Lamp* will highlight the best available downloads from the A2 Round table library.

An interesting feature of *GEnie* 

*Lamp* is that any GEnie subscriber may submit articles for possible publication. If your article is chosen for publication, you will be given two free hours of online time for your particularcomputerroundtable. This free time may be used for browsing the messages areas, attending realtime conferences, or downloading from the A2 library.

If you're interested in writing an article for the A2 edition of GEnie Lamp, you can contact either of the two editors: Tom Schmitz (tom.schmitz) or Phil Shapiro (p.shapirol). The publication is looking for articles that give helpful, practical tips. Editorials are welcome too, as long as the mood of the editorial is generally upbeat.

For more information about joining GEnie, you can call: 1-800-638- 9636. (Incidentally, it appears that the *GEnie Lamp* publication will be accessible as an option from the computing round table menus, and therefore will fall outside the free [no additional charge] GEnie\*BASIC service.)

#### **RAMFast Revision D Solution**

Jim McCann writes, "I finally got an answer to problem I had with no boot-up when I turned on the computer and hard drive at the same time. I had to call C.V. Tech on another problem last week and so I asked about the trouble with booting. Drew [Andrew Vogen] got me to change the SCSI ID # on the hard drive from 7 to 0 while we talked.

**by Gary Hayman** 

Now I can start both devices at once and boot successfully. I gather that the RAMFast asks the drive if its ready, the Quantum drive answers that it is ready when it really isn't, the RAMFast then asks for the operating system which the hard drive is not ready to send and everything hangs up. Because the RAMFast starts looking at the highest numbered SCSI device first, then goes down the list, by the time it gets to 0 the Quantum drive is really ready. Because I only have one SCSI device at present this is not a problem and it only takes a couple of seconds longer to boot. I may experiment with some higher ID numbers to see if I can make room for future additions. Just thought I'd pass this information along in case anyone else has a similar problem."

#### **UltraMacros 4.0 In the Works**

A recent message on the ProLine tells us: Contrary to current rumors, UltraMacros 4.0 is for everyone, not just high-end Ultra programmers.

It does not add assembly capabilities other than through the improved amperstand command, which has been there all along. New features are for anyone who is using UltraMacros 3.1, but someone who only records their own macros and never runs a macro program they or anyone else has written will get no added benefit.

UM 4.0 will definitely be published by JEM Software. Distribution has

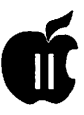

not been definitely limited to updates, but it's very likely that UM 3.1 will be required for UM 4.0 to function. Dealers may carry UM 4.0, but that hasn't been settled either. Direct updates may be the only way to get the product. When it is ready for release in late spring/early summer, details will be available.

In the meantime, send your wish list to Randy Brandt at JEM Software (BRANDT on GEnie).

#### Look! Up in the Sky! It's Supra Modem!

Our own TCS Chairman, Paul Schlosser, who is on top of these type of things, shares with excitement and anticipation the following news:

"In case you've been following the on-going discussion of the new Supra modem, here's the latest info:

"The Supra FaxModemPlus (14,400 data & fax} has been 'released by engineering,' and is in production. Shipping is scheduled to begin around the middle of March. (I placed my order with Mac's Place, and they're estimating an early April delivery.) List price is \$480, street price \$380.

''The new Practical Peripherals 14400FX (14,400 data, 9600 fax) has begun shipping, and the suggested retail (list) price is \$549. I can't find a vendor that has this modem yet, nor an idea what the street price will be. If someone finds this information, please post a note here on the TCS.

''The Supra (@ \$380) includes a hardware handshake cable and STF fax software for the Macintosh. The Practical Peripherals includes QuickLink fax software for the MS-DOS machines. Ugh."

#### JEM Software New Product Announcement!

JEM Software announces the March 5, 1992 release of DB Pix, the latest enhancement for *Apple Works*  3.0 by RANDY BRANDT. DB Pix

allows graphics to be displayed in the database. Single hires, double hires and PrintShop graphics may be attached to categories in a file and displayed by pressing Open-Apple-B. You may then cursor through the file a record at a time, displaying the graphic named in each record.

Use DB Pix as a graphics librarian, scanning through a list of pictures with a few keystrokes. Store pictures in genealogy files, pictures of parts in inventory files, or maps in files with information about cities and countries. Any time that graphics can enhance a database file, DB Pix makes the job easy.

DB Pix is compatible with both Tota1Control2.0 andDoubleData2.0, JEM Software's other database addons. It is also compatible with the TimeOut series from Beagle Bros.

DB Pix sells for only \$25 plus \$3 shipping and handling. Colorado residents please add sales tax. Overseas orders please add additional \$2 shipping and handling for a total of \$5. Order from:

JEM Software 7578 Lamar Ct Arvada, CO 80003, Fax (303) 422- 4856, 24-hour answering machine order line (303) 422-4856

From the February 1992 Edition of Apple Direct, sent to Developers.

#### ZIPity Do .. Oops!

Joseph Richerson reports that he recently called the Time Works tech line and inquired if other users of Publish-It! 4 were experiencing problems with the Zip Chip while running Publish-It! on a Ile. He was told "YES." The problem only exists with the new Zip Chips. According to the technical representative there is not yet a solution but it is being worked on. Apparently one of the beta Publish-It! 4 programs worked fine with the Zip Chip but the final product does not. No problem with the IIGS, so beware Ile users.

#### David Has the Shakes

"Funny ... I expected the battery to go out in my GS first, but actually it's going to be my monitor...," writes David Wood from Maryland's Eastern Shore.

''The symptoms:

1. Red Shift. Sometimes, the display becomes tinted red. The picture looks fine, exceptof coursethatitlooksasifit's been given a red wash.

2. The Shakes. When the picture is properly white, sometimes it will start shaking... actually, it's more of a tic. The display starts dancing back and forth for no reason that I can fathom.

3. The Shut-downs. Sometimes, the monitor just turns itself off for a split second. Iknowit's the monitor itself and not the display going blank because the light on the lower right edge goes out duringthistime.Afteritcomes backup, it stays normal for a little while.

"So can anyone tell me:

1. What's wrong with the monitor? The red shift could just be the loose wiring or something minor if it weren't for the shut-downs. The shut downs couldjustbedegaussing(I thinkApple's monitors do that) if it weren't for the shakes. The shakes could just be some sort of irregular voltage if it weren't for the red shift. And so it goes.

2. Where can I take my monitor to get it fixed? I don't know who in the area (ANY area, for that matter) charges a reasonable rate."

Talking about an RGB monitor, in another TCS message, Dave Harvey tells us the following information that may interest David if he plans on getting a new monitor.

"I paid \$254.05 which includes shipping from Lyco Computer, Jersey Shore, PA (800) 233-8760. The cable from Roger Coats ran about \$25.00 There might be better prices elsewhere. Themonitorincludes built in speakers with volume control. It's model 1CM135. (These are July, 1991 prices.)"

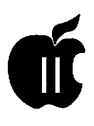

#### **A Fifth Column Movement**

Our own Don Hanson had been struggling with a weekly report and found, via the TCSjust the technique he needed to make his live easy. Here is what he posted:

"ATTENTION AW LOVERS: I received some brilliant assistance in changing the way I have been printing a five-column list. Each week, for several years I ran it through the printer five separate times, using five different AWDB *[AppleWorks*  database] report formats with different left margins.

"Our very own resident TCS AW guru is apparently also psychic and had a canned solution ready to download to me the minute I asked the question.Actually heevadedmyquestion which was how do I get the left margin to set to 6.0inches for my fifth time through the printer. We will never knowiflhadactuallystumbled onto something that he didn't know, because he countered nicely with, "Rather than answer your question, why don't you make the whole job easier by doing it thus...."

"He then gave me ten seconds to getmymodeminto UnattendedMode and I immediately began receiving an article he had written on this very subject for NAUG. I readitand called him back and said "It can't be this easy. There is no menu item in AW for copying from DB to SS." So he guided me through the process. (I found that it is easier to hold the phone and type at the same time if you spit your gum out first.)

"Here is the essence of the solution if anyone else needs a way to print columnsinAW. My listwasa329itemAW database file, and I wanted it in five columns on one sheet at 17 CPI and eight LP!. The DB had only one relevantcolumn, the secondonejusthada 1-5 in it for the five separate printer selection macros. Solution:

1. Get rid of the extraneous DB column, leaving just one (the list).

2. Save it to the Clipboard (Using the choice "For the Word Processor") -because there is no choice "For the SS."

3. Start a SS file.

4. OA-L [Layout], Columns, Column Width, highlight the first five columns and QA-Right Arrow them to the [proper] width (about 26 spaces each of 132 total, at 17cpi).

5. Copy From the clipboard (AW doesn't seem to mind that you are takingittothe spreadsheetratherthan the word processor(WP). Younow have329 items in Column A

6. Select Move Block, highlight items 67-132, and move the cursor to Bl and hit return. Similarly move items 133- 198 to column C, 199 to 264 to D, 265- 329 to E.

''He then had steps to make all this part of a letter in the WP, but I didn't need that part. IjustdoaPrintAll on the above SS and I get my 5 column list on one printed page, in one pass.

"So I am ahappycampersavingfour extra print steps each week, and the guru still has his perfect record ofnever being stumped, because it was true, I no longer cared why AW won'tseta6.0 left margin in spite of the fact that the manual says it will.

"P.S. The above guru will remain anonymous, but his initials are GH."

Actually, this un-named guru wrote an article titled "How to IncludeListsin Your Documents" which was published in the December 1991 edition of the NAUG's *AppleWorks*  Forum, a respected and widely distributed national publication. In the article were two techniques for make columns oflists, one as Don has done it using the Spreadsheet and another using the Data base, without the Spreadsheet. One technique can provide columns oflistings alphabetized down each column while the other technique can alphabetize across the rows of your columns. I must say, that I always enjoy reading that author's writings. He seems to know just what I am thinking. <grin>

#### **Getting Hooked-Together**

Pat Fauquet asks, "We have a teacher who insists it is possible to communicate directly between two computers at different sites over phone lines without going through a bulletin board. She says that by using ProTerm and dialing the computer's phone line you can link directly without using bulletin board software on one of the systems. It is my understanding that you can directly connect two computers using a modem set to "null modem," but to communicate between remote computers you have to link with a host bulletin board."

[Dave Harvey "Sure, that's possible. If the site that you're calling runs ProTermintheunattendedmode. When you run ProTerm in the unattended mode, it will wait for a phone call and answer the phone. The menu that the caller sees is very simple:

S=Send R=Receive L=Log D=Directory C=Chat V=View H=Hang up

"The manual has a chapter on unattended operation. There's no way to leave a message except by uploading a text file with your message becauseit'snotfunctioningasaBBS."

[Dale Smith] "You can connect two computers without going through a BBS, but both must be running communication programsandoneofthem must be made to answer while the other originates. How you do this depends on the software."

#### **The Streaker-(Not!) Ray Stevens**

I was interested in this one because I have a GCC Elite. Donald Lyles asks, "I have a GCC Personal Laser Printer (the first model ever built) which is in need of servicing. The copies are coming out streaked with toner. Can anyone recommend

a repair shop/technician to service the machine? Thanks."

Advocate Richard Sternberg answered, "Donald - MacUpgrades in Bethesda is a small, highly motivated company with special activity on GCC products. You might want to try them; I've been pretty happy every time I have. But, I have had a number of breakdowns on the same model and have learned a lot about them and their less than ideal Ricoh three - piece mechanism. If you want to do it the slower way, answer the following questions, and I suspect I can save you a good bit of money:

1) How many copies are on the machine?

2) When did you last replace the: a) toner, b) cleaning magazine, and c) drum?

3) Has the software sent any messages like *Replace Cleaning Magazine?* 

4) Have you recently cleaned the: a) corona wire, b) light sensor over the cleaning magazine, and c) drum, paper trail, and developer head?

5) Where are the streaks a) in the margins within 2 inches of the edges, b) in themiddle,c)on the backofthepaper, or d) any combination (specify)?

6)Arethestreaksconsistent, straight lines (whether dotted or solid)"?

To which Donald answered, "Richard, thanks for your reply. I will probably go the route of having a professional do the work for me, but I'll see after you get the responses provided:

1) There are 1050 copies on the machine and the machine is about four years old.

2) I replaced the toner about six months ago, never replaced the cleaning magazine.

3) The software has not sent any messages.

4) I cleaned the area around the transfer wire, but I haven't tried the other areas that you mentioned (don't even know where they are).

5)The streaks are within the margin

area on both sides (approximately 2 inches, give or take, left and right margins). Streaks are not consistent the length of the page, but almost. The lines are pretty much solid. What do you think"?

Richard, after considering the above, answered, "Donald-It is extremely likely that you need a new cleaning magazine. The magazine costs approximately \$100 at Radio Shack (it's the same as their cleaning magazine for their LPlOOO printer). It is available cheaper through mail order from Okidata or through GCC technical support. Instructions on replacing the magazine are in your printer manual. It "feels" difficult the first time, but it is really very easy. (I get a lot of mechanical phobia when dealing with expensive office equipment that I need, which probably accounts for my "feelings" here; it really snaps right in and I did it alone the first and all subsequent times.) The software should have reported that you needed the magazine, but it seems to fail to detect the need when the paper count is low, but the machine is on a lot relative to paper use. GCC tech folks, whom you may want to discuss this with (I'm a lawyer, not a techie) have previously told me that streaks in the margin area on the front of the paper are generally cleaning magazine induced. ("Dirt" in the middle, speckled, or on the back is likely from the developer, a part with which GCC has had many problems and ultimately abandoned.) The cleaning magazine is a regular "supplies" type item like toner-if you had a Canon driver, replacing the toner would require changing the magazine and the drum-so, for you, their design has saved you a bunch. The problem with that model is that it often requires magazine and drum replacement too frequently (with 8500 copies, I'm on my third drum, third magazine-remember that each drum includes a magazine-and I've

been performing undue rescues on the dying developer). Good luck."

WaytogoRichard.Youhavehelped many of us. Thanks.

#### **Memory Diatribe (Used in the positive sense)**

The questions and answers flew fast and furious - let's listen in...

[Alan Soderstrom] I'm looking to replace my 1 MB Apple memory board. Anyone have any recommendations. I'm currently trying to decide between the AE GSRAMWorks III, the CV Tech board, or the Quality Computers Simm chip board. Anyone heard of any compatibility problems? Thanks for any info you can provide!

[JonThomason]That'sagoodquestion. On a related note, I need more memory than my GS-RAM will allow, too. Is there any memory board which will piggy-back this 1.5MB board for extra real estate? Preferablyonewhich uses SIMM's?(SIMM's are easy for me to find used.)

[Dale Smith] Because you have the Apple memory card, you've got a very strongmotivetogowith theCVTech GS memorycard.Ihavethisoneandhaven't had any problems You'll be able to put the Apple card in the piggyback pocket  $(it must be a full card).$  The only problem I have heard of is *with.Apple Works* 2.1 and the 3 MB configuration of that combination;there'snota problem with 3.0,but2.1 won'tbootwithit.Afriendof mine has that problem. He'd not have it with 2, 4, or 5 MB configurations, only with 3 MB including the Apple card.

Even with such a caveat, I am a very happy user of the card-and I have mine full and am keeping an eye out for a possible occupant of the piggyback slot.

I'm afraid the GS-RAM is SOL in the piggybackable games. It could go in a RAMKeeper, but I'd hesitate to recommend a RAMKeeper. Much as I think SIMM's are very good, the existing SIMM-based cards all appear to be too thick to fit the back

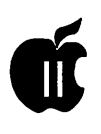

pocket of the CVTech GS memory card. There's nothing else with a piggyback capability that I know of.

[Jon Thomason] It does have a piggyback-looking connector-I'm not saying that it's compatible with anything, but it looks like there's something going on. I wonder if I can find my manual somewhere around here...

[Rick Zeman] Oh, there was supposed to be a 1 MB piggyback board for the GS RAM, but I never heard of anyone ever having one. I seem to remember it listing for like (!) \$600 way back when.

[Dale Smith] Yes, the GS-RAM does have a piggyback connector for the 2 MB overpriced extension board from AE only-at least, it was overpriced, and it's generally not even listed in the prices that were in their ads, though its availability is mentioned.

What I was saying was that this board is not usable in the back pocket of the CVTech board due to the design-only boards that follow the specifications that the Apple memory card and most of the 4 MB cards follow will work there.

[Frank Evangelista] Dale, I purchased the CVT piggyback with 4 MB and never could get the piggyback feature to work. Each time I included my 1 MB Apple card funny things happened. Dealing with CVT proved unsuccessful; so I am using the card without the piggy-back feature and it works fine.

[Neil Laubenthal] Get the CV Tech board. It's got lifetime warranty and AE's customer support has gone down the toilet. Second choice is the SIMM board because it's memory can be transferred to a MAC if that becomes necessary. However, it is fairly new on the market and I don't believe it's DMA compatible, which means it won't work quite as it should with RAMFast.

[Jon Thomason] Perhaps more importantly, memory can be transferred from a Mac. Lots of Mac owners are abandoning their 1 MB SIMM's in favor of 4 MB SIMM's, so the old 1 MB SIMM's can be had for a song.

#### **Pat Puts her Foot Down on Bugs**

Pat Fauquet tells us that ... "After a frustrating session trying to import *AppleWorks* Classic text into HyperStudio 3.1, we called the Roger Wagner helpline. There is a bug in the program and you cannot import text in v.3.1 unless it is in ASCII format. They are sending updated disks to us. I think you have to contact them to get the updated disks."

Folks, you read it here. My HyperStudio manual says that the Customer Support number is (619) 442-0522 9:30 to 5:30 Pacific time.

#### **Improving Relatlonshlps**

In a quandary, Keith Carpenter sent this message over the phone lines, "I love Apple Work's database. It does great things for me. But it has its limitations, and I'm wondering if there is a better database. If someone would enlighten me: What is a relational database, and how is it different from *Apple Works'* database? I'm interestedinadatabaseprogramthat will permit up to 90 fields, as opposed *toApple Works'* 30 fields, and I'm also interested in faster searches. I presently work with an Apple IIGS with 1.5 MB RAM and ZipGS. I may be interested in moving up to Macintosh, ifit will do what I want. I'm also interested in much faster searches in word processing mode, so that I may search the Bible for certain passages. I would appreciate any information that someone can give me."

Answering Keith's question, Dave Harvey, who is also the President of the Northern Virginia Apple User's Group (NOVAPPLE) advised, "A relational database is one that allows you to have a bunch of databases that are linked together by a particular

field in each one. For instance, you can have a list of people listed by account number and then have a second list with totally different fields except that their account number is listed. There is a Timeout module published by Beagle Bros called Timeout Report Writer that allows you to have relational reporting. Normally, *inApple Works* you can generate a report from only one database file at a time, but with *Report Writer,*  you can generate a report that takes information from a number of database files. The example the manual gives is that you have a large database of customers and one of the categories is state. The category is shown as a two letter abbreviation, such as CA. You have another database that has only two categories, state abbreviation and full name of state. When you go to print your report, you tell it that when it prints out the list of customers to go to the second list and substitute the full name of the state. The first database has the following:

Name: John Smith Address: 123 Main Street City: Anytown State: CA Zip: 12345 The second database has: State: CA Statename: California That's about it."

*The author is currently Chairman of both the* Apple Works *andApple IIGS Special Interests Groups. He is published frequently in the Journal of the Washington Apple Pi. He is also a Beagle Buddy, a Seven Hills Partner and a TimeWorks Ambassador for the WAP. Professionally, he is a Certified Hypnotherapist in private practice in McLean, Virginia and does part-time Apple II family computer application programs consulting and teaching. His latest software program, THE MAGIC FILE CABINET is presently selling nationwide.* 

# **The Program Clinic**

Fello, and do you know where<br>
your Easter basket is? The<br>
sun is finally here, and Day-<br>
light Savings Time will prevent my dog your Easter basket is? The sun is finally here, and Dayfrom whining to go out at 4 am. I hope. The extra rest should make me strong enough to answer your questions... Except that there aren't many! Not enough to fill a column, anyway. I'm sure it's not my breath; but I am changing anti-perspirants.

Anyhow, I'm going to talk this month about two things that should make any user a power user. These suggestions works for any computer; I guarantee that if you follow them, you'll save at least one hour of time and 200 calories of frustration over the coming year. You're welcome.

#### **Gee-Whiz Computer Secret Number 1: The Three Rules**

Rule 1: Remember who's the boss and what's the tool.

You are in charge. The computer is your tool. If something is not going well, many people start whining, "Well, gee, I'm sure ifl were smarter, the computer would stoop to processing my data."

WrongAttitude!! Remember,you are the boss. It is the computer's job to help you (and there is a grievance process to handle obstinate computers, which I'll reveal later in this column).

Rule 2: Back it up.

If you have only one copy of a program, or a data file, you are going to lose it. Virtually every computer user I know has lost four hours of work over a lost file-including myself. It's a painful experience.

So, make an extra copy, and keep it in a separate place. If you have two copies of your work, and they are disks side-by-side, a diet soda poured by your six-year-old will take them both out at once. I back up my hard drive once a month, and also have copies of my important data files in a shoebox across the room.

Rule 3: Never stick a disk in your driveunlessyouknowwhereit's been.

Viruses are real. Viruses destroy disk files. Although there are very few viruses in the Apple II world, they exist. The only way a virus can get into your files is to get there from someone's bulletin board or floppies.

The more you copy files from uncertain sources, the more likely you are to get a virus. So, unless you bought the file or downloaded it from a reputable source (like GEnie, America Online, CompuServe, or your user group library), you are betting every file you own that you trust your source. How many friends do you have that are worth that bet?

#### **Gee-Whiz Computer Secret Number 2: What to Do When the Darned Thing Doesn't Work**

How many of you have hit a snag in using a program, then spent seven hours vainly trying to get it to work? Come on, my hand is raised-be honest with me. I thought so. Don'tcha hate it when that happens? Worse,

isn't it a bear getting those teeth marks sanded off your keyboard?

**by Ken Franklin, MD** 

Well, here is a sure-fire means of resolving any problem in under 30 minutes. No, it doesn't involve an 800 number or a money order for \$39.95. Just follow these five steps, and make sure you spend no more than five minutes on each step. Use an oven timer if you have to-but any time over five minutes you spend is simply self-perpetuating frustration.

Step 1: Save Your Work. That way, no matter how you experiment, your work is recoverable, even if the machine crashes. (What if you can't save your work? Remember Rule 2 and go pet your backup smugly.)

Step 2: Look for Onscreen Help. Most good programs have a Help key. In AppleWorks, it's Open-Apple-?. In some programs, it's Open-Apple-H. In some, it's Esc. Remember, five minutes maximum, then move on.

Step 3: Look at the Manual. No, don't read the whole thing; even I have my principles. It's against the Hacker Manifesto to read manuals before trying a program. Just scan the index and table of contents, and see if your problem is there. That should take less than five minutes.

Step 4: Fiddle. Press Esc. Press every key in turn. Press every key in turn with the Open-Apple key down. Press every key with the Control key down. Double click in random points on the screen. If something gets started you don't like, you can always use your saved copy, remember?

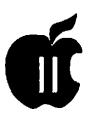

Step 5: Call a Friend. This is the one most folks have trouble with. "I'll sound mentally deficient," they say. No you won't; the person you call has called someone else before and is grateful for the chance to repay the debt. You can call a fellow user in your group; you can log on GEnie and America Online and use the online conferences; or you can post a message on a bulletin board.

Now, do something else. If your friend isn't answering right now, you

can at least feel like something is being done. Turn off your machine and hug something or run another program or take a walk. You've either fixed your problem or given it to someone else. And no unsightly teeth marks.

That's all the time we have this month; I look forward to hearing from you. Feel free to write and comment on the above, or ask questions about any problems you're having. You can send your questions to me via electronic mail. On GEnie, my address is KEN.FRANKLIN; on America Online, it's Dr Ken FP.

Hardcopy questions can be sent to: Program Clinic, c/oPhil Shapiro, 5201 Chevy Chase Parkway, NW, Washington, DC 20015-1747.

(This column is copyrighted 1992 by Ken Franklin. All rights reserved. Quit sniffing the table legs, Lucky,  $let's go outside...$ 

### **Price Comparison for the Apple II Family and Peripherals**

Prices for used Apple II family of computers continue to go down. In just the last two months, Sun Remarketing has reduced their prices from \$20 to \$50 dollars on their Ile's and GS's. Biggest drop was the bare-boned GS - \$50.00 cheaper and now the same price as an Apple III (which price did NOT drop). Micro Systems has

also dropped their price for a used 1.25 MB GS by \$50.00. Note that prices change quickly and this column is written far in advance, so call and double check prices.

#### Abbreviation Gulde

CPU= Computer; MON= Monitor;  $DD = Disk$  Drive;  $PR = Printer$ ;  $SW =$ **Software** 

 $RGB = RGB$  Color Monitor: U=Unenhanced; PCT = PC Trans $porter$ ;  $HD = Hard Disk$ ;  $MM = Much$ More:  $+/-$  = Increase/decrease from last month's listing. "Micro Systems" advertises in A+ and Computer Shopper's Classifieds section. Wood Chuck Industries was also in Computer Shopper.

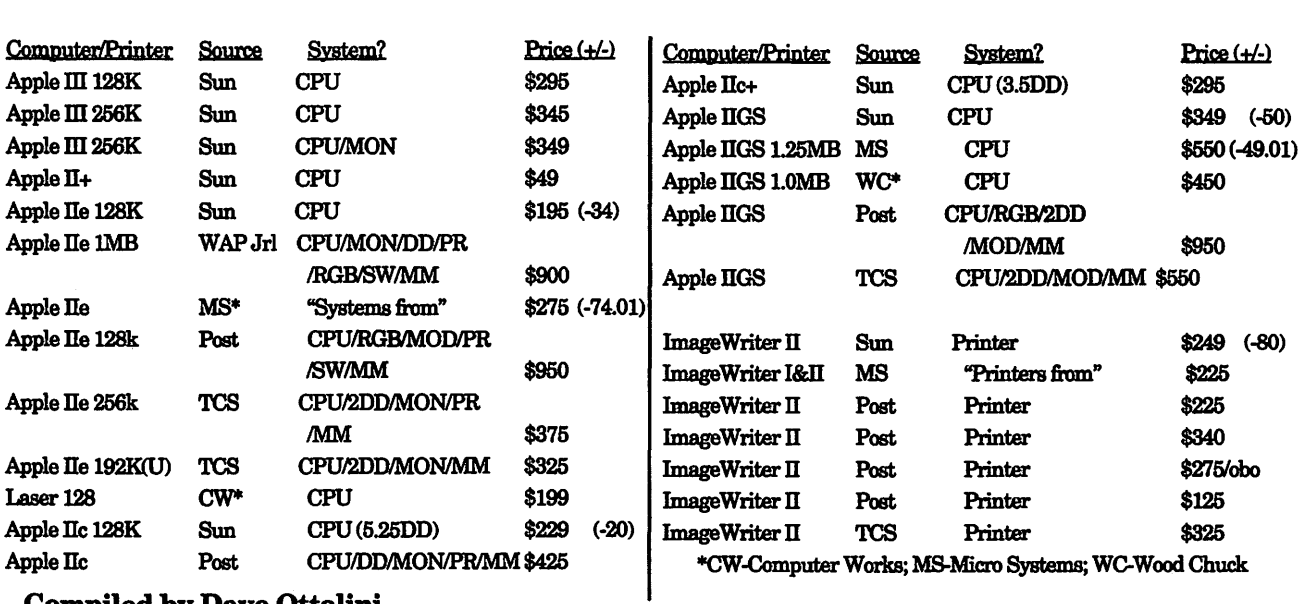

Compiled by Dave Ottalini

# 

# **On the Trail of the Apple Ill**

This is our final reminder that<br>the Titan III+II and III+IIe<br>sale ends on May 31st. The<br>special price for the III+II card is just the Titan III+II and III+Ile sale ends on May 31st. The \$99.00 and III+Ile is \$199.00. Call Titan Support at 1-313-429-8547 to order.

#### **More Titan**

Beyond the Users Guide that comes with the Titan Cards, where can you find more information? Our PD library, of course! Doing a search through our PD library files, I have found 11 disks that mention the Titan in one way or another. Perhaps your best resource in all those disks is on 3INF-27: "The Best of ATUNC #5." In there, you will find a series of articles about the Titan cards including descriptions, reviews, and good and bad features.

On 31NF-28, ''The Best of ATUNC #6 (available this month) you'll find an excellent discussion about the jumpers on the Titan III+Ile cards and how to install a switch to make them easier to use. You'll also find a review of DA Datasystem's RAM drivers for the Titan cards (which are in our PD library - 3UTL-18 - AND are included with the Titan cards when you order them from Titan Support).

Other places to go for help: 3UTL-03 (Apple II Emulation), which discusses using the Titan III+II cards and Catalyst in emulation mode.

I also did a search through my Three Works disks and found that in

addition to the ATUNC articles mentioned above, you'll find a ton ofinformation in everything from A+ (a positive review done in July of 1986) to TAUTALES, the old III Magazine and even the WAP Journal.

I can see your eyes glazing over as you try to wade through all these places sooooooo I'll look into putting together one PD disk with all this information in one place for you. I am such a nice guy sometimes!

#### **Titan Problems**

And yes, even though the Titan cards are usually pretty reliable. Our own Dave Jernigan has been having some problems with his new III+ IIe cards:

"I finally broke down and bought  $the Titan III + IIe$  and went to format the RAMdisk when my III refused to boot. At first I got garbage when I tried the Titan, but it would boot a straight III disk. Then it refused to even try booting. I checked the power supply and two or three of the pins don't have power. Is this normal? Does anyone know where I can get help? Consorti doesn't and/or can't return my calls. The Titan worked before, so I suspect the power supply. I've reseated all the chips to no avail."

I suggested Dave make sure his III was working properly with the Titan cards out of his III. I also suggested he check that the Shorting Plug or a Joystick was installed in socket UF-1. If that plug is "empty," the III will

#### **by David** Ottalini **Apple ill** SIG Co-Chairman

boot the Titan disk and will boot III disks. But it will also refuse to go into emulation mode.

I think Dave finally got everything up and running, but it remained a mystery why there were troubles.

#### **Menu Maker**

I continue to look for ways to improve our Menu.Maker program and have hit upon a rather simple piece of code to make sure the menu always displays the correct (see below) year for the copyright notice. In the past, I've simply hard coded the year in as each new one came along. But there's an easier way to do it using Business Basie's ability to look at its internal clock and return DATE\$ upon command.

DATE\$ only returns the last two digits of the year, so we do have to hard code in the "19":<br>2

2 7 0 VPOS=3:HPOS=14:PRINT"This III  $SIG$  Disk is  $\setminus^{\wedge}$ 19";LEFT\$(DATE\$,2)", Washington Apple ', Ltd."

If you have our 5.0 version of Menu.Maker (the one now used with our graphics disks) this line is line 300. Also note the " $\wedge$ " and "" characters are changed with our WAP.STANDARD fontincluded with all our new disks to show a (C) and a "Pi" respectively. Type this in exactly as you see it here.

LEFT\$(DATE\$,2) tells Business Basic to return the left two numbers

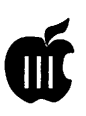

from DATE\$, which happens to be "92." Of course, this all is predicated on your having a III with a clock and it's been set to the proper date.

You can use System Utilities to do that, or, from within Business Basic, you can run the TIMESET program found on disks 3BSB-08 or 3MSC-11. By the way, one other reason I have hardcoded the "19" in is because your III can't return the correct year past 1999 (I guess Apple never thought our SARA would last past that). There is a way around the problem,<br>though. Check out the file Check out the file "TIMESET.2000" on disk 3REP-03. It's also on our New Members Disk 31NF-02(fileisSOFIW ARE.HELPS).

Finally, if you don't have a system clock (and you should!!), you can order the On Time kit from On Three for just \$24.95 (206-334-8001), or you can order the clock chip from Jameco (415-592-8097). As Ed

Gooding (oflll's Company BBS fame) tells us:

Order part # MM58167AN, 24 pin microprocessor real time clock chip for \$6.95. This simply plugs into the only empty chip socket on the motherboard of your III.

I am also working to get clock chips for the SIG. If you are interested, there's a tutorial from Ill's Company on the New Member Disk on installing a battery backup in your III.

#### How to Maximize Memory

- 1. Select the minumum number of drivers necessary to utilize your application
- 2. Group drivers in near 32Kgroups (on a separate piece of paper)
- 3. Load driver, first the smallest group, then the larger (one nearest 32K- not over)
- 4. Edit driver if necessary
- 5. Set the System Parameters
- 6. Generate the new system

*(Originally published in the News and Views Newsletter, November 1986)* 

#### Little-known Utilities for the System Utilities

by Bal Edelstein

Because the Apple III manual is not the world's best, several convenient techniques that are available in the System Utilities often go unnoticed.

#### For example:

1-You don't ever have to type the names of existing files that are to be copied, deleted, etc. When the file name is requested in the lower left corner, type the drive (say .D2) or the volume name or the subdirectory pathname, then hit the up-arrow key. A slash and an equal sign(/=) now appear after your entry. A list of the files within that directory Will appear in the upper right of the screen. Move the cursor to the desired file name and hit the right-arrow key. More than one file may be selected at a time in this way. If you change your mind, hit the left-arrow key while the cursor is on the file name. Aright-arrow alongside the file name indicates those that have been selected; the arrow disappears when you de-select it.

When you're through selecting, press Return. If you're copying files, a default name will appear on the next prompt line. If that has to be changed, make sure that  $\frac{1}{2}$  follows the pathname.

If  $'D2'=$ , etc., appears as a default on the first line, don't press Return unless you want all the files in the directory. Instead type in or edit the directory name without the equal character (the end slash is optional), and hit the up-arrow as described above.

2-There is a character insert/delete feature built in to the System Utilities and available for most (but not all) activities in the Utilities! This is handy for editing long pathnames, etc.

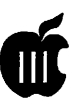

#### WAP III SIG PD Library

#### By David Ottalini WAP III SIG CO-Chairman

Our PD Library continues to grow for your enjoyment and the (slight) enrichment of the WAP coffers. This month we offer six disks. *As* usual, there's a little something for everyone:

3ZA WOO is our first "Contributions Disk" for AppleWorks/3EZ Pieces Templates. You'll find templates that will help you keep track of your portfolio, music and video libraries and your ancestors. There are templates to print your address on an envelope, do labels, keep an address book, keep track of your creditcardsandmuch,muchmore. There is some docwnentation, but most of the templates are easy to follow and use.

3INF-27 and 28 are the final two installments in our "Best of ATUNC" series. 3INF-27 has some interesting articles geared towards anyone interested in programming, tons of informationaboutallkinds of software, telecommunications, testing and repairs, and the Titan cards. 3INF-28 completes things with information related to ATUNCitselt: various utilities, VISiCorp products (like VISiCalc) and Word Juggler.

The disks in this series are a tremendous resource for all Apple filers and a mustforany Apple III library. Againour thanks toRobertHoweforcompilingall this in a form that makes it really easy to find information about our beloved SARA

Youknewthatlcouldn'tforgetgraphics. We're offering3GRX-38 and-39this time around. 3GRX-38 is only for those of you who like dinosaurs. Lots of them. Print them big or small, they'll entertain little ones with crayons or sissors for a long time.

3GRX-39 is a disk full of bookplates. Print them out and use in your own books or let your kids have some fun as

well. Something for everyone as we always like to say.

All these graphics were scanned using the Quickie on a IIGS and then transferred to the III using Graphics Manager. Menu.Makerwillprintthem

one at a time or use the PrintShow program toprintthemalllargeorsmall.

Upcoming. More disks for you AppleWorks/3EZP fans, another How Do I disk, a third Best of III's Company and more graphics disks. Stay Tuned!

#### A Brief Review of StemWriter

#### by Paul Campbell

A newly acquired addition for my SARA is *StemWriter* (On Three), a word processing program from Australia. If you want features, *Stem Writer* has them!

#### For Starters

Footnotes.

1,2,3, or 4 column text formating. Automatic hyphenation. Multiple document loading Viewing two different documents on the same screen. Background printing while you work on something else. Background printing of files on disk. Onscreen Bold, Underline, Sub/Superscript. Password protection/file encryption. Automatic backup. Mind boggling printer options.

The list goes on and on. *Stem Writer* is not as easy to use as *Three Easy Pieces* because of the many options. The main advantages of *Stem Writer* are the multiple column formats and background printing. The disadvantages are; no exit to Selector, and the formatted files are not compatible with *Three Easy Pieces* or *Apple Writer.* 

The text pickup that is a part of The Desktop Manager will not work with *Stem Writer* because the screen you use is really a graphics screen. MymainproblemisthatlcannotgettheStem *Writer*  utilities to run (it was supplied on-a non original disk-the company no longer exists). I have the UTILS.CODE file, but according to Selector, it is not an interpreter or a codefile. If anyone has some clues, let me know... until I can run these utilities to configure my printer, *Stem Writer* is useless.

*a11 SIG NOTE: You can find more information about* STEMWRITER *in the February and August, 1988 issues of On Three magazine.)* 

#### **Cornucopia of Files**

#### by Gary **Hayman**

There are a legion of files available for your downloading pleasure on the TCS. You have seen listings for Macintosh; now, here are some of the many Apple II files, alphabetized to facilitate searching. Ina later article you will find listings for Apple  $II$  and Apple  $III$  files.

#### Area 5: GS Desk.Aas

ADB.CDA.SHK CDA for viewing AW database files ALERTSOUND.SHK Cdev to customize sysbeep. ANI.WATCH.SHK Version 1.2 ASCII.DECODER Keypress-->hex, decimal, or binary. ASCII.TABLE.SHK ASCII table codes - a CDA BASIC.CDA.SHK CDA that allows access to Basic. BET.1.0B3.SHK BET v1.0b3 - Greaaaat text editor **NDA** BGSOUND12.SHK Play music in the background BlANKITl.O.SHK Blankitvl.O lnit CALENDAR.SHK Calendar with Appointments **NDA** COAMOUSE.SHK INIT to use mouse in COA menu COOLCURSDEM.SHK Replace the arrow and watch **QUISOIS** CPU.USE.SHK NDA: shows % of processor time used. CRAYON16320.SHK Modify pallettes of 16-color/320 pics OFSKCOLORPATS DcskColorCDcvdcskrop patterns OIALERl.3.BNY Handy little desktop phone dialer DISKWTCH1.4.SHK ProDOS commands in a CDA DOOOLE.PAD.SHK Doodle Pad NOA DSKCLR3.1.BXY DeskColor CDev v3.1 - customize desktop DTPAINT0.7.SHK DeskTop Painter NDA-revised & fixed ENVELOPE.BXY Envdope printing COA ERRORCDA.SHK Error Directory CDA v1.0 ERRORCODES.BXY Errorcode.cda FILECONTROLSHK VERSATILE file control NDA. FILEMGR2.0.SHK V2.0 of Filemanager NDA FILEPEEK SHK Read contents of any file FINDERVIEW.SHK FinderView v1.0 FKEY.CDEV.SHK Fkeys for IIgs. FreeWare FONTDAINST.SHK Font/NDA/CDA installer/ deinstaller-V2.0 FORMATTERSHK NDA disk formatter (v4.0) FREDA.5HK Freda- debugging util (COA & INIT) GRAFSPEED.SHK NOA to speed drawing to grafports GRSPD.INI.SHK Grafspeed INIT, works better than NOA GS.CAT.SHK GS Catalog CDA GSCIIPLUS22.SHK GSciiPlus v2.2 - process BinSCII files GUSBOOT.SHK Boot into PB or slot 5 instead of GS/OS

HEXCALC.NDABNY NOA hexadecimal calatlator INIT.MASTER.SHK Activate DAs and Inits on boot KEYCAPS22.SHK Keycaps NOA v22 (for System 5.0.2)

KEYDIRECTOR.SHK Keyboard Director v1.0 program launcher

LAUNCHPAD12.SHK Set path and speed for each application

LITHIUM.SHK Lithium BRAM-saver NDA & CDev.<br>LOADCD.SHK

INIT to turn on Mern Peek and Visit Mon<br>LOCK.SHK

Protect your GS- Use Lock Out! MEMOPAD.SHK Memo pad NOA MEMORY.USE.SHK NDA: shows % of memory used MENUFONTS02.SHK See fonts as themselves in Font menus MENUTIME333.SHK Put the time and date in the menu bar<br>MINES.NDA Mines GS: NDA strategy game. MLI.ERRORS.SHK *Mil* Errors COA MOOEMBUFI.l.SHK Set up 64K modcmpon bufler (vl.1) NDACALC.SHK NOA Scientific calculator ODOMNDA210.SHK Track mouse distance traveled P8.CDA.SHK Use CDAs w/o P16 booted PIXIE.SHK Programmer's aid-manipulate memory, etc PORTDRIVERS.BXY GS Pon drivers PRINTSCREEN.SHK CDA to print 40 or 80 col screen QUIT.T0.12.BXY Quit To COA (version 1.2) RUNQ.131.BXY RunQ INIT (vers. 1.31) SOATAPATH30.SHK Enhance standard Open and Save SDA I APA I H30.SHK Ennance standard Ope<br>dialogs<br>SETINFO.CDA.SHK No description entered. SETSLOT.CDA.SHK Set the slots without cold boot SHOWPIC6.1.SHK Showpic NDA v6.1, from AOL SHOWTEXT1XSHK Old ShowText that supports **AWP** files. SHR.DUMP.SHK Timed SHR dump CDA SHRCAPTURE.SHK Capture super hires to disk file SOLITAIRE.SHK Solitaire NDA v1.02 SOUNOOFFlll.SHK Soundoffv.1.1.1. Startup Sounds/Beeps SPOOLER.SHK CDA print spooler SPRINFO2.1.SHK Complete info NDA. TEXT.TIME.SHK Text Screen Oock TOOLTRACE.SHK Track use of any tool call TRANSPROG22.SHK Version 2.2 of Transprog TWGS2.7.SHK TransWarp GS Control Panel v2.7 TWILIGHT2.SHK AWESOME! Twilight loons & 2 SHR Pics TWILIGHT3.SHK Twilight Source code TWILIGHTSUB.SHK Reupload: Twilight CDev screen blanker VERIFY.NOASHK Background disk Verify NOA WRITEIT2.0.SHK Version 2.0 of WriteIT XFUSIONDEMO.SHK Telcomm NDA, FreeWare, but aipplcd. ZIPTALK.2.0.SHK Init for ZipGS over AppleTalk, v2.0

#### Area 6: GS Fonts

CHICAGO.SHK Chicago and Chicago Math Fonts COURIERLQ.SHK Image Writer LQ fonts FONT.USf2.SHK An Improved GS Font lister HAVERFORD.SHK Informal 24-point novelty font NCENTURYSBK.SHK New Century Schoolbook 10,12,14,18,24 NECKBREAKER.SHK Homemade Font. UNOFFICIAIJEXPERIMENTAL

NEWMONAC0.9.SHK A new Monaco.9 font for AWGS

TIMES.BIG.5HK GS Tunes font.27-72 pis TIMES.LQ.SHK Image Writer LQ Font

Area 7: GS Games ANTETRIS.SHK "Anti"-Tcais ARKIIL VIS.SHK Arkanoid II levels BACKGAMMON.SHK GS Backgammon game V 1.1 BARDFIX.SHK Modify your BT Characters - and More!<br>BEAST.SHK Trap beasts and win the game BREAKOUT.SHK Breakout Ultimate Game COLORMIND.SHK Color Mastermind Game COLUMNS.V2.0 Columns.GS.V2.0 CONCENTION.SHK Concentration Game COPYKillERS.SHK A PacMan-like Arcade Game COSMO.UPDATE1.1 Bugfixing update to Cosmocade vl.O DR.MARIO.3.SHK Tetris-like game, version 3.0 DUNGEON.SHK Zork original - Dungeon from the POP-11 EASYDEAD.SHK FTA game from 1987, descent. Joystick. ELEVATORZ.SHK SharcWarc Game-simple EUCRE2.2.SHK GS Eucre v.2.2 FCOLUMNS.GS.SHK Fun Columns GS - an FTA game FOLLOWERSHK Flashing Box game for //gs FOURPLAY.SHK Tetris variation GOLEM.SHK IIGS tank game on a moon HEARTS.GS.SHK 640 Hearts game. IMMORTALSHK Hints & tips for Immortal. JEWELS.COLUMNS Modify the boxes to Jewels in Columns. LUNARLANDER.sHK Lunar Lander Game MANOFSfEELSHK ARK GS GAME. .. MATCHGAME.SHK "Nim" variation using SHR graphics MONTECARLO.GS Monte Carlo Solitaire MORIAMAG.SHK Moria Advent Guild MYSTERYCOLR.SHK Mystery Color Game (iiGS) PACMAN.NOA.sHK PacMan done NOA POKER.GS Casino-type Draw Poker. PUZZLE.SHK 4x4 sliding block puzzle. PYRSOLSHK Pyramid Solitaire QUADRONOME.SHK A 3-0 Pseudo Raquetball Game QUINTETTE.SHK Board game similar to Go RASTAN.CHEATSHK Install Rastan GS on a hard drive ROMUlANS.SHK Fight an invisible ship ala Star Trek SENSELESS.SHK Senseless Violence 1 SHEEPSHEAD.SHK 640 Sheepshead card game. SHFFLE.MOUS.BXY ShufHcMousc plays shufHe board SOUTAIRE.SHK GS Solitaire -SharWarc SOLITAIRED.SHK Competition Solitaire. SPACEARROW.SHK Space game with programmable nasties SPACECLUST.SHK Good shoot-'em-up from France SPELLBINDERGS Mouse-driven GS Adventurerequires 768k

TESERAC20.SHK Teseract.Shk, a text adventure game.

TICTACTOE.SHK Tic TacToe Game YAHIZEE.SHK Terrific Game. Top Quality ZANY.CHEAT.SHK Zany Golf Cheat File

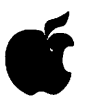

Area 8: GS Graphics A7E.3200.SHK A7E getting ready for take off in 3200. ANISHOW.SHK Animated graphics for the IIGS.<br>ART.SHK LARGE ASCII ART FILE LARGE ASCII ART FILE ASfR0.3201.SHK Space Walle BDRAGN.3201.SHK 3200 picture BILLTHECAT.SHK No description entered. BUGSBULL.SHK Another Bugs Bunny graphic BUGSBUNNY.SHK No description entered. CARTOON.APF.SHK GS Clip Art from Applelink PE CA TFOOD3200.SHK Far Side cartoon in 3200. CLOWN3200.SHK A 3200 color pie of a Gown. CUBINATION.SHK Fantastic Graphic Demo!! CYCLE.ANIMA.SHK Color CYCLING for animation DAFFYDUCK.SHK Daffy Duck. Use Shrinkit to unpack DARTHVADER.SHK Darth Vader. Good Gfx DG.3200.SHK 3200 Picture DRM.GRPH.SHK Nice 3200-color paint demo picture.<br>EV.DEMO2 Demo of a GREAT 3200 prog. TRY Demo of a GREAT 3200 prog. TRY ME!! FILLMAZE.SHK SHR graphics simulation FLAG.3200.SHK 3200 pix old glory FLAGS.APF.SHK GS Clip Art from Applelink Personal Edi FOREST.PRISM A 3200 color nature picture. GASTINEAU.3D Packed w/ShrinkIt, a Red-Blue 3D pie GIF3200V0.2SHK GIF->3200, version 0.2 HITAKEY.SHK Good startup gfx IBMSUCKS.SHK Bugs faces the Bull IBMSUCKS2.SHK IBM sudes silicon. MIST.FALL.PRISM Another 3200 color nature picture. NEW.SPHERES.SHK Packed pictures NEWTUT.3201.SHK New face for Tut OPENHOUSE.SHK For Gary Hayman: GS SIG slides for 6/8<br>OPUS.SHK Your favorite Penquin ORCHID.3200.SHK Cone orchid in 3200. PICTURE.DWNLDS Tips on d/loading pics from CI\$ PI.ASMALAB.V20 Plasmalab v2.0 from Peter Brinkley. POLYGONIA.SHK A graphics animation piece PS.GS.GRPH1.SHK PS GS Pictures PS.GS.GRPH2.SHK PS GS Graphics PSGS.GRAPH.3.SH Borders PSGS.GRAPH.4 PSGS Graphics PYROMANIA.SHK Def Leppard in 3200. SAMBURU.3200.SH African Native SHWALL.3200.SHK Slide show of 3200 pictures SILHOUETTE Evening scene in PaintWorks format SUDE.SHOW.SHK \$Cl pictures auto slide show TUUPS256.SHK Conversion of scanned 35mm slide. TURBOBEE.SHK 3-D animated graphics demo of two bees. VIEW.3200.SHK View 3200 pics VIEWER3200.SHK New program to view 3200 pictures WILYCOYOTE.SHK Wiley Coyote is a "Genius" WOODPECKER.SHK Everyone's favorite woodpecker Area 9: GS Misc.

A2T.SHK Checks IIgs RAM on main & added board<br>ACER.SHK A sound compression murine/uril ACER.SHK A sound compression routine/util<br>ASIF..SHK Converts sound files into ASIF form Converts sound files into ASIF format AUDIOZAP12S.SHK version 1.2s of audioZap AWGSl.TMPLSHK AWGS Page Layout Templates I AWGS2.TMPL.5HK Extended Keyboard templates AWGSTEMP.SHK AWGS templates, Share Ware from AOL

BEERBOTTLES.BXY Novelty sound demo - sings "99 Bottles"

BEST.ICONS1.BXY Icons from GEnie, November

collection BRK.CURSOR.5HK GS lockup notificaton INIT. CMASKICONS.SHK More Color Masked Finder loons DISKCOPYGS.SHK DiskCopyGS - convert those dImg files DJB.ICON3.SHK New Icons including one for WAP.TCS DJB.ICON4.SHK More icons from Dirk... FASTANIM.SHK Fast Animation Source and Demo FASTEXT.INI.BNY Perm.init to speed up text screen. KEY.CAPS.GS.SHK Ema chars. under OS5 / AWGS LONGPIAY2.0.SHK V2.0 - util. plays disk sound files MANDELBROT.SHK Mandolbrot set generator. **VERY GOOD!** MASKED.ICN2.SHK "Color Masked" Icons, second edition MUSIC.MOD.B.SHK Music Modifier converts Music formats NOISETRACKR.SHK NoiseTracker 0.70 complete package<br>NOIZE.BNY Play all sounds in a directory NT.INTRO.SHK Sample INTRO files for Noise Tracker NTRACKER070.SHK NoiseTracker v0.70 from the FTA OSCILLOSCOP.SHK Hi-Res sound waveforms<br>PIE.SHK Orca Postscript Downloader Orca Postscript Downloader PRINTSHOP.l.SHK PrintShop Icons (program & files) PS.ICONS.1.SHK PrintShop graphics Icons (#1) PS.ICONS.2.SHK PrintShop graphics Icons (#2) PT3.ICONS.SHK loons for ProTERM 3.0 QIXORCUS.SHK Graphic animation demo RAM.DVR.SHK Ram5 device driver. RECYCLE.ICN.SHK Recycle logo trashcan icons for Finder

RESTORE.CP.SHK Restore control panel settings. SAP.SPIN.SHK Graphics and sound demo<br>SHAR.HARD Mac & GS share hard disk Mac & GS share hard disk SNDSMTH0.95.SHK SoundSmith version 0.95<br>SORT.SHK Sort programs/article by Chester Sort programs/article by Chester Page START.PIC.SHK Display SHR Pic on Bootup SUPERMAGIC2.SHK Graphics tools and demo SUPERSYNTH.SHK No-frills keyboard SYSEXMIDI MIDI sys-ex utility T2SOUNDS.SHK 2 dialog bites from Terminator II UTILICON.BXY loon for utility folders VIRUSRX.3.0.SHK GS-specific *Vtrus* Rx by Bredon. VOICE.CHGR.5HK For FurureSound of Supresonic digitizer WS.DEMO.SHK Demo for Warrior Saga adventure game!!!

XMAS.ICON.SHK Christmas trashcan icons

Area 10: GS Utilities ANSIDEMO.SHK Crippled demo of creative term program CATALOG.BXY Disk cataloguing utility. CUSTOM.REZ.SHK Resource creator DEARCGS1.2.BNY DeARChiver v2.0 (BM, Amiga, ST files) DEVLIST.SHK Jason Harper Written Utility DIGIPAK.SHK IIgs DDD Packer w/ Mouse support DISK UTILSHK Hard disk formatting utilities DISKMAP.SHK Show disk uscage map in 640-modc. 512K DISKTOPPI. I.SHK A small desktop GS/OS program launcher. DTUTILS.SHK DeskTopUtilities 3.1 from Australia ECPI6.0.43.SHK ECPI6 v0.43- adding some Help files

FINDERPATCH.SHK FinderPatcher 2.0

FINDERVIEW.SHK *View* graphics from the Finder FIRST .START .SHK FirstStart Version 3.1 FIXERl.1.1.SHK Fix files (LF, CR. filctypc, etc.) FOLSIZE.SHK Counts all blocks within a folder FONTDOC.SHK FontDoctor 1.0b11, Share Ware FONTINFO04.SHK Font cataloging utility... very handy FUNKEYS.SHK Function key init (STR) for your GS GDLDEMO.SHK Graphic Disk Labeler demo GS.WRITER15.SHK v1.50 Patches for AppleWriter 2.0, 2.1 GSHKl.0.4.SHK GS/Shrinklt 1.0.4 - a MUST HA VE bug fix - GSRAMDIAG.SHK Check RAM chips on GS Expansion board GSVT.1.0.SHK VT-100 Terminal Emulator GSXEDITl.O.SHK GSXEdit vl.O -text editor GTERM32.SHK ANSI terminal emulator<br>HACKER.SHK SCSI HD formatter for th HACKERSHK SCSI HD formatter for the GS<br>HTE SHK HTE - Herb's Text Editor HTE - Herb's Text Editor ICON.TIPS.TXT loon help file ICONCHECKSHK Checks icon file validity, v1.0 ICONED.GS.SHK A much improved Share Ware Icon Ed INTERLEAVE.SHK Check 3.5 interleave factor IAUNCHBOX.SHK Great HyperLaunch alternative LFAPFROG2SHK Beta "Switcher" LHEXTRACT21.SHK Extract files from LHA archives<br>LLRE.SHK Low-level resource editor/salvager. Low-level resource editor/salvager. MAKE.1.1.SHK V 1.1 of APW Make Utility MTERM1.3.SHK ANSI terminal emulator PIC.SHK SHR image printer PRINT.BUFF.SHK GS.PrintBuffer increaseyour print buffe<br>OINIT.SHK A Ouick initialization command QINIT.SHK A Quick initialization command<br>RAT1.0.SHK RAT v1.0 - desktop text editor RAT v1.0 - desktop text editor RESCUE.SHK Rescue blocks from corrupted disk. RESOURCESPY.SHK Convert/examine Mac resources ROM3MOUSFIX.BXY Hack to fix ROM 3 mouse problem<br>RUNQ.SHK Init--run apps w/o return to launcher. SHR VIEW3.5.BXY SHRVicw v3.5 - display SHR/GIF/ 3200 pic SLAVERBNY Force Slot 6 boot. SUDESHOW.SHK Show off Pie files on a disk SLOTMAN.BNY Free Ware Auto Slotchanger SNOWTERM205.SHK Snowterm V2.05 SPACEONDISK.5HK Lets you have SPACES in filenames! SPACEONDISK.SHK Lets you have SPACES in filenan<br>SRESET.BNY Soft Reset to activate CP settings<br>SSTUDIO.SHK Sound Studio 1.2--640 mode ST ARTSOUND.SHK Play digitized sounds while booting SUPERCAT1.0.BXY Recursive catalog program SWCP.2.7.SHK Change ANY CP setting "on the fly" SYNTHCREATE.SHK Define SynthLab sounds SYS.SWITCH.GS System Switcher for GS SYSBEEP1.4.SHK Replace the bell with digital sound TFXIDSPLY.SHK Text Display vl.3 TEXTEDIT.SHK Text Edit v1.0. ULDOX2.2.5.BXY UtilityLaunch (v2.2.5) documentation ULPGM2.2.5.SHK UtilityLaunch (v2.2.5) - prog. lanucher ULTRABLK146.SHK UltraBlank 1.46-Any OS screen blanker.<br>UNARJ.SHK UNARJ.SHK Decompress ARJ archives<br>UNZIP20.SHK UnZIP v2.0 [for PKZIP UNZIP20.SHK UnZIP v2.0 [for PKZIP 1.02 files]<br>UWGS1.2.SHK UtilityWorks GS, version 1.2 UtilityWorks GS, version 1.2 UWGS1.2DOX.SHK UtilityWorksGS v1.2 docs VIEW3200GS.SHK 3200 pie viewer VIRUSCHECKSHK Lodcrunner virus checker. WORDWRKS225.SHK WordWorks v2.25 - small, fast editor<br>XREF.C.SHK XREF.C.SHK APW C Ref. Utility<br>YANKIT SHK NuFy file extractor t NuFx file extractor v1.0 ZIPPY1.1.SHK P8 program to control Zip GS

ZZCOPY2.21.SHK ZZCopy v2.21

### **Macintosh Disk Library**

**by Dave Weikert** 

There are eleven new disks this month: three Anti-Virus Utilities series (Mac Disks #1.0lE through #l.03E), one Telecommunications series (Mac Disk #13.09A) and seven System Utilities series (Mac Disks #16.23C through #16.29C). We also revised Mac Disk #00.01, the Mac Catalog text files. Descriptions of the revised and new files are included below.

#### **Anti-Virus Utilities**

T-h-e-y'r-e b-a-a-a-c-k!-Part II. In last month's Journal we described the new MDBF virus and introduced the revised programs to counter it. Before we could make disk copies for the library, another new virus, INIT 1984, was discovered. INIT 1984 is designed to trigger if an infected system is restarted on any Friday the 13th in 1991 or later. Unlike most of the Mac viruses which do not appear to have been designed to intentionally cause damage, !NIT 1984 is designed to destroy. INIT 1984 changes file and folder names to random one to eight character strings and changes file types and creators to random four character strings thus destroying the relationship between applications and their documents. Creation and modification dates are changed to January 1, 1904 and a small percent-

age of files may be deleted. The virus only infects INIT's and spreads from INIT to INIT at startup time.

The good news is that we were able to create new master disks and copies forthe Disketeria before the meeting on 28 March. I am not sure whether our ability to deliver the updated disk before we released the other is due to our dedication or to procrastination. In any case, if you bought a disk that has a letter E revision, you have the disk that counters both MDBF and INIT 1984.

Virus Detective (version 5.0.3) on Mac Disks #1.0lE and l.03E, Disinfectant (version 2.7.1) on Mac Disks #l.02C and #l.03C and Gatekeeper (version 1.2.5) on Mac Disk l.03E have all been revised to detect the INIT 1984 virus. Mac Disks #1.0lE and #l.02E are both self starting (boot) disks. Virus Detective and Disinfectant are both onMac Disk #l.03E along with other popular anti-virus utilities for any of you who want to create your own boot disks. Note that the Disinfectant !NIT now must load first at startup instead of last so make sure that you modify your startup sequence if you are using INITPicker or another INIT management utility.

#### **Telecommunications Series**

The TeleCommunications System

(TCS) disk, Mac Disk #13.09A, has been revised to include the latest version of ZTerm and file compression and decompression utility program updates. The disk also incorporates new files recently added to the TCS library. The majority of files on this disk are compacted and need to be moved to your hard disk or a separate floppy disk and expanded.

#### **system Utilities Series**

The System Utilities Disk series now includes Mac Disks #16.0lC through #16.29C. The latest seven disks are Mac Disks #16.23C through #16.29C and include the latest downloads. William Jones developed the program notes for the majority of the new files in this series. Descriptions of the new disks are included below.

Most of the new files and many of the older ones are System 7.0 compatible. Some of the files work only with System 7 and later and most descriptions have been annotated with this information. Most of the files have been downloaded from telecommunications services such as GEnie, the majority of these files have been well tested by others.

#### **Still Hot Stuff**

We are continuing to sell a lot of the System 7 Tune-Up and

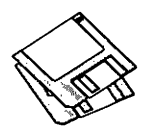

QuickTime disks released by Apple Computer within the past three months. The System 7 Tune-Up disk updates either System 7.0 or 7.0.1. The primary features of System 7 Tune-Up are: 1) improved system behavior in low memory situations, 2) performance enhancements and 3) bug fixes. The QuickTime extension, available on a two disk set, gives you multi-media presentation (movies) on the Mac.

#### Mac Disk Catalog

Mac Disketeria Catalogs are available at the office, at the monthly meetings and by mail order. Price is \$3.00; add \$1.50 to cover postage and handling if you order by mail. The catalog covers all Macintosh disks issued through July 1991.

This catalog includes only disk descriptions; alphabetical lists of programs and files were dropped from the catalog due to lack of space. We have added a disk to the library that includes a delimited text file which lists all files in the Mac Disketeria. You may import the text file into the database of your choice for viewing and further manipulation. Additionally, a printed list arranged alphabetically by file name is available at the office for viewing or copying at the standard copy rate.

#### Disk #00.01  $-$  C 1 The Mac Catalog

Catalog.txt, By Dave Weikert. A delimited text file of all of the files included in our Mac Disketeria. It includes File Name, File Size, File Type, File Creator, Creation Date, Revision Date, and Folder and Disk Names. You should be able to import this list into your favorite database for sorting and selection and printing. You could also import the list into any word processor that accepts large text files.

 $Disk #1.01E  $—$  AV 1$ 

#### Anti-Virus Utilities

*This disk is self-starting and includes the System Folder files. It is designedforusers who want a "canned solution" for their Anti-Virus startup disk. It should be locked when you receive it; keep it locked to prevent the spread of a virus to this disk. Use the DeskAccessory Virus Detective as your primary means of detection.* 

ReadMeFirst.txt: By Dave Weikert. This text file describes the results of running Interferon and Virex on disks with the WAP INIT file installed.

VirusBlocade<sup>™</sup> II 1.0 Demo f: VirusBlocade™ II 1.0 Demo: By Jeffrey S. Shulman. This INIT/CDEV permits you to foil attempts by viruses to write to your disks. It works in conjunction with Virus Detective (even if Virus Detective is closed) to check out disks when they are inserted This demo version is fully functional except the configuration changes cannot be saved. **ShareWare - \$30 for fully func***tional version.* 

VirusDetective 5.0.3® f: VirusDetective®: By Jeffrey S. Shulman. This Desk Accessory scans a disk, folder or file to detect a virus. Viruses detected include Scores, n VIR (A&B), INIT 29, INIT 1984, ANTI (A &B),WDEF(A&B),CDEF,ZUC(A, B & C), MDEF A(Garfield), MDEF B (Top Cat), MDEF C and MDEF D, MacMag (Drew, Brandow, Aldus or Peace), MBDF and Frankie. Virus Detective can search for operator entered strings and can write a log file to disk. This version has extended capabilities and permits you to easily check out an entire floppy disk library. The DA is installed in the System file and is available under the (Apple) menu; a copy is not included in this folder due to lack of space on the disk. JSS Virus Article.Bkmn/HelvistheMacWrite II format documentation on the theory and use of Virus Detective.

Search String Sets contains text files with search strings. *Shareware* - *\$85 for license, \$40 for license and disk with other demo programs.* 

system 6.0.7 f: Includes Apple System Software version 6.0.7 with System and Finder (only) to provide a self starting disk. The System file has been stripped of all possible fonts and DA's and the DA Virus Detective has been installed for your convenience in using this as your primary test disk.

Disk #1.02 $E = AV$  2 Anti-Virus Utilities

*This disk is self-starting and includes the System Folder files. It is designedforuserswhowanta "canned solution" for their Anti-Virus startup disk. It should be locked when you receive it; keep it locked to prevent the spread of a virus to this disk. Use Disinfectant as the primary means of detection and removal.* 

ReadMeFirst.txt: By Dave Weikert. This text file describes the results of running Interferon and Virex on disks with the WAP INIT file installed.

Disinfectant 2.7.1: By John Norstad. Detects and repairs files infected by all of the currently known viruses including Scores, n VIR (A & B), INIT 29, INIT 1984, ANTI (A & B), WDEF (A & B), CDEF, ZUC (A, B & C), MDEF A (Garfield), MDEF B (Top Cat), MDEF C and MDEF D, MacMag (Drew, Brandow, Aldus or Peace), MBDF and Frankie. Like Virus Detective, it operates under your control and can scan a succession of floppy disks and create a log file of the results. CheckouttheAbout Disinfectant under the Apple menu; it's a gas! Requires System Software 6.0 or later and Mac 512KE or later.

ResTag l.Od f: ResTag 1.0d: By Raymond G. Maraza. Examines the System file and list resources and types and evaluates them as possible viruses. This program is for more

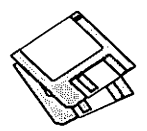

advanced users. ResTag.docs is the text format documentation.

system 6.0.5 f: Includes Apple System Software version 6.0.5 with System and Finder with Control Panel and SCSIProbe to provide a self starting disk. The System file has been stripped of all possible fonts and DA's to permit using this as your primary virus detection, eradication and prevention disk. We could not install System Software 6.0. 7because there was not enough disk space to install Disinfectant even after 6.0. 7 was stripped of all possible fonts and DA's.

#### $Disk #1.03E - AV3$ **Anti-Virus Utilities**

*This disk contains the most popular and effective Anti-Virus applications but does not include a System Folder. It is designed for users who want to "roll their own" Anti-Virus start-up disks. Two files on this disk are Compactor Pro self extracting archives to save space (the file name suffix is .sea). Place each file on a separate disk and double click to expand them.* 

ReadMeFirst.txt: By Dave Weikert. This text file describes the results of running Interferon and Virex on disks with the WAP INIT file installed.

Disinfectant 2.7.1.sea: By John Norstad. Detects and repairs files infected by all of the currently known viruses including Scores, n VIR (A &  $B$ ), INIT 29, ANTI (A & B), WDEF (A & B), CDEF, ZUC (A, B & C), MDEF A (Garfield), MDEF B (Top Cat), MDEF C and MDEF D, MacMag (Drew, Brandow, Aldus or Peace), MBDF and Frankie. Like Virus Detective, it operates under your control and can scan a succession of floppy disks and create a log file of the results. Check out the About Disinfectant under the Apple menu; it's a gas! Requires System Software 6.0 or later and Mac 512KE or later.

Eradicat'Em 1.2 f: Eradicat'Em

1.2: By Dave Platt. The sole purpose of this INIT program is to monitor and remove the WDEF virus; it does this quite effectively. It scans all inserted disks for WDEF in the invisible Desktop file after it is installed in the System folder and your Mac is rebooted. Eradicat'Em 1.2 release notes are in TeachText format. Requires Mac 512KE or later.

GateKeeper f (v 1.2.5): GateKeeperand GateKeeper Aid: By Chris Johnson. These INIT's and associated Control Panel Device (CDEV) are placed in your system folder (Systems earlier than 7 .0) and are then accessible via the Control Panel after booting. For System 7.0 and later installation, see the documentation. GateKeepermonitors the types of action that viruses take and limits the system response to prevent infection. GateKeeper creates a log file for later analysis and diagnosis of virus attacks. GateKeeper Aid looks for certain viruses and their variants and eradicates them. GateKeeper Introduction and GateKeeper Aid Introduction, in Mac Write format, describe the use of the programs. For Mac 512KE and System 4.1 or later. *Send a postcard.* 

fuperYirus 1.3 f: HyperVirus 1.3: By Joe and Hubert Savelberg. Searches HyperTalk scripts for the HyperVirus (Musidenn) virus. Also includes the ability to enter any search string to find any future HyperTalk script virus.

PostScript Vaccine 1.0.3 f: PostScript Vaccine 1.0.3: By Jon D. Clauson. Modifies the Apple Laser Prep file to install a vaccine againstPostScriptTrojanhorses that modify the printer's server password. For Systems 6.0 and later and LaserWriterdrivers5.2,6.0and6.0.l. *Share Ware* - *donation to American Cancer SoC'iety.* 

VirusDetective® 5.0.3.sea: By Jeffrey S. Shulman. This Desk Accessory scans a disk, folder or file to detect a virus. Viruses detected include Scores, n VIR (A & B), INIT 29, INIT 1984, ANTI (A & B), WDEF (A & B), CDEF, ZUC (A, B & C), MDEF A (Garfield), MDEF B (Top Cat), MDEF C and MDEF D, MacMag (Drew, Brandow, Aldus or Peace), MBDF and Frankie. Virus Detective can search for operator entered strings and can writealogfiletodisk. This version has extended capabilities and permits you to easily check out an entire floppy disk library. The DA is installed in the System file and isavailableunderthe(Apple) menu; a copy is not included in this folder due to lack of space on the disk. JSS Virus Article.Bkmn/Helv is the MacWrite II format documentation on the theory and use ofVirus Detective. Search String Sets contains text files with search strings. *Share Ware*  - *\$35 for license, \$40 for license and* disk *with other demo programs.* 

 $Disk #13.09A - T9$ 

TeleCommunications

Compact Pro 1.32 f.sea: (Previously called Compactor.) By Bill Goodman. Lets you reduce the size of many of the files on your computer by "compressing" the data in the files. Also supports "archives" which are collections of files and folders combined into a single unit. You can simplify the storage oflarge amounts of data by grouping related items into an archive. CompactPro User's Guide is in MacWrite format. *ShareWare-\$25.* 

CptExpand 1.0 f.cpt By Bill Goodman. A utilityforextractingfiles from archives created by Compactor (now Compact Pro). CptExpand creates a folder which has the same name as the archive with an *"f'* appended; this is a real time saver when expanding many separately compressed files not otherwise placed in a folder. CptExpand Doc is in text format.

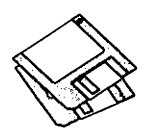

DDExpand3.7.4.sea: By Lloyd Chambers & Teny Morse, Salient Software, Inc. DiskDoubler is a commercial file compression program available for the Macintosh. DDExpand, which is provided free of charge to individuals, is an expandonly version of DiskDoubler. The AboutDDExpand.oldinTeachText format is from an older version; for some reason, a newer version was not included with the download.

GIFConvertor 2.2.10 f.cpt This is a utility program for Macintosh computers which allows you to convert between various graphics formats, especially CompuServe's Graphics Interchange Standard or GIF for short. You may use GIFConvertor to view and save graphics images in GIF, merchant, Thunderscan, PICT and other formats. The program will convert a grayscale picture into a standard MacPaint picture using the Floyd and Steinberg dithering algorithm. This program works on any Mac with a 128KROMor later. GIFConvertor 2.2.10 Doc is in word format, other documentation is in text format. *ShareWare-\$40.* 

hayes.commands: A text file of the Hayes modem command set.

Stufflt Expander™ f.cpt: By Leonard Rosenthol. Decompress any Macintosh file compressed with Stuffit, Compact Pro or AppleLink packages. StuffIt Expander Docs is in TeachText format. Requires System 6.0.4 or later.

WAP TCS • 3/29/92.cpt: An extraction from the TCS Comments and Suggestions Board library of useful information about WAP's TCS.

ZTerm 0.9 f.cpt: By David P. Alverson. A relatively full featured communications program that supportsX-, Y-andZ-Modem data transfers. It also includes ten user configurable macros and limited scripting. We have preconfigured the telephone list with the WAP TCS 2400 and 9600 Baud telephone numbers as well as corresponding numbers for the Twilight Clone. ZTerm Doc 0.9 (MW) is in MacWrite format, most other documentation is in text format. *ShareWare -\$40.* 

 $Disk #16.23C - SU 23$ 

System Utilities

7.0KeyCombinations: A Word document extracted from *Inside Macintosh, Volume VI,* which sets out the changes which were made to the U.S. "KCHR'' resource in System 7.

8•24GC f: Cache Control and Caches On (quick): By Lofty Becker. Turns on the data cache turned offby Apple's latest version of the 8.24GC INIT. For 68030 machines with Apple 8•24GC display cards only. Cache Control Docs is in text format.

Alias Finder 1.0 f: Alias Finder: By Patrick C. Beard. Locates the original file of an alias when the alias file is dropped onto the Alias Finder icon. About Alias Finder is in text format. For System 7 and later.

A1iasThis! 2.0b2 f:AliasThis!: By Bruce Oberg and Gordon Sheridan. Drop a file on AliasThis! and it will create an alias to it in your Apple Menu. AliasThis ReadMe is in text format. For System 7 and later.

Anti-Finder 1.0.1 f: Anti-Finder: By Morpheus Systems. A small application that causes the Finder to quit when you run it, and restarts the Finderwhenyou quit it. use it to save a few hundred K of memory. Anti-Finder 1.0.1 doc is in text format. For System 7 and later.

AppDisk 1.4 f: AppDisk 1.4: By Mark Adams. A RAM disk that lets you use part of your RAM as a fast disk drive, without restarting your Mac. It is System 7.0 dependent. It has the ability to save its contents to provide some protection against loss of data due to system crashes. AppDisk 1.4 Read ME! is in text format. *Share Ware* - *\$15.* 

ArcMacl.3e: By D. G. Gilbert.

The "Martian Operating System," an MS-DOS like shell (finder replacement). *ShareWare: \$25.* 

ArcPop.Arc: By D. G. Gilbert. A de-archiverforarchivesin theArcMac and MS-DOS archive formats; compatible with SEA'sARC version 5.12.

Balloon Font Utilities f: Balloon Font Program: By Jim Moore. An application which changes the size and style of System 7's Balloon Help display to Geneva 9 or 12 or Chicago 12. Chicago: An application which changes the Balloon Help font to size 12 of whatever font name the application is given. (Put it or an alias in the startup folder to change it automatically on startup.) Balloon Font FKEY: An F-Key to the same effect. Read Me.Balloon Font is in TeachText format. For System 7 and later.

BitFont 1.0 f: BitFont 1.0: By Peter DiCamillo. Creates a bitmapped font from any font that can be drawn on your Mac including Adobe outline fonts using Adobe Type Manager and Apple TrueType outline fonts. bitfont.doc is in TeachText format. Source code is provided in BitFont source.

BNDL Banger v.1.2 f: BNDL Banger v.1.2: By Tim Swihart. Updates anapplication'sBNDLresource by forcing an update to the volume desktop database file(s). Use this as a more convenient alternative to rebuilding the desktop after you have modified an application or other file with a BNDL resource. Read Me • BNDLBangerv.1.2is in TeachText format. For System 7 and later.

Button Pad f: Button Pad: By Jeffrey L. Ehrlich. An improved version of the NotePad desk accessory that comes with the Macintosh. ButtonPad lets you categorize your notes into up to eight separate "Quick Access" pads that can be quickly accessed via push buttons. ButtonPad Doc is in text format. *Share Ware* - *\$10; \$15 for latest version and DA* 

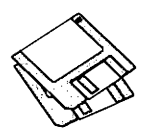

#### *version.*

Control Key f: Control Key: By Anthony D. Saxton. Adds the Control Key function to pre-Apple Desktop Bus (ADB) keyboards(Mac512Kand Mac Plus). Read Me... is in double clickable application format. For System 6.0.5 and later.

Data Fork Opener 1.0 f: Data Fork Opener 1.0: By Joe Zobkiw. Alows you to quickly open the data fork of any file. If you don't know what this is, you don't want to use it. ReadMe is in text format.

dBase to CSV  $f:$  dBase II & III to CSV. By R. Mark Fleming. Used in conjunction withAppleFileExchange to convert between dBase II or III and Comma Separated Variable (CSV) formats. dBase to CSV.rtf is in Microsoft RTF format; it may be opened with Word or other WP applications that support the RTF format. *ShareWare-\$10.* 

DeSEA 1.2f: DeSEA 1.2: By Ken Hancock. DeSEA removes the overhead self-extraction code from files created from self-extracting archives (SEAs). DeSEA first changes the type and creator of the file to the program's native format, renames the file from the self-extraction suffix to the native suffix, strip the resource fork of all the overhead code, and resets the finder flags. Can be run on a single file or on an entire folder of files. Configured for Disk Doubler, Compact Pro and Stuftlt Classic/Deluxe. DeSEA 1.2 Release Notes is in text, format.

Disk Status 1.1 f: DiskStatus: By Eric Bloodworth. Provides a realtime display of the free and used space of all current drives, including floppies. (Note: menu appears to allow color choices, but efforts to exercise it produced a "not enough memory" alert despite significant available memory.) DS 1.1 Release Notes is in text format.

DiskDup+ 2.0 f: Disk Dup+ 2.0 By Roger D. Bates. A disk duplica-

tion program written to automate as much as possible the sector-by-sector duplication of a floppy onto one or more duplicates. Performs sector duplication of either 400K to *BOOK*  floppies. Formats copies as single or double sided. Read Me· DiskDup+ is in TeachText format. *Share Ware -\$30.* 

En Mass 1.1 f: En Mass 1.1: By Russell Street and Grant Wilson. Change the type and creator of a number of files at one time. En Mass Read Me is in TeachText format.

FontLister 1.2 f: FontLister 1.2 By Armpit Studios. Creates a text list of all fonts currently available to your Macintosh. FontLister.doc is in MacWrite format.

Disk #16.24C - SU 24

System Utilities

Cursor Animator 2.0.1 f: Cursor Animator2.0.1: By WilhelpM. Plotz. CursorAnimator lets you substitute all of the five system cursors (arrow, watch, text, cross-hair, and plus) by a static or animated cursor of your choice. If your Macintosh supports color, you can even get color cursors! It is said to work under both Systems 6 and 7. The Read Me file provides extensive documentation. (Use under System 7 presented some problems in which large icons on the Desktop were temporarily corrupted.) Cursor Collection f: Contains additional examples of alternate cursors. ResEdit Extension *f:* acur Picker. An extension to ResEdit 2.1 or higher which allows the animation of newly designed cursors to be viewed inside ResEdit. *ShareWare*  -A *picture postcard of your home town.* 

File Fanatic 1.1 f: File Fanatic 1.1: By Roby Sherman. Change the type and creator of a number of files at one time. Fanatic -READ ME! is in text format. For System 7 and later.

FileTyper 1.0 f: FileTyper 1.0: By Rick Johnson. Changes the creator and file type of all files in a given directory. FileTyper docs is in text format.

FinderPalette 1.0 f: FinderPalette 1.0: By R. Beecher. Anchor Beech Software. Afile launch and organization utility that has a launch palette with icons of the installed file or folder. A very nice alternative to the Apple Menus folder. Finder Palette • Read Me! is in Teach Text format. For System 7 and later. *Share Ware* - *\$20.* 

Folder Icon Maker 1.0 f: Folder Icon Maker 1.0: By Gregory M. Robbins. Creates folders with custom icons. Folder Icon Maker 1.0 Notes is in text format. Requires System 7 or later.

Save aBNDL 1.2 f: SaveaBNDL 1.2: By Michael S. Engber. Gets the Finder to recognize changes in a file's BNDL resource without requiring rebuilding the DeskTop or rebooting. about Save a BNDL is in text format. Requires System 7.0 or later.

 $Disk #16.25C - SU 25$ 

System Utilities

Dark Side of the Mac 3.0 f: Dark SideoftheMac3.0: By Tom Dowdy. A screen saver for Macintosh computers that run MultiFinder. Runs in the background and has an expandable set of "blackouts" or "Faders" to select from. Requires MultiFinderand 128KROMsor later.

Font Changer 1.01 f: Font Changer 1.01: By Russell Street. Permits you to change the font, size and tab width to one or more text  $files.$  Read Me  $-$  Font Changer is in TeachText format.

Disk #16.26C - SU 26 System Utilities

FileList+ l.Ob19f: FileList+ 1.0b19 By Bill Patterson. A very capable file and disk organizer that reads entire volumes and saves volume and file information. Includes a flexible duplicate file search capability. An option enables "Stuftlt"(Classic and Deluxe) and/or
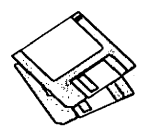

"Compactor" archives to be opened and to be treated like a folder; all files in the archive (including encrypted entries) will be listed. FileList+ User'sManual(Word4) is in Word format, other documentation is in text format.

GigaCat 4.7 f: GigaCat e: By Matthias Müller and Wade Arnold. An application to search and organize file information by volume (hard disk, etc.). Files can be moved, changed, and deleted from within the application. *Share Ware -\$20.* 

Iconder f: Iconder: By Stepan Riha. Creates an icon-family of a folder with the icon embeded in it (like the system Folder). Iconder.txt and Additional Iconder Info are in text format. Note the caution to use only on a system with Color QuickDraw. Requires System 7 or later.

Disk #16.27C - SU 27

System Utilities

MyAliAsMaker 1.0 f: MyAliAsMaker 1.0: By Steve Krouse. Permits you to make an alias by dragging the file icon on top of the MAAM file icon. Create aliases of hardand floppy disks by double clicking the MAAM icon and select the desired volume from the window. About MAAM 1.0 is in text format. Requires System 7 or later. *Shareware -\$1 to \$5.* 

NetClip 1.0: By Chris Meyer. Share clipboard items over the network when network sharing is enabled. Not tested. Requires System 7 or later.

Nom de Plume 1.2.2 f: Nom de Plume 1.2.2 By Bill Monk. An elegantapplication that creates an alias of a folder or file and places it in a designated folder (such as the Apple Menu folder, etc.). Excellent for repetitive installation of aliases in the same folder. Nom de Plume 1.2.2 READ ME is in text format. For System 7 and later.

Popcorn<sup>™</sup> 1.0.1 f: Popcorn<sup>™</sup>

1.0.1 By Leonard Rosenthol. Allows you to view and edit movies compatible with the QuickTime™ Movie Toolbox. It is compatible with both System 6 and System 7 provided that the QuickTimeextension is installed. Popcorn<sup>™</sup> Read Me is in text format.

SCSI Spy 1.9b3: By Maarten Carels. Save "hidden" information about your hard disk controller as a text file.

Set Clock 3.3: By Jim Leitch. Synchronize your Mac to within one second witha 10 second call to Toronto Canada, Washington D.C. or Chesapeake Virginia.

SitToCpt 1.10 f: SitToCpt 1.00: By Bill Goodman. Convert archives created by Stuftlt 1.5.1 into Compactor Pro archives. SitToCpt Doc is in text format.

SoftLock 1.4 f: SoftLock 1.4: By David Davies-Payne. Place a software lock on any disk to prevent changing its contents. A password may be included so that only those who know it may change the locked status. SoftLock 1.4 Intro is in text format. *Share Ware* - *\$10.* 

Sound Extractor 1.21 f: Sound Extractor 1.21: By Alberto Ricci. Extracts sound resources from SoundMover and SoundEdit suitcasesandcreates a folder with sounds that can be played from within System 7 by double clicking them. Also extracts any contained sound resources from applications, stacks and other files. SoundExtractor 1.21 Doc is in text format. For System 7 and later. *Share Ware* - *\$5.* 

Stufflt Expander™ 1.0 f: Stufflt Expander<sup>™</sup>: By Leonard Rosenthol. Decompress any Macintosh file compressed with Stuffit, Compact Pro or AppleLink packages. Stufflt Expander Docs is in TeachText format. Requires System 6.0.4 or later. Disk #16.28C - SU 28

System Utilities Speedometer 3.06 f: Speedometer 3.06: By Scott Berfield. A system information and performance testing program for the Macintosh family of computers. Various tests are available; the central one is designed to give a performance rating for the system as a whole. Intended to help you understand and tune the performance of your computer and to give you some basis for comparing different systems. Read Me and Version Notes are in TeachText and text formats respectively. *ShareWare-\$80.* 

Suitcase Maker f: Suitcase Maker: By Guy T. Rice. Creates empty suitcases for fonts, DA's and sounds. Suitcase Maker README! is in text format. Requires System 7.0 or later.

SuperDisk Stuff f: SuperDisk 1.7: By Alysis Software. An INIT which employs compression to reduce the size of the files on hard disks automatically, freeing up room, speeding up network transfers , enhancing telecommunications, and allowing you to keep infrequently used files close at hand. This is a demonstration version which expired on last September 1, so reset your system clock to some time before 9/1/91 to try it out. Tools f SuperDisk Utilities: Improves compression under SuperDisk, allows work on a complete hard disk, and other benefits. AppleShare Renamer: When running under System 6, use this to rename AppleShare so it runs before SuperDisk.Tops Renamer: Renames TOPS 3.1 so it can run with Superdisk. The Complete Delete: A file-deleting program which will safely delete confidential files in such a way that they cannot be resurrected by disk utility programs like the SUM or Norton Utilities. *Shareware: \$55 for members of user groups, \$89 for others; \$29 to users of Disk Doubler.* 

sys7snd2 f: Seven sounds created by Mark D. Gessner which can be

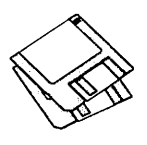

installed into the System 7 system file. See the Read Me file in text format for use under System 6.

System 7 Pack 2.0 f: By Adam Stein. Finder 7 Menus!. Allows command key combinations be changed, added, and deleted from the System 7 Finder. **Rename De-**<br>lay Editor: Allows the rename Allows the rename delay which built into System 7 to be adjusted.Application-Document Linker: Allows the default by which TeachText is used to open text and pict documents for which applications are not available to be changed, and to create new links between documents and applications. (For example, MacWrite documents can be linked to open under MS-Word.)Note: Each of these applications requires the modification of a copy of the System 7 finder and the substitution of the modified one forthe original finder in the System Folder. Note From Adam Stein is in MacWrite format. For System 7 and later. *Share Ware*   $-$ \$29.95.

The Namer 7.0: By Apple Computer. Allows you to rename Apple network printers.

Disk #16.28C - SU 28 System Utilities

System 7Up Recover f: Drop•reCoverUP: By Robert Gibson. Permits recovery from the System 7 "lost file bug" by dragging the icons of corrupt disks over the Drop•reCoverUP icon and then releasing them. This will delete the Desktop file which will be rebuilt upon rebooting. reCoverUP READ ME is in text format. For System 7 and later.

System Errors 7.0.1: By Pete Corlis. A stand-alone document which sets out the host of error codes which System 7 can generate. For System 7 and later.

tar 3.0 f: tar 3.0: By Craig Ruff. A program to read and write UNIX tar archives. Tested by author against tar running on  $A/UX(2.0.1)$ , 4.3 BSD and GNU tar (POSIX compatible). Works with System 6.0.5 and later. Tar Manual is in Teach Text format.

theTypeBook 2.35 f: the TypeBook2.35: By Jim Lewis. Create and maintain a typeface reference book (extremely popular in the Graphics and Typesetting industries). Helps people select typefaces by demonstrating the various artistic attributes of each face on a printed page. theTypeBook-Docsandother documents are in text format. Fully compatible with System 7 .0 and TrueType.

TrashMan 3.1.1 f: TrashMan 3.1.1: By Dan Walkowski. A "smart" trash utility that automatically empties your trash after a pre-selected time has elapsed since you threw each file in the trash. TrashMan 3.1.1 Docsis in text format. Requires

System 7.0 or later. *Shareware* - \$5.

Type  $Spec 1.2 f$ : Type Spec 1.2: By Big Rock Software. Another utility to create and maintain a typeface reference book. TypeSpec 1.2 Readme is in text format. *ShareWare-\$10.* 

UnZip  $1.02c$  f: UnZip  $1.02c$ : By Samuel H. Smith, Darin Wayrynen, R.P. Byrne, Paul DuBois and Peter Maika. A utility for decompressing files archived by the popular PC utility PKZIP. About.UnZip 1.01, appnote.txt and UNZIP.DOC are all in text format.

Varityper ToolKit 1.0: By Ken Winograd. A PostScript and TrueType font utility that incorporates and updates the functions of the Varityper DA's FontMaster, FontWizard, PS FontFinder and FontConflicts. You can list all fonts ·or just those in the System and can view the name of the PostScript font and the printer font for each style variation as well as a number of other utility functions such as determining font conflicts.

Zorba 1.0 f: Zorba: By John Wind. A simple security application for the Macintosh. Allows establishment of three different passwords for each Mac on a network. Shuts down the Mac after three unsuccessful logon attempts.

HyperCard Upgrade requires HyperCard proof of purchase; any of original disk, first page of manual, receipt or previous HyperCard Upgrade disk.

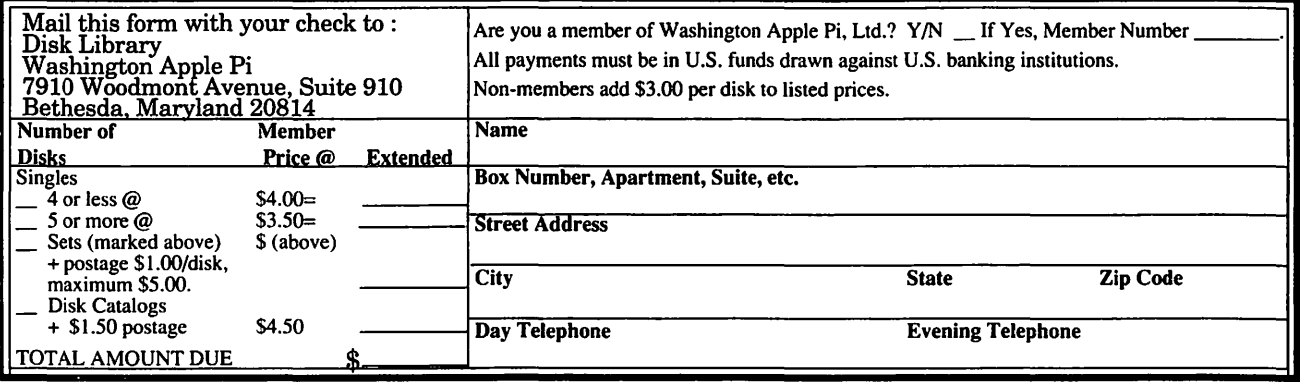

## **Macintosh Library Order Form**

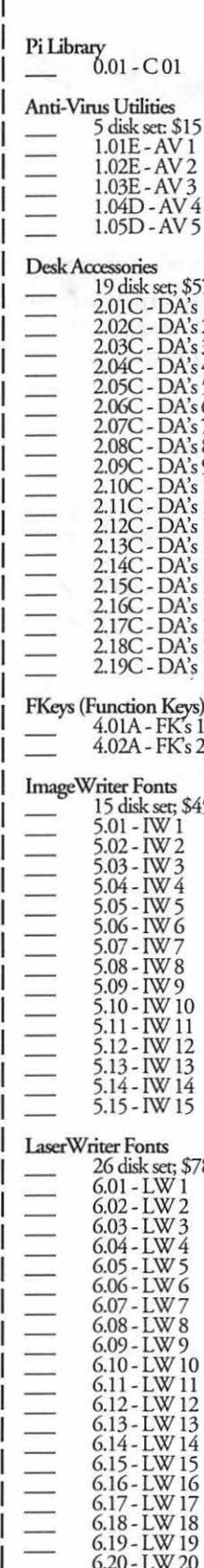

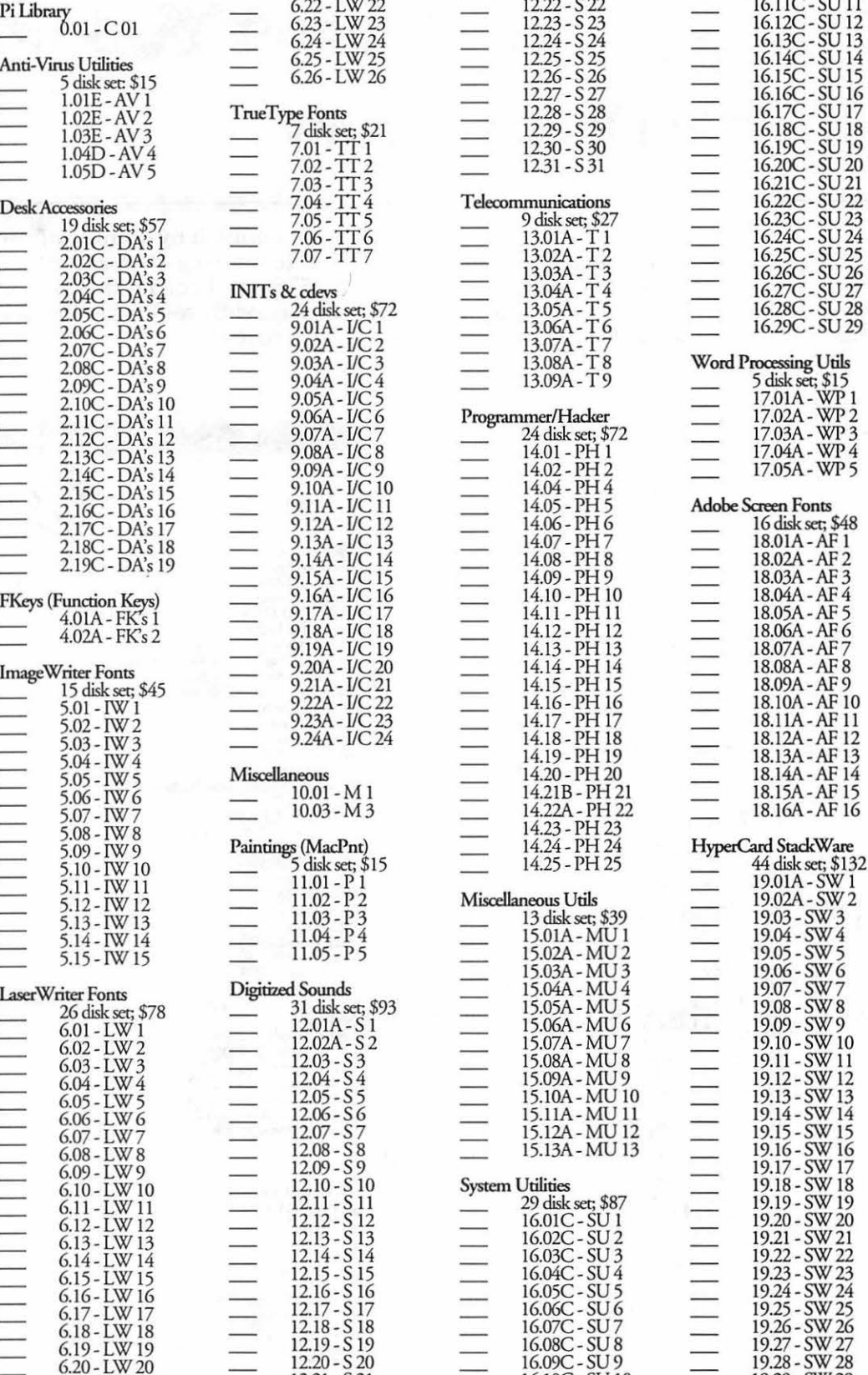

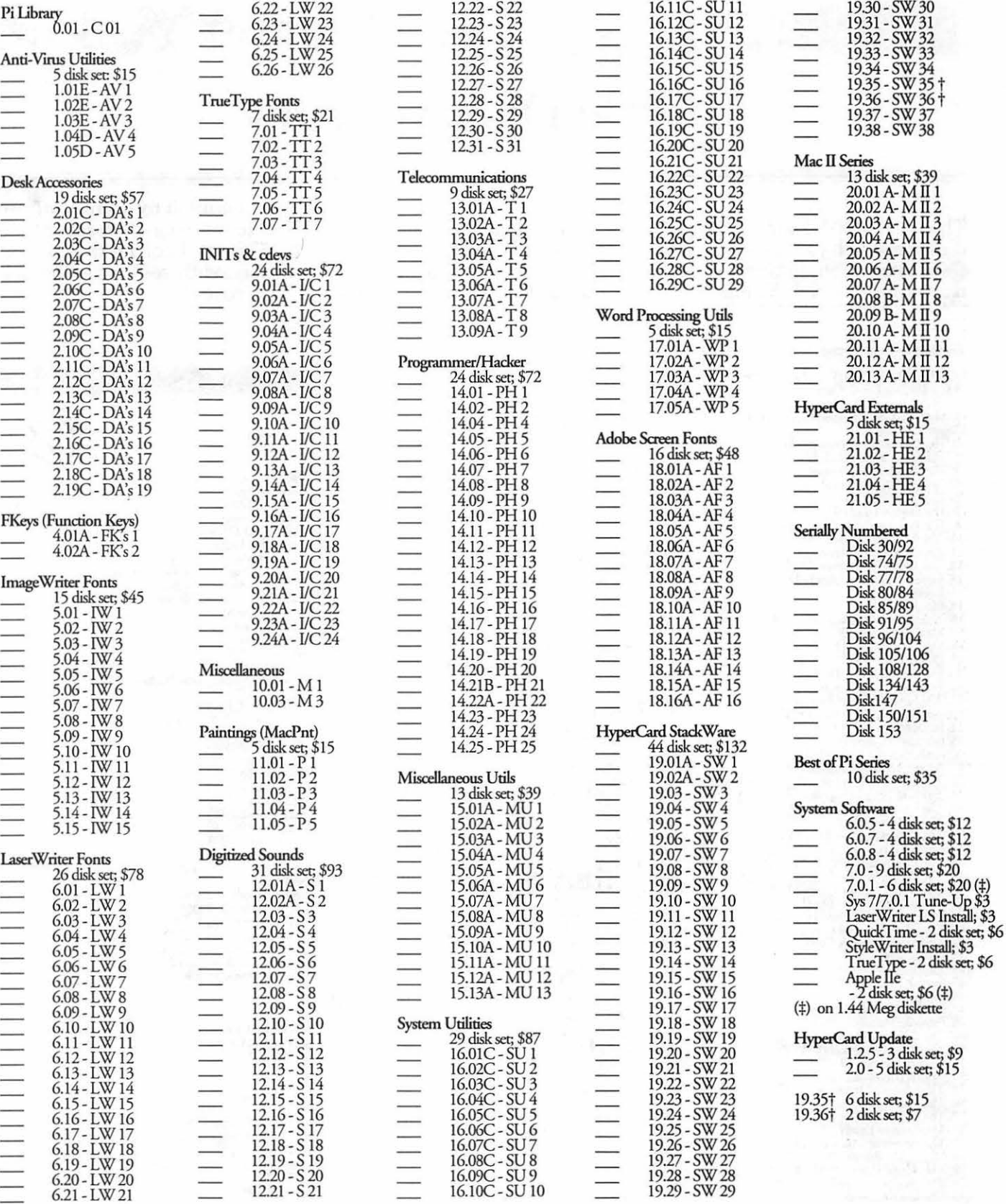

------ ----- --- -------------------------~

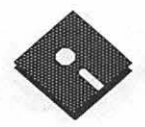

# **Apple Disk Library**

#### compiled by John Ruffatto

The Apple Disk Library has been updated and reformatted to enable you to more easily locate those disks in which you are interested. 3.5" disks are listed first, followed by 5.25" disks. Look for the  $\gg$  and cons which distinguish them. For your reference - the numbers shown in parentheses () after the disk names are the old disk numbers. SW after the disk description indicates that it is ShareWare.

#### Eamon Adventure Listing:

 $CODES:-D = DOS 3.3$  $P = Pro$  Dos PLC = ProDos Lower Case 1. Main Hall & Beginners Cave - D - P (Beginners Cave)<br>2. The Lair of the Minotaur - D 2. The Lair of the Minotaur - D<br>3. The Cave of the Mind-D<br>4. The Zyphur Riverventure - D<br>5. Castle of Doom -D - P<br>6. The Devil's Tomb -D<br>7. The Devil's Tomb -D 8. The Abductor's Quarters - D - P<br>10. The Magic Kingdom - D<br>11. The Tomb of Molinar - D 11. The Tomb of Molinar - D<br>12. The Quest for Trezore -D - P<br>13. Caves of Treame Island - D<br>14. Furioso - D<br>15. Heroes Castle - D<br>16. The Caves of Mondamen -D -P<br>17. Merlin's Castle - D<br>19. Death Trap - D - P<br>19. Death Tra 10. Deam 112p<sup>-1</sup><br>
20. The Black Death - D - P<br>
21. The Quest for Marron - P<br>
22. The Senator's Chambers - P<br>
23. The Temple of Neuret - D - P<br>
23. The Temple of Neuret - D - P<br>
24. Black Mountain - D - P<br>
26. Assault on t 36. The Citadel of Blood - P<br>37. Quest for the Holdy Grail - D - P<br>38. City in the Clouds - D - P<br>39. City in the Clouds - D - P<br>39. Museum of Unnatural History - P<br>41. Cavernate Beginners Cave - D<br>43. Priests of Xim! - D<br> 46. Lifequest - D - P<br>48. FutureQuest - D - P<br>48. Picnic in Paradise - P<br>49. The Castle Kophinos - P<br>51. The Caves of Earnon Bluff - P<br>53. Feast of Carroll - D - P<br>54. Crystal Mountain - D<br>56. The Master's Dungeon - D - P<br> 58. The Land of Death - P<br>60. The Sewers of Chicago - D<br>64. Modern Problems - P 64. Modern Problems - P<br>68. The Smith's Stronghold - P<br>69. The Black Castle of NaGog - PLC 73. The Deep Canyon - P

74. DharmaQuest - P<br>75. Temple of the Guild - P<br>76. The Search for Yourself - P<br>77. Temple of the Trolls - PLC<br>78. The Prince's Tavern - PLC<br>80. The Search for the Key(80a) - P<br>81. The Rescue Mission (80b) - P<br>86. Castle M 86. Castle Mantru - P<br>87. Caves of Hollow Mountain - P<br>90. The Doomsday Clock - P<br>91. FutureQuest II - PLC<br>92. The Fugitive - P<br>93. Flying Circus<br>97. The House of Secrets - D - P<br>98. Slave Pits of Kzorland - D<br>99. In the C 99. State Priso in Colorado - D<br>
199. In the Clutches of Torrik - P<br>
100. Sorceror's Spire - P<br>
100. Sorceror's Spire - P<br>
100. Comp Eamon - P<br>
107. The Last Dragon - PLC<br>
109. The Life of Moria - PLC<br>
109. The Forest of F 124 Assault on Domn Reep - PLC<br>126. The Pyramid of Anharos - P<br>127. The Hunt for the Ring - P<br>128. Quest of Erebor - P<br>129. Return to Moria - P - PLC<br>130. Haradwaith - P 130. Haradwaith - P<br>132. Rhadshur Warrior - P<br>138. Starfire - PLC<br>139. Peg's Place - P<br>145. Buccaneer! - P 147. The Dark Brotherhood - PLC 149. Flourney to Jounheim - P<br>149. Elemental Apocalypse - P<br>150. Walled City of Darkness - P - PLC<br>154. A Trip to Fort Scott - P<br>155. Tomb of the Vampire - P<br>158. The Lair of Mr. Ed - P<br>158. The Lair of Mr. Ed - P 160. Monty Python & Holy Grail - P<br>161. Operation Endgame - PLC<br>162. Eamon 7.0 Demo Adventure - P 166. Storm Breaker - P<br>169. The Black Phoenix - PLC 169. The Black Phoenix - PLC<br>170. Ragnarok Revisited - P<br>183. The Boy and the Bard<br>191. Enhanced Beginners Cave - P<br>194. Attack of the Kretons - PLC<br>195. The Training Ground - P<br>204. Sanctuary - P<br>200. Curse of the Hellsbl

## 3.5" DISKS

#### **IIGS COMMUNICATIONS** FreeTerm (2003)<br>SnowTerm (SW) GSCM-01B<br>GSCM-02A IIGS DEMO (16 DISK SET-\$48)<br>
GSDM-01 Cartooner<br>
GSDM-02 Deluxe Pai Cartooner's Demo Deluxe Paint II Demo Deluxe Paint Il Demo<br>Music Studio Demo<br>Reagle Writes GS Demo<br>Calendar Crafter Demo<br>CA.T.E. Demo<br>Crystal Quest, Dragon Wars, Pyramid GS<br>Diversi-Tune, Nexus, ProSel 16, Salvation<br>Shanghai Demo & Extra Tile Sets<br>Battle Chess GSDM-03<br>GSDM-04 GSDM-05 GSDM-06<br>GSDM-07 GSDM-08 GSDM-09<br>GSDM-10 GSDM-11 Fask Force Demo<br>Genesys, ProTerm 2.2, TIC<br>Space Harrier Demo GSDM-12<br>GSDM-13 GSDM-14 HCGS Screens, MasterTracks Jr., SysEx MIDI GSDM-15 IIGS DESK ACCESSORIES (11 DISK SET-\$33) GSDA-01<br>GSDA-02 Desk Accessories 1 (2020) (SW)<br>Desk Accessories 2 (SW) GSDA-03 Desk Accessories 3 (SW) GSDA-04<br>GSDA-05<br>GSDA-06 Desk Accessories 4 (SW)<br>Desk Accessories 5 (SW) Desk Accessories 6 (SW) GSDA-07<br>GSDA-08 Desk Accessories 7  $\sqrt{C}$ Desk Accessories 8 (SW) GSDA-09 Desk Accessories 9 (SW) GSDA-10 Desk Accessories 10 (SW)<br>Desk Accessories 11 (SW)  $GSDA-11$ IIGS DEVELOPER (7 DISK SET-\$21)<br>
GSDV-01 Demo Source C<br>
GSDV-02 Demo Source C DISK SET-\$21)<br>Demo Source Code 1 (2005)<br>Demo Source Code 2 (2006)<br>Shell Applications (EXE) 1 (SW)<br>Shell Applications (EXE) 2 (SW)<br>Miscellaneous Developer Files 1 (SW)<br>Miscellaneous Developer Files 2<br>Miscellaneous Developer GSDV-03<br>GSDV-04<br>GSDV-05 GSDV-06 GSDV-07 Miscellaneous Developer Files 3 IIGS FONTS (27 DISK SET-\$81) GSFT-01<br>GSFT-02<br>GSFT-03<br>GSFT-04 Salar-son<br>A-Pain<br>A-Fancy, Foreign, Graphic<br>B-Plain, Fancy<br>C-Plain<br>C-Plain<br>C-Plain GSFT-05<br>GSFT-06<br>GSFT-07 C-Graphic, Foreign C-Graphic, Foreign<br>C-Fancy<br>D-Plain, Fancy, Foreign, Graphic<br>E-Plain, Fancy, Foreign, Graphic<br>F-Plain, Fancy, Graphic GSFT-08<br>GSFT-09<br>GSFT-10 GSFT-11

G-Foreign, Fancy<br>G-Plain, Graphic<br>H-Fancy, Foreign

GSFT-12 GSFT-13 **Apple II GS** 

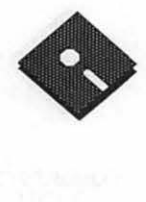

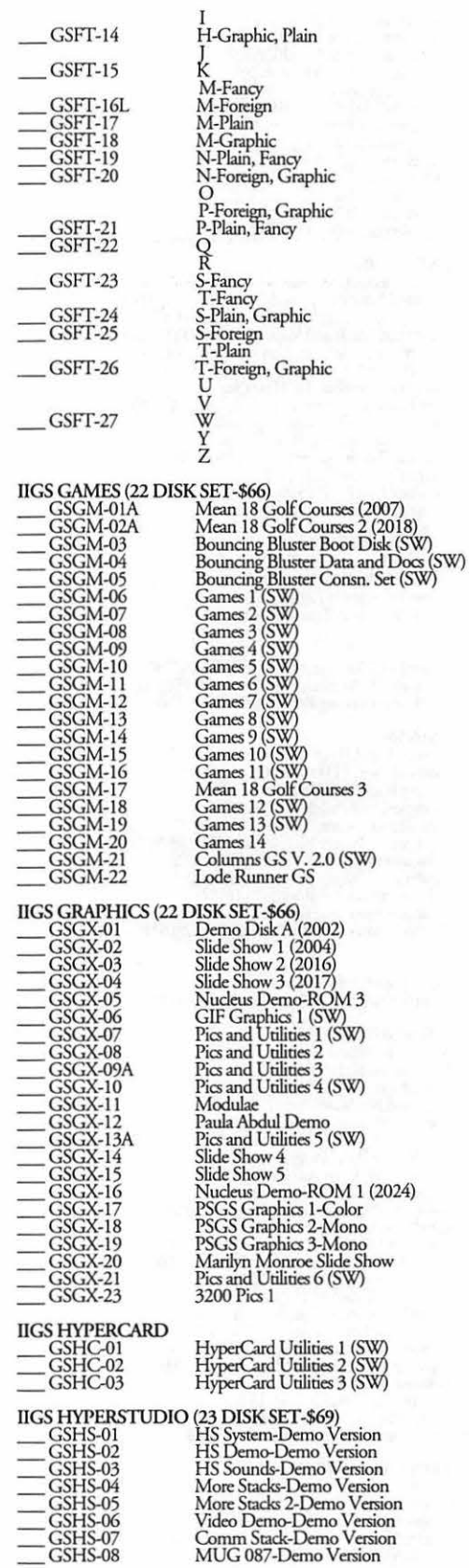

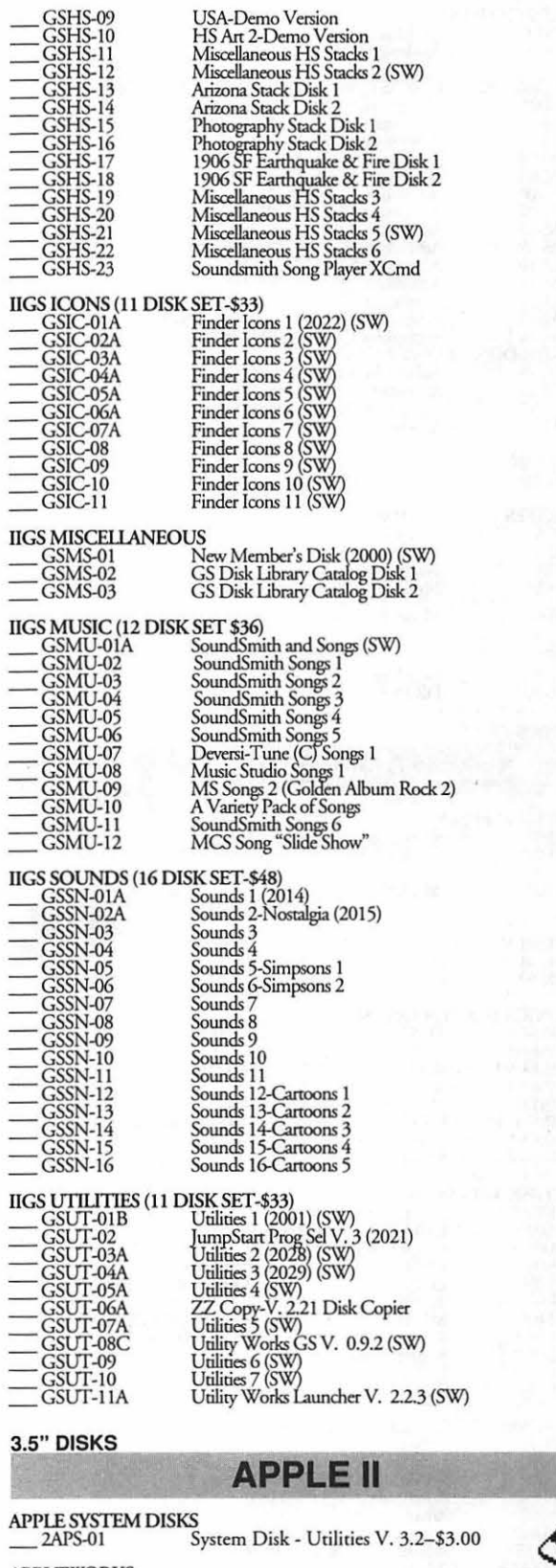

APPLEWORKS<br>2AWK-01

CLARIS Tech Support for AW and AW-GS

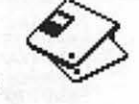

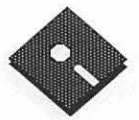

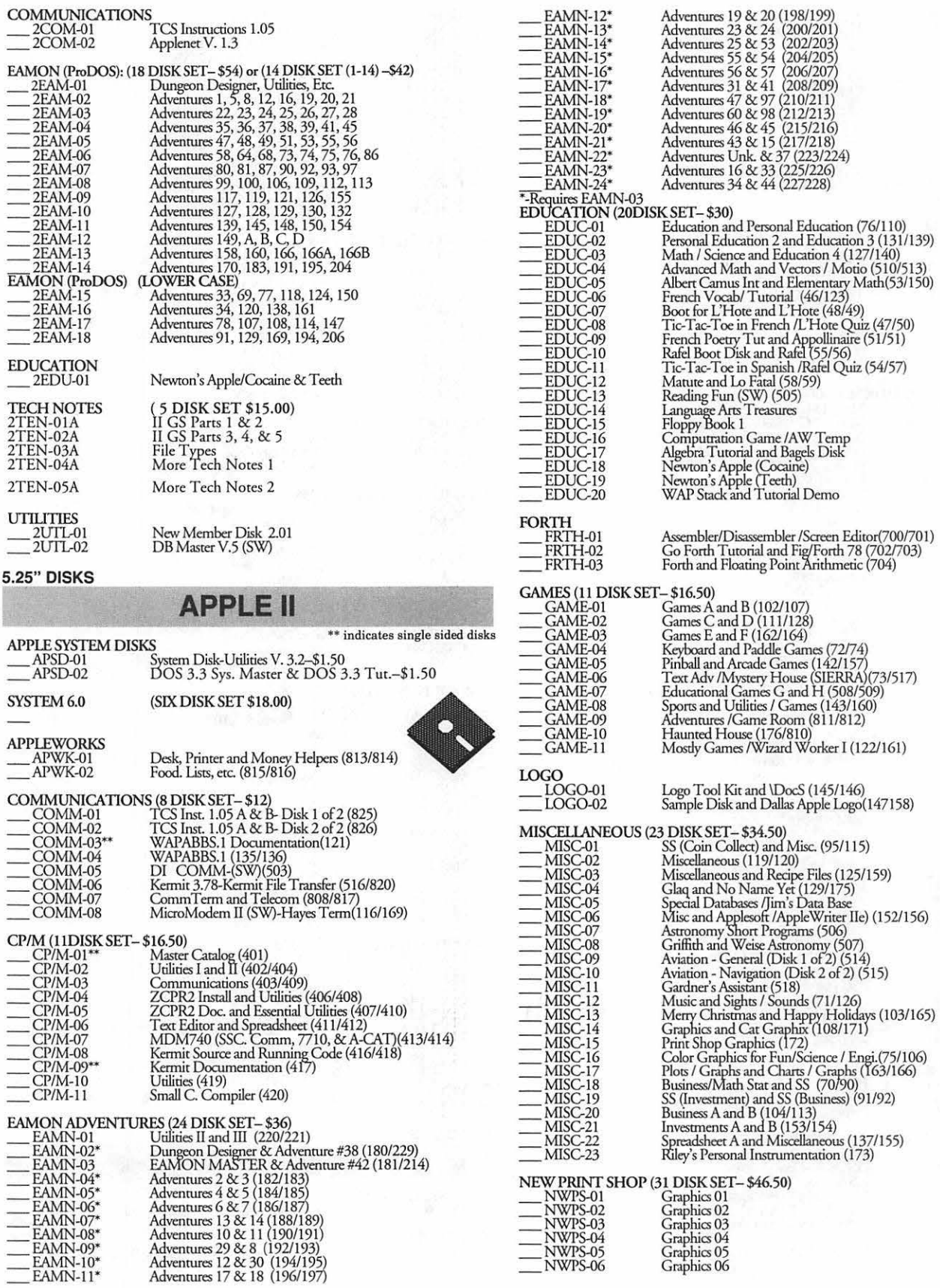

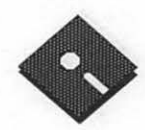

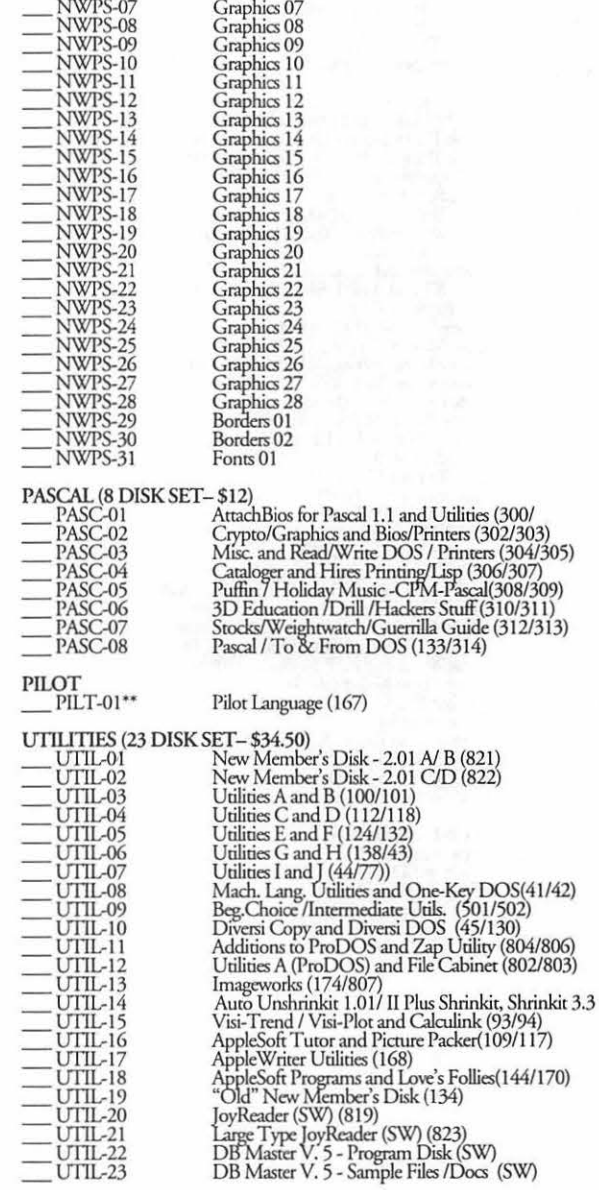

## **APPLE III**

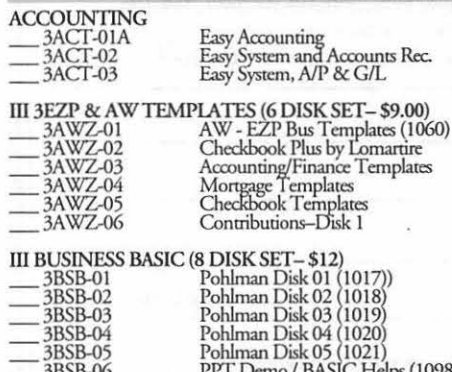

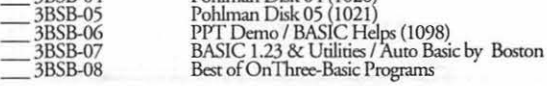

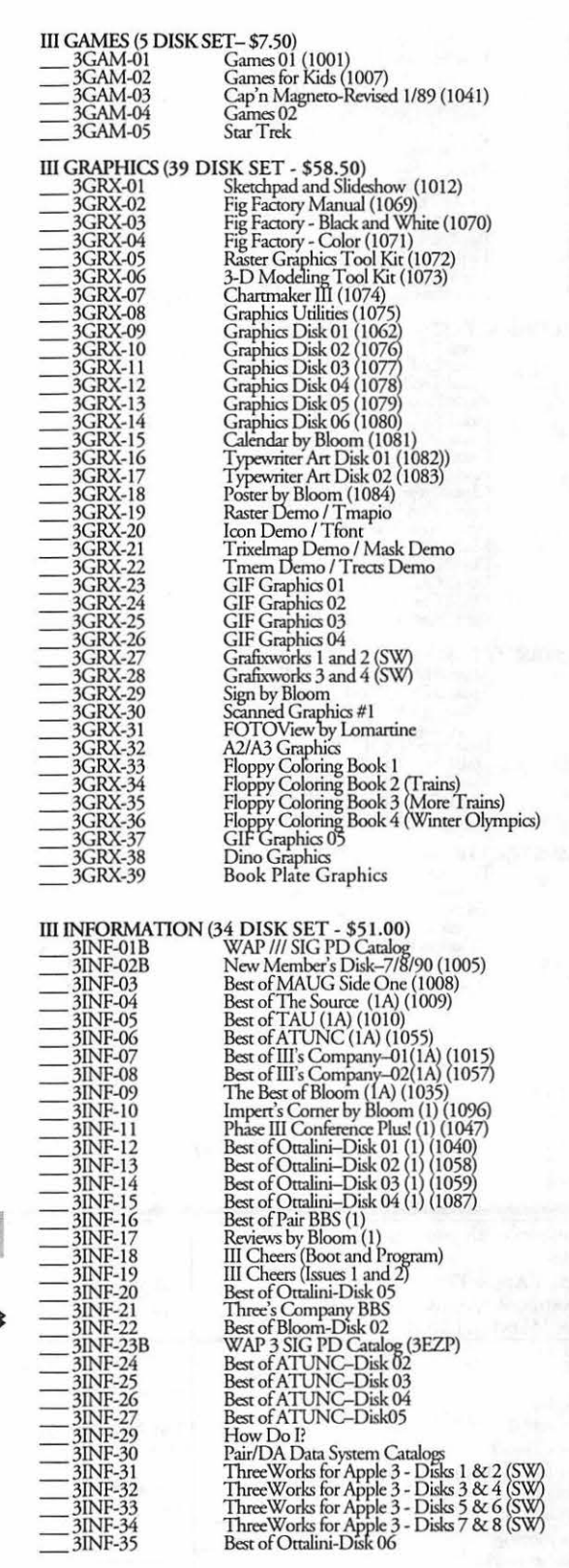

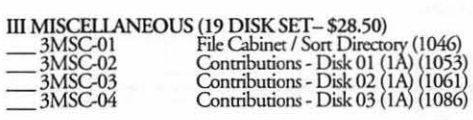

**5.25" DISKS** 

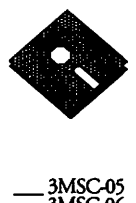

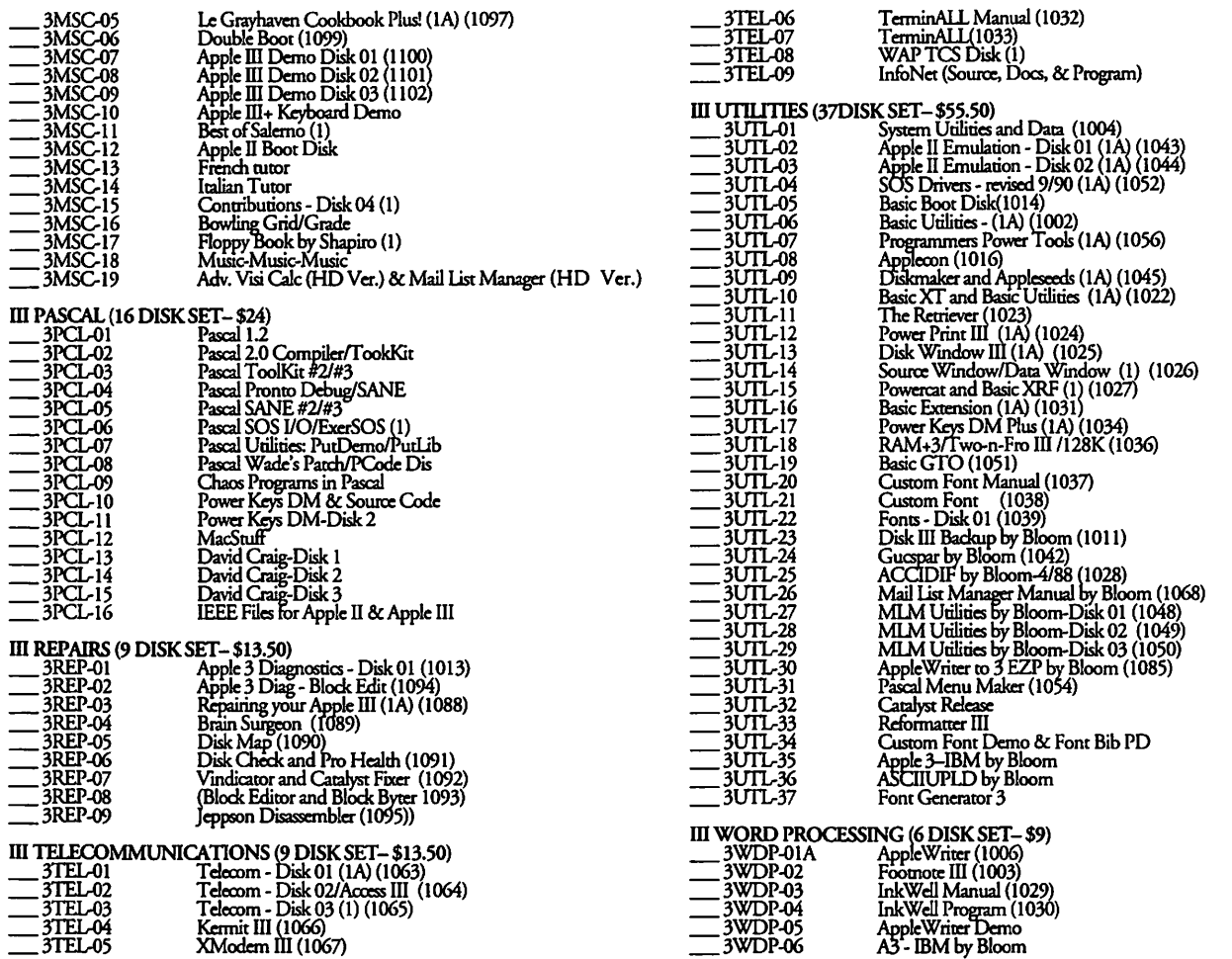

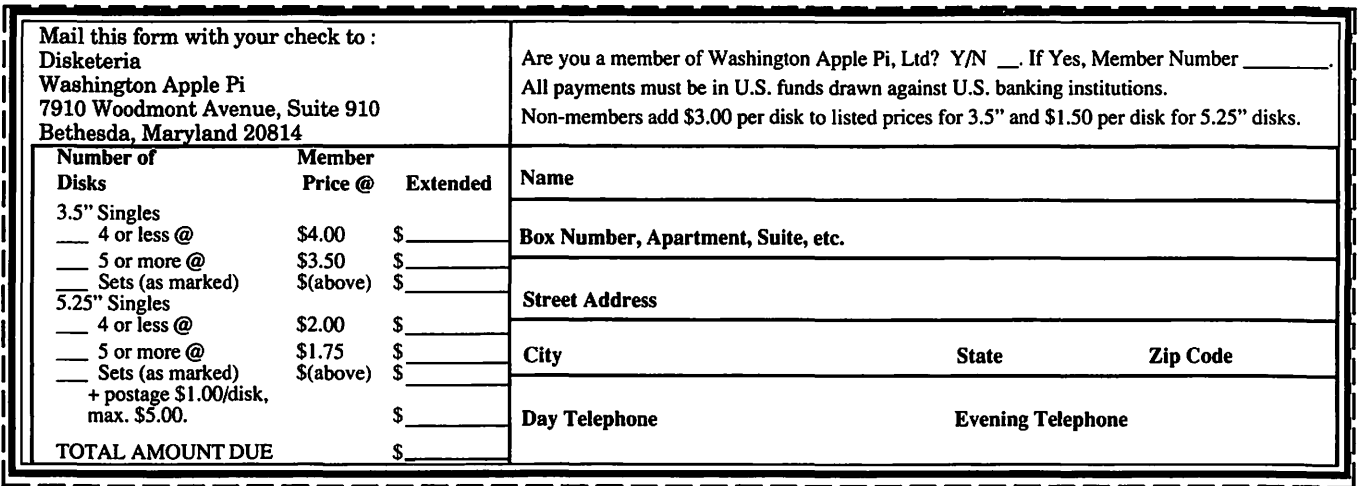

Please write disk numbers on a separate sheet of paper and include them with your order.

# **Classified Advertisements**

Classified advertisements can be placed by mailing copy to the business office of Washington Apple Pi. Ltd., 7910 Woodmont Avenue, Suite 910, Bethesda, MD 20814. Be sure to include your WAP membership number and indicate area<br>codes with your phone numbers. Ads must be received by the ad copy due date listed in the Calendar pages for t in order to be included in the appropriate issue. Any ads postmarked after that time will be included at the discretion of the Editor. Cost is \$2.00/line (40 characters per line), maximum 12 lines. Members of Washington Apple Pi,Ltd., may place ads up to three lines at no charge. The editor reserves the right to refuse any ads deemed inappropriate.

## Services Offered

### Law Offices of Richard S. Sternberg

A General Practice of Law since 1984 General Civil & Criminal Litigation Employment, Labor & Civil Rights Personal Injury & Auto Accidents Business and Corporate Practice Domestic Relations Wills & Probate Admitted DC, MD, VA, & Fed. Courts First consultation free and discount rates with valid Pi membership 202-638-2300

BOARD and COMPONENT Level Repair System Saver-PRINTERS-Image Writer,<br>Momber and Student DISCOUNTS In Member and Student DISCOUNTS Up-<br> **Help Wanted** Transtar 120 (ltr qual) APPLE IIC - pe-<br>
ripherals- Power pac, Flat panel display grades and Data Recovery Call Steve **Help Wanted** Figures Help engines- Power pac, Flat panel display<br>Didenheurie Tenluteum Computer Clinic Experienced Macintosh Artists/Illustra. Call 703/978-2806 (Burke, VA) evenings. Ridenhour in Tenlytown Computer Clinic Experienced Macintosh Artists/Illustra-Center 4433 Wisconsin Ave., NW, Wash- tors needed for Environmental Encyclo-<br>ington, D.C. 20016 (202) 362-9702. pedia Project to be produced in CD-ROM

II specialist experienced with special needs children (gifted, L.D.) References. \$30/ hour call Phil Shapiro (202) 6B6-5465 (Prefer DC or Montgomery County Locations).

Enthusiastic computer professional seeks part-time work with an organization doing high-end Macintosh 3D graphics and animation. I have experience using Showplace, Mac RenderMan and Swivel 3D Professional. Eager to use these and learn new packages. If you need good help, pleasecallMarkat(301) 636-B655 after 6 PM.

Math Tutoring - High School & College. Experienced Professional Call 301/ 530-4152.

must be a charitable type member out Inc., 4590 MacArthur Blvd. NW DC 20007. there with a totally useless (to him/her) 800K drive who would sell it cheaply to an<br> **BOOK** and **For Sale**<br> **BOOK** Budget, ALTERNATIVELY, Lamenough Auto focus Camera Set with action. elderly grad. student on an impossible budget. ALTERNATIVELY, I am enough of an expert in Excel to whip a beginner (or normal, and landscape programmed better) through the fundamentals of the modes: Pentax SF-1 with 70-210 mm zoom program in rapid order. Will barter teach- lens; skylight star, and polarizing filters;<br>ing time for drive Larry 301-869-9847, lens shade; and carrying case. Price firm: ing time for drive. Larry 301-869-9847.

Anyone have programs with instruc-<br>tions for Mac 512-400K that you could send to me? Michael Boicourt-General chrome Monitor, Duodisk, Mouse, Work-Delivery, Claiborne, MD 21624 or Call station + Superserial +narallel + SCSI Delivery, Claiborne, MD 21624 or Call station + Superserial +parallel + SCSI 410/745-5568. Cards. Unidisk 3.5. Kensington Microwave

ington, D.C. 20016 (202) 362-9702. pedia Project to be produced in CD-ROM New in boxes WACOM Pressure Sensi-

Private computer lessons for kids. Apple Illustrator and/or Freehand, Studio/Band/ Contact: Laura (301) 9B4-3706.

or 32 and page layout programs. Send disc Wanted samples/resumes to : Zenon Slawinski/ WANTED-800K DISK DRIVE! There John Herne, Sonic Images Productions,

350.00 call 703/256-512B or Fax 703/65B-4997.

APPLE IIE and peripherals-Mono-All Apple and Compatible Peripherals  $410/745-5568$ .<br>
CALL Apple and COMPONENT Lovel Bonair

and print. Must be fluent in Photoshop, tive Tablets  $6x9$ " \$450 \$ 12x12": \$695

## **ALLNET SERVICE CENTER**  *Apple and Macintosh Specialists*

Upgrade and Repair Upgrade Mac 512 KE to Mac Plus Sales and Repair of Hard Disks On-site/Walk- in • Service Agreements

**3020 Wilson Boulevard, Arlington, VA Tel: 703-527-4300** 

Washington Apple Pi, Ltd. 7910 Woodmont Avenue, Suite 910, Bethesda, MD 20814, (301) 654-8060

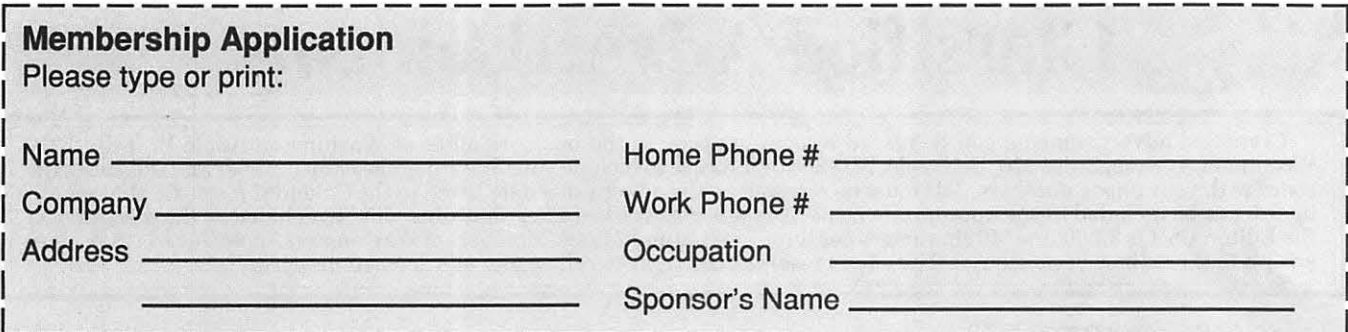

Please answer a few questions for us regarding your computer use. Circle the computers/ equipment that you use on a regular basis.

WAP has many Special Interest Groups (SIG's) and Activities. Check the boxes of those areas which interest you. The appropriate group will con-tact you.

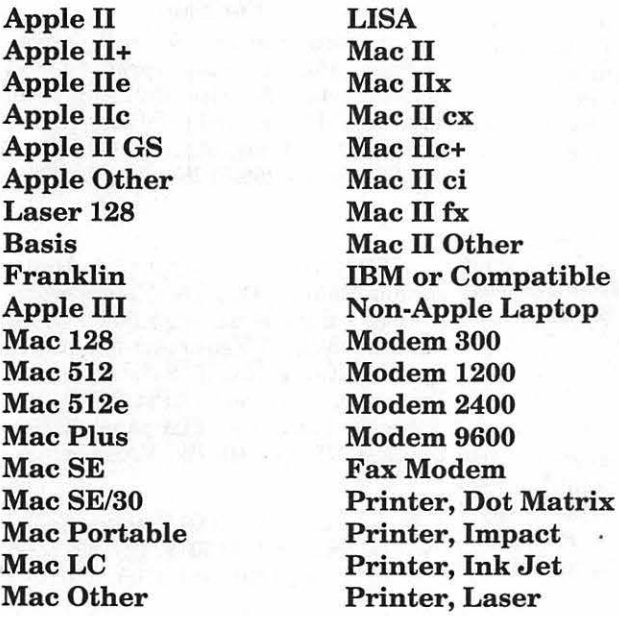

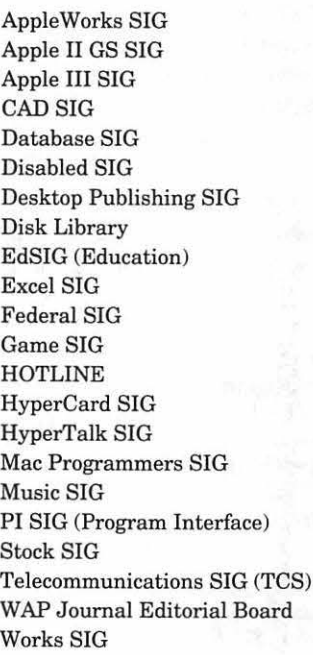

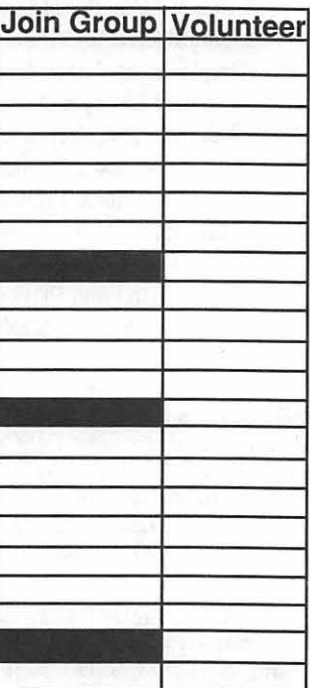

#### Enclose check or money order payable to Washington Apple Pi, Ltd. **Indicate Desired** \$39 **Basic Membership-One Year** New Member Kit **Two Years** \$67  $(1 \text{ only})$ **Three Years** \$92 Student Rate \* (for one year) \$32 \*Please enclose photocopy of Apple II For other options please add correct amounts current Student ID Apple II GS (1) WAP Bulletin Board System (TCS) \$9 Apple III (2) First class mail (U.S.) \$17 Mac 400k (3) Airmail to Canada, Mexico, West Mac 800k **Indies or Central America** \$20 (4) Airmail to Europe & South America \$38 (5) Airmail to Asia & elsewhere \$48 (6) Surface to Europe, Asia & elsewhere \$18 **Total Enclosed** \$ Please circle Yes or No for the two items listed below. Applicant signature and date: My name, address and phone number may be published in the membership directory. Yes No Please leave my name on the Pi mailing list. (The list never leaves the office and all mailings are supervised by the Pi staff.) Yes No

# Look *What We Can Offer You:*

*I/ 4 Imagesetters:* 

- ~ L330, RIP *40*
- $\angle$  **Agfa 9800, Emerald RIP**
- $\approx$  L230
- $200$
- *I/ Color Proofing Systems:* 
	- ~ 3M *Thermal-Sublimation*
	- ~ *Canon* CLC-300
	- $\mathbb{Z}$  **DuPont Chromacheck**
- *I/ Scanning:* 
	- ~ *Color (Flatbed* & *Slide)*
	- ~ *Grayscale/Line/OCR*
- *I/ Turnaround to Suit Your Needs*
- *I/ Delivery at* Cost
- *I/* 24-*Hour Bulletin Board System*
- *I/ Qualified Technical Support*

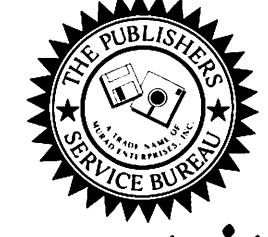

# *Imaging at its Best!*

4300 King Street, Suite 105, Alexandria, Virginia 22302 Phone: (703) 824-8022 • Fax: (703) 824-8023 • BBS: (703) 824-8024 Washington Apple Pi, Ltd. 7910 Woodmont Ave., Suite 910 Bethesda, MD 20814 May 1992

Second Class postage rates paid at Bethesda, MD

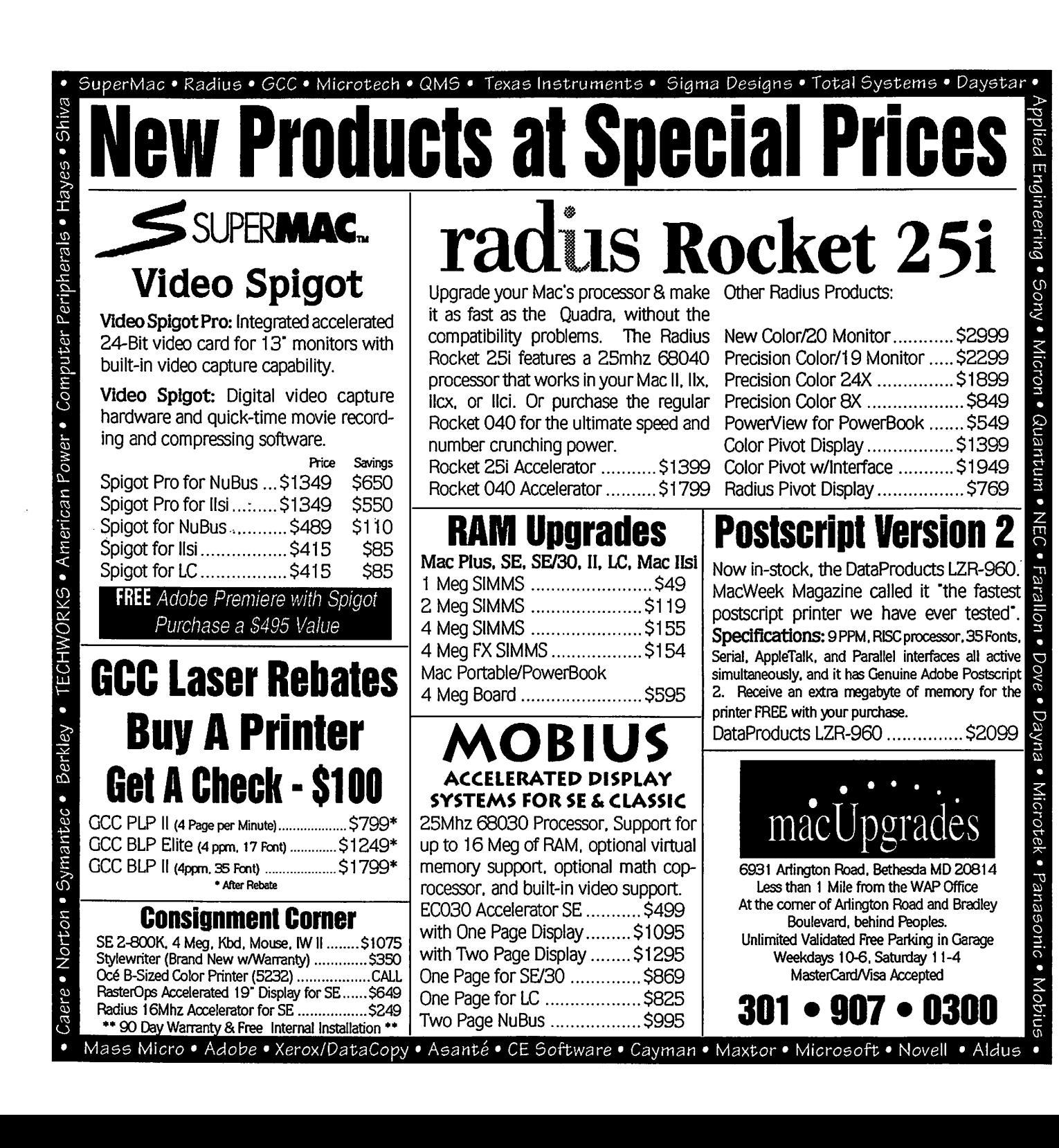